# Nokia 6340i User Guide

# Phone notes

| My Nokia<br>6340i information                          | Information source            |
|--------------------------------------------------------|-------------------------------|
| My number                                              | Wireless provider             |
| Phone serial number (ESN)                              | On back of your               |
| International Mobile<br>Equipment Identifier<br>(IMEI) | phone, beneath the<br>battery |
| Voicemail number                                       | Wireless provider             |
| Wireless provider customer care                        | Wireless provider             |
| Message center number                                  | Wireless provider             |
| Default recipient<br>number (e-mail<br>gateway number) | Wireless provider             |

The wireless phone described in this guide is approved for use in GSM 850/1900, TDMA 800/1900, and AMPS networks.

#### LEGAL INFORMATION

Part No. 9355059, Issue No. 1

Copyright ©2002 Nokia. All rights reserved.

Nokia, Nokia Connecting People, the Nokia Original Accessories logos, Nokia 6340i, Snake II, Pass 'n Rush, Bumper, and Pairs II are trademarks or registered trademarks of Nokia Corporation. All other product and company names mentioned herein may be trademarks or tradenames of their respective owners.

Printed in Canada 09/2002

US Patent No 5818437 and other pending patents.

T9 text input software Copyright ©1999-2002. Tegic Communications, Inc. All

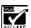

Includes RSA BSAFE cryptographic or security protocol software from RSA Security.

The information contained in this user guide was written for the Nokia model 6340i phone. Nokia operates a policy of continuous development. Nokia reserves the right to make changes and improvements to any of the products described in this document without prior notice.

UNDER NO CIRCUMSTANCES SHALL NOKIA BE RESPONSIBLE FOR ANY LOSS OF DATA OR INCOME OR ANY SPECIAL, INCIDENTAL, AND CONSEQUENTIAL OR INDIRECT DAMAGES HOWSOEVER CAUSED.

THE CONTENTS OF THIS DOCUMENT ARE PROVIDED "AS IS." EXCEPT AS REQUIRED BY APPLICABLE LAW, NO WARRANTIES OF ANY KIND, EITHER EXPRESS OR IMPLIED, INCLUDING, BUT NOT LIMITED TO, THE IMPLIED WARRANTIES OF MERCHANTABILITY AND FITNESS FOR A PARTICULAR PURPOSE, ARE MADE IN RELATION TO THE ACCURACY AND RELIABILITY OR CONTENTS OF THIS DOCUMENT. NOKIA RESERVES THE RIGHT TO REVISE THIS DOCUMENT OR WITHDRAW IT AT ANY TIME WITHOUT PRIOR NOTICE.

#### **EXPORT CONTROLS**

This product contains commodities, technology or software exported from the United States in accordance with the Export Administration regulations. Diversion contrary to U.S. law is prohibited.

#### FCC/INDUSTRY CANADA NOTICE

Your phone may cause TV or radio interference (for example, when using a telephone in close proximity to receiving equipment). The FCC or Industry Canada can require you to stop using your telephone if such interference cannot be eliminated. If you require assistance, contact your local service facility. This device complies with part 15 of the FCC rules. Operation is subject to the condition that this device does not cause harmful interference.

## Contents

| 1 | Safety first                                                                                                    |
|---|----------------------------------------------------------------------------------------------------|
| 2 | Quick guide3Menu shortcuts4                                                                                                    |
| 3 | Welcome to Nokia5Get the most out of this guide5Sign up with a wireless provider6Register your phone6E-Newsletters6Before you contact Nokia7Dynamic memory use8About the antenna8                                                                                                    |
| 4 | The Nokia 6340i at a glance       9         Remove the back cover       10         Install the SIM card       10         Install the battery       11         Charge the battery       11         Remove the battery       13         Remove the SIM card       14         Switch on the phone       15         Switch off the phone       15         Set the time and date       15         The Start screen       16         Use the selection and scroll keys       18         The volume key       19         Make and answer calls       19         Help text       20         Navigate your phone's menus       20         Accessibility solutions       21         Full menu shortcuts       23 |

| 5  | Your phone's keypad                                                                                                    | <b>27</b><br>27                              |
|----|----------------------------------------------------------------------------------------------------|----------------------------------------------|
| 6  | The Phone book Open the Phone book Customize the Phone book Your phone's memory Copy Phone book entries. View service numbers                                                      | 29<br>35<br>37<br>38                         |
| 7  | Call log options                                                                                                    |                                              |
| 8  | Use voicemail                                                                                                    | 44<br>44                                     |
| 9  | Advanced features. In-call options Call waiting Send own caller ID with next call. Call forwarding. Voice dial Voice commands Voice recorder 1-touch dialing International dialing | 47<br>49<br>50<br>50<br>52<br>54<br>56<br>58 |
| 10 | Customize your phone Set the display language USE A SCREEN SAVER Profiles Accessibility options Optional headsets Audio settings Download a ringing tone.                          | 60<br>61<br>63<br>66<br>67                   |

| 11 | Manage phone security  Lock and unlock the keypad (Keyguard)  Security levels  Fixed dialing.  Access codes                                                       | .70<br>.70<br>.71                      |
|----|----------------------------------------------------------------------------------------------------|----------------------------------------|
| 12 | Messages Tips for composing a message Write and send a text message Read messages E-mail Picture messages Templates Organize messages with folders Erase messages | .77<br>.80<br>.80<br>.82<br>.84<br>.86 |
| 13 | Your personal organizer Calendar Make a to-do list Wallet Create a Wallet card Set the time and date Alarm clock Use the Calculator                               | .91<br>.96<br>.97<br>100<br>103<br>105 |
| 14 | Your phone and other devices Infrared basics Send and receive information. Business cards PC Connectivity                                                         | 109<br>110<br>110                      |
| 15 | The wireless Internet The Services menu. WAP settings Launch the browser On-line purchases                                                                        | 114<br>115<br>115                      |

| 16 | Fun and games       122         Games main menu       122         Start a game       123 |
|----|------------------------------------------------------------------------------------------|
| 17 | Accessories                                                                              |
| 18 | Reference information.127Batteries and chargers.127Important safety information.129      |
| 19 | Care and maintenance135Troubleshooting136                                                |
|    | Frequently Asked<br>Questions (FAQ)137                                                   |
| 21 | Glossary                                                                                 |
| 22 | Technical information                                                                    |
| 23 | Nokia One-Year Limited Warranty144                                                       |
|    | Appendix A Message from the CTIA                                                         |
|    | Appendix B Message from the FDA                                                          |
|    | Indov 160                                                                                |

# 1 Safety first

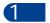

Read these simple guidelines. Breaking the rules may be dangerous or illegal. Further detailed information is given in this manual.

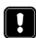

Do not switch on the phone when wireless phone use is prohibited or when it may cause interference or danger.

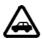

#### **ROAD SAFETY COMES FIRST**

Don't use a hand-held phone while driving.

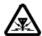

#### **INTERFERENCE**

All wireless phones may get interference, which could affect performance.

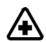

#### SWITCH OFF IN HOSPITALS

Follow any regulations or rules. Switch the phone off near medical equipment.

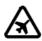

#### SWITCH OFF IN AIRCRAFT

Wireless devices can cause interference in aircraft.

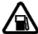

#### SWITCH OFF WHEN REFUELING

Don't use the phone at a refuelling point. Don't use near fuel or chemicals.

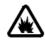

#### SWITCH OFF NEAR BLASTING

Do not use your phone where blasting is in progress. Observe restrictions, and follow any regulations or rules.

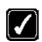

#### HEE CENCIDI V

Use only in the normal position. Don't touch the antenna unnecessarily.

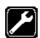

## QUALIFIED SERVICE

Only qualified personnel may install or repair phone equipment.

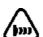

#### **OBSERVE INFRARED PRECAUTIONS**

Do not point the IR beam at anyone's eyes or allow it to interfere with other IR devices.

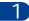

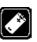

#### **ACCESSORIES AND BATTERIES**

Use only approved accessories and batteries. Do not connect incompatible products.

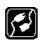

#### CONNECTING TO OTHER DEVICES

When connecting to any other device, read its user's guide for detailed safety instructions. Do not connect incompatible products.

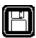

#### **BACKUP COPIES**

Remember to make backup copies of all important data.

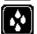

#### WATER-RESISTANCE

Your phone is not water-resistant. Keep it dry.

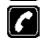

#### CALLING

Ensure the phone is switched on and in service. Enter the phone number, including the area code, then press ... To end a call, press ... To answer a call, press ...

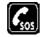

#### **EMERGENCY CALLS**

Make sure the phone is switched on and in service. Press and hold to return to the Start screen where an emergency call can be made. Enter the emergency number and press Give your location. *Do not* end the call until told to do so.

## • ABOUT ACCESSORIES

Check the model number of any charger before use with this device. This device is intended for use when supplied with power from ACP-7U and ACP-8U chargers.

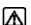

Warning: Use only batteries, chargers and accessories approved by the phone manufacturer for use with this particular phone model. The use of any other types may invalidate any approval or warranty applying to the phone, and may be dangerous. For availability of approved accessories, please check with your dealer. When you disconnect the power cord of any accessory, grasp and pull the plug, not the cord.

#### Quick guide

#### Quick guide 2

Make a call Enter phone number, press 👡 Answer a call Press 🔨 Press  $\longrightarrow$  or Options and select Answer call Answer a call with call waiting Press End a call Ignore a call Press Silence when your phone rings

Press 🦴 twice

Adjust call volume Press up or down on the side volume key Use the in-call menu While in a call, press Options Use 1-touch dialing Press and hold any key 2 through 9

Enter a number, press Options and select Save, then enter Save a name and number a name and press OK

> Press Names, select Find. Enter name and press Find or List Press Options, scroll to New call, press Select, press Find, enter the first letter of the name to find

Press and hold  $\bigcirc$  OR dial your voice mailbox number Press Menu 01-1. After a pause, write the message. Press Options, scroll to Send, press Select, enter the recipient's number, press OK

Press Menu 01-2. Select Write e-mail, enter the recipient's address, press OK, enter the subject, press OK, write the message, press Options, select Send e-mail, enter the Gateway number, press OK

Press Show, then press Select

Press Options, select Reply, write the reply, press Options, select Send, and press OK

Press Options, scroll to Reply, press OK, choose As e-mail, press Select, then follow instructions for sending an e-mail

Recall a name from the Phone book. Press Details, then press Options, select Send bus. card, select Via text msg. Enter the recipient's number or press Find to retrieve a

number from the Phone book. Press OK

Redial

Recall a name/number

Recall a name/number during a call

Check voice mail

Send a text message

Read new message Reply to a message

Reply to an e-mail message

Send a business card

## • MENU SHORTCUTS

| 1 | MESSAGES Note: Messages menu requires pressing "0"  Write message. 01-1 Write e-mail 01-2 Inbox 01-4 Outbox 01-4 Archive. 01-5 Templates. 01-6 My folders 01-7 Erase messages 01-8 Message settings. 01-8 Voice messages 01-9 | 5          | Accessory settings                                                                                                    |
|---|----------------------------------------------------------------------------------------------------|------------|----------------------------------------------------------------------------------------------------|
|   | Sending profile 01-12                                                                                                    | 6          | Calendar 6-1                                                                                                    |
| 2 | Missed calls                                                                                                    |            | To-do list                                                                                                    |
|   | Received calls                                                                                                    | 7          | CALCULATOR                                                                                                    |
| _ | Call timers 2-5                                                                                                    | 8          | Select game8-1                                                                                                    |
| 3 | Normal 3-1 Silent 3-2 Meeting 3-3 Outdoor 3-4 Pager 3-5                                                                                                    |            | Snake II.       8-1-1         Pass 'n Rush       8-1-2         Bumper       8-1-3         Pairs II.       8-1-4         Settings.       8-2 |
| 4 | SETTINGS Alarm clock 4-1                                                                                                    | 9          | Infrared9                                                                                                    |
|   | Time settings 4-2                                                                                                    | 1 <u>0</u> | SERVICES ( )                                                                                                    |
|   | Call settings                                                                                                    |            | 1 Menu 4-6 appears only when an accessory, such as TTY or headset is connected.                                                             |

#### Welcome to Nokia 3

Congratulations on your purchase of the Nokia 6340i mobile phone. The Nokia 6340i can be connected to a PC, laptop, or other device using the data cable or built-in IR port. For more information, please refer to the PC Connectivity Guide.

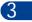

The PC Connectivity Guide, Nokia PC Suite, and all related software can be downloaded from the U.S. Mobile Phone products section of www.nokia.com.

#### GET THE MOST OUT OF THIS GUIDE

The tips that follow can help you get the most from this guide as you learn to use your phone.

## Follow graphic clues

Icons appear throughout this guide to alert you of important information or to provide useful tips.

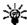

Tip: Indicates a shortcut or alternate method of doing something.

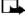

Note: Explains a feature or points out an important concept.

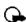

Important: Indicates critical information on using a feature.

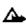

Caution: Warns you when you may lose information.

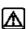

Warning: Helps you avoid personal injury, damage to the phone, or property damage.

#### Look for updates

From time to time, this guide is updated to reflect changes. The latest version may be available at the U.S. Mobile Phone products section of www.nokia.com.

Also, an interactive version of this guide may be available at www.nokiahowto.com.

## SIGN UP WITH A WIRELESS PROVIDER

To use the network services available in your phone, you'll need to sign up with a wireless provider. In many cases, the wireless provider will make available descriptions of their services and instructions for using features such as:

- · Voice mail and voice privacy
- · Call waiting, call forwarding, and caller ID
- Messaging
- · News and information services
- Selected Internet services

Wireless providers may differ in their support of features. Before you sign up, make sure a wireless provider supports the features you need.

#### REGISTER YOUR PHONE

Make sure to register your phone at www.warranty.nokiausa.com or 1-888-NOKIA-2U (1-888-665-4228) so that we can serve your needs better if you should need to call the center or have your phone repaired.

#### • E-NEWSLETTERS

When you register your phone, you can sign up for Nokia's e-newsletter **Nokia Connections** if you would like. You will receive tips and tricks on using your phone, accessory information, and special offers.

#### BEFORE YOU CONTACT NOKIA

If you need help, Nokia Customer Care is available for assistance. Before calling, however, please read "Frequently Asked Questions (FAQ)" on page 137.

We also recommend that you write down the following information on the inside cover of this guide and have it available if you call. The information can be found on your phone's label, which is on back of the phone, beneath the battery.

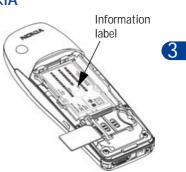

- The International Mobile Equipment Identifier (IMEI)
- The Electronic Serial Number (ESN)

We also ask that you write down your zip code.

## Have your phone or accessory handy

Please have your phone or accessory with you when contacting either of the numbers below.

| Nokia Customer Care Center, USA                                                                                                    | Customer Interaction<br>Center, Canada                                                                                                   |
|----------------------------------------------------------------------------------------------------|----------------------------------------------------------------------------------------------------|
| Nokia, Inc. 7725 Woodland Center Boulevard Suite #150 Tampa, Florida 33614 Tel: 1-888-NOKIA-2U (1-888-665-4228) Fax: 1-813-249-9619 TTY/TDD Users Only: | Nokia Products Ltd.<br>601 Westney Road South<br>Ajax, Ontario L1S 4N7<br>Tel: 1-888-22-NOKIA<br>(1-888-226-6542)<br>Fax: 1-905-427-1070 |

#### DYNAMIC MEMORY USE

Some features in your Nokia 6340i phone use a common pool of memory (storage capacity) called shared memory. When any of these features is used, there is less available memory for other features, which are also dependent on shared memory. This is especially true with heavy use.

For example, entering a large number of Phone book entries may use most of the available shared memory. Consequently, if you attempt to create a calendar note or save a business card, your phone may display a message saying Memory full. To proceed, you would need to delete some of the information or entries occupying the available dynamic memory.

#### ABOUT THE ANTENNA

Your phone has a built-in antenna. As with any other radio transmitting device, avoid touching the antenna while the phone is powered up.

Contact with the antenna affects call quality and may cause the phone to operate at a higher power level than necessary.

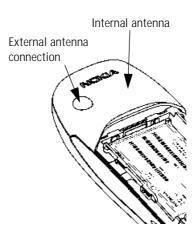

# 4 The Nokia 6340i at a glance

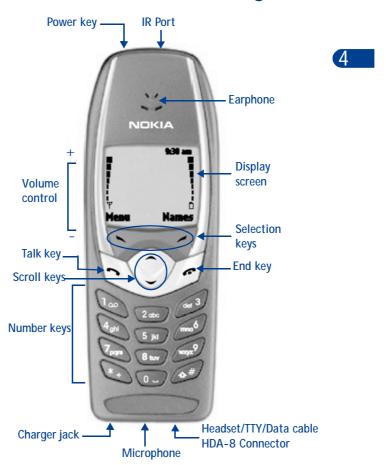

- With the phone facing away from you, grip the bottom end with one thumb while pressing the cover release with the other.
- 2 Slide the cover toward the bottom end of the phone (about 1/4 inch) until it stops. Lift the cover to remove.

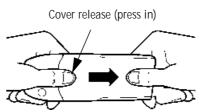

## INSTALL THE SIM CARD

The SIM slot is between the battery compartment and the bottom end of the phone.

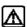

**Warning:** If the battery is in the phone, remove the battery before attempting to install the SIM card. See "Remove the battery" on page 13 for battery removal instructions.

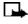

**Note:** The SIM card should be inserted beveled corner first with the gold contacts facing down.

 Slide the SIM card into the empty SIM slot until the SIM card retaining latch closes behind the SIM card.

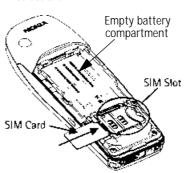

#### The Nokia 6340i at a glance

## • INSTALL THE BATTERY

**Note:** The SIM card must be installed *before* installing the battery.

1 Position the battery so the gold contacts match up with those on the phone. The battery label should be facing *away* from the phone.

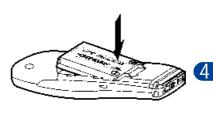

- 2 Insert the battery, contact end first into the battery slot.
- 3 Press the other end of the battery into place.

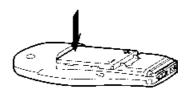

4 Replace the cover and slide it toward the top of the phone until it locks into place.

## • CHARGE THE BATTERY

1 Plug the charger transformer into a standard AC outlet.

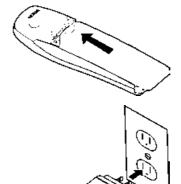

- 4
- 2 With your phone on or off, insert the charger's output into the round connector at the bottom end of the phone.
- After a few seconds, the battery indicator in the display starts to scroll from bottom to top.
- When the battery is 80% full, the bar on in the display stops scrolling and Battery full appears (if the phone is on)
- Unplug the phone and charger once charging is complete.

#### IMPORTANT BATTERY INFORMATION

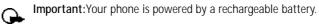

Use only batteries approved by Nokia and recharge your battery only with the chargers approved by Nokia. Never use any charger or battery which is damaged.

The battery can be charged and discharged hundreds of times but it will eventually wear out. When the operating time (talk-time and standby time) is noticeably shorter than normal, it is time to buy a new battery.

The BLB-3 battery doesn't need a full discharge before recharging.

#### PROLONG THE BATTERY

Use the following guidelines to obtain the best performance from your battery:

- With your phone turned off, charge your new battery for three hours before its first use. Use the battery until it is fully discharged. Repeat this procedure twice for a total of three charging cycles.
- Note that a new battery's full performance is achieved only after two
  or three complete charge and discharge cycles. Battery operation
  time may be less than the estimated times during the first charges.
  This condition is normal.

- You can use your phone while the battery is charging. However, if the battery is completely empty, it may need to recharge a few minutes before you can make or receive calls or the battery indicator appears.
- After the first charge, you can make and receive calls during the charging cycle, but the calls interrupt the charge. When the phone call ends, the charge will resume.

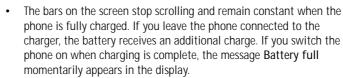

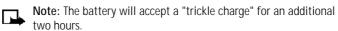

Charging time depends on the charger and battery. For example, charging time for the BLB-3 battery with the ACP-7U charger is about 4 hours.

#### REMOVE THE BATTERY

- 1 Remove the back cover as described on page 10.
- 2 Pull the battery out with your fingers from the top end, as shown in the illustration.

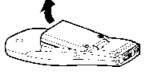

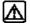

**Warning:** Only use your hands to remove the battery. Don't use an object such as a coin or knife, as either can damage both the phone and the battery.

4

## • REMOVE THE SIM CARD

1 Remove the back cover and battery as described on page 10 and page 13.

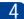

2 Push the SIM card out of the slot as far as you can (about 1/4 of an inch) with your thumb.

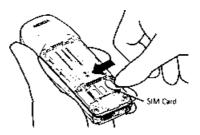

**Note:** Keep your thumb in place to prevent the SIM card from sliding back into the slot while you perform the next step.

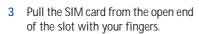

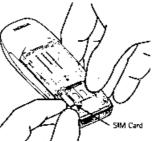

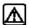

Warning: Keep all SIM cards out of reach of small children.

#### SWITCH ON THE PHONE

Press and hold the power key on top of the phone for at least 2 seconds.

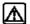

Warning: Don't power-up the phone where wireless phone use is prohibited or where the use of the phone could cause interference or danger.

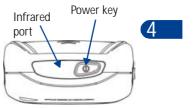

#### SWITCH OFF THE PHONE

• Press and hold the power key on top of the phone for at least 2 seconds.

## • SET THE TIME AND DATE

When you power-up your phone for the first time, or when you remove and replace the battery, you'll be prompted to set the time and date.

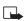

Note: If "PIN code request" is set to "On," you'll need to enter the 4-digit PIN code and press OK. See "PIN code request" on page 74 for more information.

- 1 Enter the correct time and press OK.
- 2 Enter the correct date and press OK. After a brief pause, the Start screen appears in your display.

## • THE START SCREEN

The Start screen is the "home base" for your phone and indicates it is in idle mode.

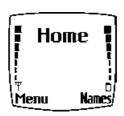

## 4

#### What's on the Start screen

| HOME  | Your wireless provider's name may appear here.                                                           |
|-------|----------------------------------------------------------------------------------------------------|
| Ψ     | Signal strength - Left side of the Start screen. A higher bar indicates a stronger signal.               |
| 0     | Battery charge level - Right side of the Start screen. A higher bar indicates more power in the battery. |
| Menu  | Press the left selection key ( ) under Menu to enter the menu list.                                      |
| Names | Press the right selection key ( ) under Names to enter the Phone book.                                   |
|       | Press either one of the scroll keys at the Start screen to display any entries in your Phone book.       |

## **Indicator icons**

Your phone uses icons to indicate status, alert you of a message or meeting, and more.

| Icon     | Indicates                                                      | Icon           | Indicates                                                          |
|----------|----------------------------------------------------------------|----------------|--------------------------------------------------------------------|
| ~        | You are in an active call                                      | <b>a</b> .     | The Silent profile has been selected                               |
| ಌabc     | You are in lowercase text entry mode (predictive text off)     | -9             | Keyguard is active                                                 |
| മ        | You have voice messages waiting                                |                | You have a text or picture message                                 |
|          | You have a call waiting (when blinking)                        | യമвс           | You are in uppercase text entry mode (predictive text off)         |
| ™abc     | You are in sentence case text entry mode (predictive text off) | <b>°</b> బ 123 | You are in number entry mode                                       |
| 8        | Encryption is on                                               | *              | An alarm is set                                                    |
| 边        | A Memo note is in your Calendar                                | 4              | A birthday note is in your Calendar                                |
| <b>2</b> | A note is in your calendar to call someone                     | (Z)            | You have a meeting<br>scheduled in your<br>Calendar                |
|          | Predictive text is on                                          | _              | The highlighted entry<br>(in Phone book) exists<br>on the SIM card |
|          | A message that you've composed has <i>not</i> been sent        |                | A picture is attached to your message                              |
| G.       | You are in a secure connection on-line                         | þп             | When steady, IR is connected to a device                           |
| þu       | When blinking, IR is searching for a device                    | er C           | Encryption is off                                                  |

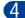

## Return to the Start screen from any activity

• Press

## • USE THE SELECTION AND SCROLL KEYS

4

The left and right selection keys ( ) are beneath each corner of the display. The scroll keys ( ), are centered below the selection keys. A selection key's function is always defined by the text that appears above it in the display.

Press the left selection key ( ) when Menu appears above it to display the Messages menu.

Page through the other main menus using the scroll keys ( ).

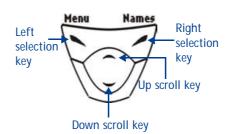

Press the right selection

key ( ) when Names appears above it to enter the Phone book.

Tip: Press either scroll key ( ) from the Start screen to view any entries in your Phone book.

#### THE VOLUME KEY

With the phone facing you, the volume key is located on the left side of the phone.

## Adjust earpiece volume

When you press the volume key, a bar chart appears in the display indicating the present volume level.

- Press the top portion of the volume key to increase your call volume.
- Press the bottom portion of the volume key to decrease your call volume.

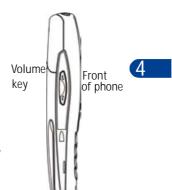

## • MAKE AND ANSWER CALLS

Use the following table as a quick guide for basic functions.

|                     | Press and hold the power key on top of the phone for 2 seconds.                                                                                      |  |
|---------------------|----------------------------------------------------------------------------------------------------|--|
| Switch the phone on | Warning: Do not power-up the phone when wireless use is prohibited or when the phone may cause interference or danger.                               |  |
|                     | 1 Enter the area code and phone number.                                                                                                    |  |
|                     | 2 Press .                                                                                                    |  |
| Make a call         | 3 Hold the phone with the earpiece over<br>your ear and microphone near your mouth,<br>or connect and use the headset before<br>entering the number. |  |
| Answer a call       | When your phone rings or vibrates, press  Press .                                                                                                    |  |
| End a call          |                                                                                                    |  |

| Turn Keyguard on                       | Press Menu * Keyguard prevents accidental calls.                                                                                                    |
|----------------------------------------|----------------------------------------------------------------------------------------------------|
| Turn Keyguard off                      | Press Unlock 🔃.                                                                                                    |
| Silence a call<br>OR<br>Decline a call | You can mute the ringing tone of an incoming call without terminating the call. Press Silence and the ringing tone is muted. After pressing Silence, you then have the option to Decline the call. When you decline a call, the calling party hears a busy signal. |

#### HELP TEXT

The Nokia 6340i displays brief descriptions for most menu items. When you arrive at a feature or menu, pause for about 10 seconds. Use the scroll keys to page through the full help text, if necessary.

## NAVIGATE YOUR PHONE'S MENUS

You can navigate the menus and submenus in your phone using the *scroll method* or a *shortcut*.

### Use the scroll method

- 1 At the Start screen, press Menu. The Messages menu appears in the display.
- 2 Page through the remaining menus using the scroll keys ( ).

#### THE MENU NUMBER AND SCROLL BAR

As you page through menus, the menu number appears in the upper right corner of the display.

A scroll bar with a tab appears below the menu number. This tab moves up or down as you page through the menus, and indicates your position within the menu structure.

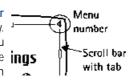

• When the menu you want appears in the display, press Select.

Once inside the menu, use the scroll keys ( ) to highlight an item or page through submenus. Press to open a highlighted item or to enter a submenu. Press to exit or return to the previous menu.

### Use a shortcut

You can also go to almost any feature, option, or submenu directly from the Start screen using a "shortcut."

Press Menu, and within 3 seconds, enter the first number of the menu function you'd like to access. Keep going until you've entered all the numbers.

For example: To turn on the Alarm clock, press Menu 4-1-1 (Menu -  $^4$ Settings -  $^1$ Alarm clock -  $^1$ On).

A complete list of shortcuts begins on page 23. Some features may not appear depending on service availability, or may require subscription to the feature in question. In such cases, the phone displays an error message. If you wish to subscribe to a feature that is currently disabled, contact your wireless provider.

## ACCESSIBILITY SOLUTIONS

Nokia is committed to pursuing accessibility solutions for all people, including individuals with disabilities. We maintain a site on the Internet that is dedicated to accessibility solutions. For more information about features, accessories, and other Nokia products designed with accessibility in mind, visit the Nokia Internet site at

### www.nokiaaccessibility.com

Or, contact Nokia Customer Care at 1-800 24-NOKIA

#### Alternate format user guides

This user guide is also available in Braille, large print, audiocassette, and on disk in a format that can be read by a screen reader.

To request a User Guide in any of these formats, call Nokia Customer Care at (888) 665-4228. TTY/TDD users can contact Nokia at (800) 246-6542.

## LPS-1 Mobile Inductive Loopset

The LPS-1 loopset gives hearing-impaired users access to digital telephony. People using a T-coil equipped hearing aid can make and receive calls without noise interference.

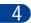

#### HOW THE LOOPSET WORKS

The LPS-1 transmits sound to any hearing aid equipped with a T-coil. The sound from the phone is amplified and background noise is eliminated.

Wear it around your neck, connect it to your phone, and speak directly toward the microphone on the loopset.

For more details, refer to the booklet that comes with the LPS-1.

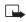

**Note:** The Loopset can be purchased separately as an accessory.

## Other accessibility features

Besides an intuitive interface and TTY/TDD capabilities, other accessibility features of the Nokia 6340i include:

- A nib, or raised dot on *top* of the five key for keypad reference
- Tactile feedback whenever you press a key
- The ability to send and receive short messages
- 1-touch dialing
- The ability to amplify higher frequencies using the equalizer function
- Caller groups to aid in caller identification

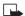

**Note:** For instructions on setting up accessory profiles, and connecting and using a TTY/TDD device, see "Accessibility options" on page 63.

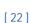

## The Nokia 6340i at a glance

| • | FULL MENU SHORTCUTS                 | 5 |                                         |
|---|-------------------------------------|---|-----------------------------------------|
| 1 | MESSAGES 🔀 🗸                        |   | calls2-5-3                              |
|   | Note: Messages is the only          |   | Duration of all calls2-5-4              |
|   | menu that requires pressing "0"     |   | Clear timers 2-5-5                      |
|   | Write message 01-1                  | 3 | PROFILES 📑                              |
|   | Write e-mail 01-2                   |   | Normal                                  |
|   | Inbox 01-4                          |   | Select                                  |
|   | Outbox01-4                          |   | Customize                               |
|   | Archive 01-5                        |   | Ringing options 3-1-2-1                 |
|   | Templates 01-6                      |   | Ring3-1-2-1-1                           |
|   | My folders 01-7                     |   | Ascending 3-1-2-1-2                     |
|   | Erase messages01-8                  |   | Ring once 3-1-2-1-3                     |
|   | All read                            |   | Beep once 3-1-2-1-4                     |
|   | Inbox                               |   | Silent 3-1-2-1-5                        |
|   | Outbox                              |   | Ringing tone3-1-2-2                     |
|   | Archive01-8-4                       |   | Ringing volume 3-1-2-3                  |
|   | Own folders                         |   | Level 13-1-2-3-1                        |
|   | Voice messages 01-9 Listen to voice |   | Level 23-1-2-3-2                        |
|   | messages01-9-1                      |   | Level 33-1-2-3-3                        |
|   | Voice mailbox number 01-9-2         |   | Level 43-1-2-3-4                        |
|   | Sending profile 01-12               |   | Level 53-1-2-3-5                        |
| _ | ŭ.,                                 |   | Vibrating alert3-1-2-4                  |
| 2 | CALL LOG (=                         |   | On                                      |
|   | Missed calls 2-1                    |   | Off                                     |
|   | Received calls 2-2                  |   | Message alert tone 3-1-2-5              |
|   | Dialed numbers 2-3                  |   | No tone 3-1-2-5-1<br>Standard 3-1-2-5-2 |
|   | Clear call lists 2-4                |   |                                         |
|   | All                                 |   | Special3-1-2-5-3<br>Beep once3-1-2-5-4  |
|   | Missed                              |   | Ascending 3-1-2-5-5                     |
|   | Received                            |   | Personal3-1-2-5-6                       |
|   | Dialed                              |   | Keypad tones 3-1-2-6                    |
|   | Duration of last call 2-5-1         |   | Off 3-1-2-6-1                           |
|   | Duration of dialed calls 2-5-1      |   | Level 13-1-2-6-2                        |
|   | Duration of received                |   | Level 23-1-2-6-3                        |
|   | Datation of received                |   | Level 33-1-2-6-4                        |
|   |                                     |   |                                         |

[23]

|   | Warning tones       3-1-2-7         On       3-1-2-7-1         Off       3-1-2-7-2         Alert for       3-1-2-8         All calls       3-1-2-8-1         Family       3-1-2-8-2         VIP       3-1-2-8-3         Friends       3-1-2-8-4         Business       3-1-2-8-5         Other       3-1-2-8-6         Timed       3-1-3         Silent       3-2         Meeting       3-3         Outdoor       3-4         Pager       3-5 | Fwd if busy                            |
|---|----------------------------------------------------------------------------------------------------|----------------------------------------|
|   | 4                                                                                                    | Activate 4-3-1-5-1<br>Cancel 4-3-1-5-2 |
| 4 | SETTINGS Alarm clock 4-1                                                                                                    | Set delay 4-3-1-5-3                    |
|   |                                                                                                    | 10 sec 4-3-1-5-3-1                     |
|   | On 4-1-1                                                                                                    | 15 sec 4-3-1-5-3-2                     |
|   | Off 4-1-2                                                                                                    | 20 sec 4-3-1-5-3-3                     |
|   | Time settings 4-2                                                                                                    | 25 sec 4-3-1-5-3-4                     |
|   | Clock                                                                                                    | 30 sec 4-3-1-5-3-5                     |
|   | Set the time 4-2-1-2                                                                                                    | Fwd all fax calls 4-3-1-6              |
|   | Time format 4-2-1-3                                                                                                    | Activate 4-3-1-6-1                     |
|   | 24 hour 4-2-1-3-1                                                                                                    | Cancel 4-3-1-6-2                       |
|   | am/pm 4-2-1-3-2                                                                                                    | Check status4-3-1-6-3                  |
|   | Auto update date/time 4-2-2                                                                                                    | Fwd all data calls 4-3-1-7             |
|   | On                                                                                                    | Activate 4-3-1-7-1                     |
|   | Confirm first 4-2-2-2                                                                                                    | Cancel 4-3-1-7-2                       |
|   | Off 4-2-2-3                                                                                                    | Check status4-3-1-7-3                  |
|   | Call settings4-3                                                                                                    | Cancel all call                        |
|   | Call forwarding 4-3-1                                                                                                    | forwarding 4-3-1-8                     |
|   | Fwd all voice calls 4-3-1-1                                                                                                    | Equalizer 4-3-2                        |
|   | Activate 4-3-1-1-1                                                                                                    | Normal                                 |
|   | Cancel 4-3-1-1-2                                                                                                    | Bright 4-3-2-2                         |
|   | Check status 4-3-1-1-3                                                                                                    | Dark                                   |
|   |                                                                                                    | Loudness 4-3-2-4                       |

# The Nokia 6340i at a glance

| 6.14                       | VII II I I A F A            |
|----------------------------|-----------------------------|
| Set 1                      | Vibrating alert 4-5-4       |
| Set 2 4-3-2-6              | On 4-5-4-1                  |
| International prefix 4-3-3 | Off 4-5-4-2                 |
| Automatic redial           | Message alert tone 4-5-5    |
| On                         | No tone 4-5-5-1             |
| Off                        | Standard 4-5-5-2            |
| Summary after call 4-3-5   | Special 4-5-5-3             |
| On4-3-5-1                  | Beep once 4-5-5-4           |
| Off                        | Ascending 4-5-5-5           |
| Phone settings 4-4         | Personal 4-5-5-6            |
| Language4-4-1              | Keypad tones 4-5-6          |
| Automatic 4-4-1-1          | Off 4-5-6-1                 |
| English4-4-1-2             | Level 1 4-5-6-2             |
| Français4-4-1-3            | Level 2 4-5-6-3             |
| Español 4-4-1-4            | Level 3 4-5-6-4             |
| Português 4-4-1-5          | Warning tones 4-5-7         |
| System selection 4-4-2     | On                          |
| Automatic 4-4-2-1          | Off 4-5-7-2                 |
| Manual 4-4-2-2             | Alert for 4-5-8             |
| New search 4-4-2-3         | Accessory settings4-6       |
| Touch tone length 4-4-3    | Headset 4-6-1               |
| Short 4-4-3-1              | Default profile 4-6-1-1     |
| Long4-4-3-2                | Current profile . 4-6-1-1-1 |
| Tone settings 4-5          | Normal 4-6-1-1-2            |
| Ringing options 4-5-1      | Silent 4-6-1-1-3            |
| Ring 4-5-1-1               | Meeting 4-6-1-1-4           |
| Ascending 4-5-1-2          | Outdoor 4-6-1-1-5           |
| Ring once 4-5-1-3          | Pager 4-6-1-1-6             |
| Beep once 4-5-1-4          | Automatic answer 4-6-1-2    |
| Silent                     | On 4-6-1-2-1                |
| Ringing tone4-5-2          | Off 4-6-1-2-2               |
| Ringing volume4-5-3        | Handsfree 4-6-2             |
| Level 14-5-3-1             | Default profile 4-6-2-1     |
| Level 24-5-3-2             | Automatic answer 4-6-2-2    |
| Level 34-5-3-3             | On 4-6-2-2-1                |
| Level 44-5-3-4             | Off 4-6-2-2-2               |
| Level 54-5-3-5             | Lights 4-6-2-3              |
|                            | J                           |

| On 4-6-2-3-1                 | Voice command 5-2   |
|------------------------------|---------------------|
| Off 4-6-2-3-2                | Profiles 5-2-1      |
| Automatic 4-6-2-3-3          | Voice mailbox 5-2-2 |
| Loopset 4-6-3                | Infrared5-2-3       |
| Use loopset 4-6-3-1          | Recorder5-2-4       |
| Yes 4-6-3-1-1                | ( ODCANIZED PARA    |
| No 4-6-3-1-2                 | 6 ORGANIZER         |
| Default profile 4-6-3-2      | Calendar            |
| Automatic answer 4-6-3-3     | To-do list          |
| On 4-6-3-3-1                 | Wallet              |
| Off 4-6-3-3-2                | 7 CALCULATOR 🖫 🔊    |
| TTY/TDD 4-6-4                |                     |
| Use TTY 4-6-4-1              | 8 GAMES             |
| Yes 4-6-4-1-1                | Select game 8-1     |
| No 4-6-4-1-2                 | Snake II8-1-1       |
| Security settings 4-7        | Pass 'n Rush 8-1-2  |
| PIN code request 4-7-1       | Bumper8-1-3         |
| Fixed dialing 4 -7-2         | Pairs II8-1-4       |
| On 4-7-2-1                   | Settings8-2         |
| Off 4-7-2-2                  | Game sounds 8-2-1   |
| Number list 4-7-2-3          | On 8-2-1-1          |
| Security level 4-7-3         | Off8-2-1-2          |
| Off 4-7-3-1                  | Game lights 8-2-2   |
| Memory 4-7-3-2               | On 8-2-2-1          |
| Phone 4-7-3-3                | Off8-2-2-2          |
| Access codes 4-7-4           | Shakes 8-2-3        |
| Change security              | On 8-2-3-1          |
| code 4 -7-4-1                | Off8-2-3-2          |
| Change PIN code . 4-7-4-2    | 9 INFRARED          |
| Change PIN2 code 4-7-4-3     | Infrared9           |
| Restore factory settings 4-8 | ~ 4                 |
| VOICE C                      | 10 SERVICES 🚷 🖓     |
| Voice recorder 5-1           |                     |
| Record                       |                     |
|                              |                     |
| Recordings list 5 -1-2       |                     |

# 5 Your phone's keypad

#### ENTER CHARACTERS AND NUMBERS

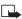

**Note:** The following focuses on entering text into messages, but applies to any screen that accepts keypad entry, such as web addresses or names in the Phone book.

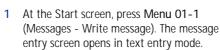

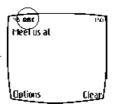

5

2 To enter numbers, press and hold with until the Abc icon in the upper left corner of the display changes from Abc to 123.

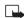

Note: There are three types of text entry modes:

- ABC Any text you enter is capital letters
- Abc The first letter of each sentence is capitalized
- · abc Any text you enter is lower case

#### **Enter text**

- Press any key once to insert the first letter on the key, twice for the second letter, and so on. When you pause, the letter appearing in the display is accepted and your phone awaits the next entry.
- Press ( to accept a word and enter a space
- Press \( \frac{1}{\infty} \), to enter a period (.)
- Press \* to display special characters. More about special characters on the following pages
- · Press Clear to backspace and erase a character
- · Press and hold Clear to backspace continuously, and erase
- Use predictive text to write messages faster. See "Use predictive text" on page 78 for more information

While entering text, press (or *press and hold*, if predictive text is on) \* to display special characters. Press \* again to cycle through all available characters.

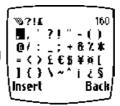

#### Available special characters

|   | ı  | 1 | ? | ļ | II . | - | ( | ) | @ | / |
|---|----|---|---|---|------|---|---|---|---|---|
| : | 1  | , | + | & | %    | * | = | < | > | £ |
| € | \$ | ¥ | ¤ | [ | ]    | { | } | \ | ~ | ٨ |
| i | خ  | § | # | I | _    | 4 |   |   |   |   |

## Use four-way scrolling

Navigate special characters using the 2, 4, 6, and 8 keys much as you would a joystick. Once a character is highlighted press 5 sto insert the character into your message.

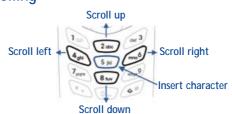

## SWITCH BETWEEN ABC AND 123 MODES

Press and hold until the icon in the upper left corner of the display switches from Abc to 123 (or from 123 to Abc).

#### SWITCH BETWEEN UPPERCASE AND LOWERCASE TEXT

Press to alternate between upper case (ABC), lower case (abc), and sentence case (Abc) while in text mode.

# 6 The Phone book

One of the most useful features in the Nokia 6340i is its powerful Phone book. You can store up to 500 names and their associated web, e-mail, and street addresses within the Phone book. Each name, or entry as it is called, has room for multiple numbers and text entries.

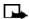

**Note:** This feature utilizes dynamic memory. See "Dynamic memory use" on page 8 for more information.

# 6

# • OPEN THE PHONE BOOK

- 1 At the Start screen, press Names. The submenus in the following table appear in the display.
- 2 Use the scroll keys ( ) to highlight an option. Press Select ( ) to activate an option or enter its submenu.

### Phone book menu

| Find          | Search for a name in your Phone book or list the names and select from the list                                  |
|---------------|----------------------------------------------------------------------------------------------------|
| Add entry     | Add a new entry (name and number) to your Phone book                                                             |
| Edit name     | Edit an existing name in your Phone book                                                                         |
| Add<br>number | Add a number to an existing entry in your Phone book                                                             |
| Erase         | Erase names and numbers in your Phone book one by one or all at once                                             |
| Сору          | Copy entries from SIM card to Phone or vice versa. You have the option to copy entries one by one or all at once |
| Settings      | Change how you view the Phone book, check your memory status, and select which memory to use                     |

### Phone book menu

| 1-touch<br>dialing | Show a list of 1-touch dialing numbers, if you've assigned any to keys 2-9                                                                                       |
|--------------------|----------------------------------------------------------------------------------------------------|
| Voice tags         | Show a list of voice dialing numbers, if you've assigned voice tags to any Phone book entries                                                                    |
| Service nos.       | List the fax, data, and voice numbers saved to your SIM card by your wireless provider                                                                           |
| Own<br>numbers     | Display the phone number assigned to your phone, if the number is saved to the SIM card by your wireless provider                                                |
| Caller<br>groups   | Setup a caller group. You can define ringing tones and graphics for up to five groups in your Phone book. See "Caller groups" on page 36 to setup a caller group |

# Add an entry to the Phone book

- 1 At the Start screen press Names, scroll to Add entry, and press Select.
- 2 Enter a name for the entry and press OK.
- 3 Enter the area code and number for the entry and press OK. The name and number are saved to the memory in use.
- 1 At the Start screen, enter the area code and number you wish to save and press Options.

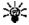

**Tip:** Always save numbers with a + in front to simplify international dialing. See "International dialing" on page 59 for more information.

- 2 Ensure Save is highlighted and press Select.
- 3 Enter a name for the number and press OK. The name and number are saved to the memory in use.

# Number types

Phone numbers are sub-entries of an entry, or a name. Each entry can hold multiple numbers, and you can assign a different "type" to each. Once assigned, a number type is easily identified by the icon to the left of the number. The following number types are available:

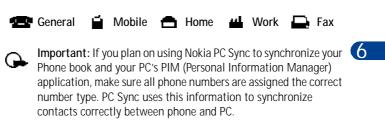

### ASSIGN OR CHANGE A NUMBER TYPE

Note: This function is not available for numbers stored only on your SIM card.

- 1 At the Start screen, press one of the scroll keys ( ) to display your Phone book entries.
- 2 Scroll to the entry containing the numbers you wish to change and press Details.
- 3 Use the scroll keys to highlight the number you wish to change and press Options.
- 4 Scroll to Change type and press Select.
- 5 Scroll to the number type of your preference and press Select. A confirmation message appears in the display.

# Add an address or note to a Phone book entry

Note: This function is not available for numbers stored only on your SIM card.

1 With an entry in your Phone book highlighted, press Details.

- 2 Press Options, scroll to Add info, and press Select.
- 3 Scroll to E-mail, Web address, Street addr., or Note and press Select.
- 4 Enter text with the keypad and press OK.
  - Press Clear to backspace and delete text
  - Press and hold Clear to backspace continuously and delete text
  - Press to switch between letter case (ABC, Abc, or abc)
  - Press and hold to switch between text and numbers
  - Press to display special characters (such as @, #, and more)

# Save a number (only)

- 1 At the Start screen, enter the area code and number you'd like to save.
- Press and hold Options. The number is saved to your Phone book as a stand-alone entry.

# Display Phone book entries quickly

Display any entries in your Phone book with the press of a key. Just press one of the scroll keys ( ) at the Start screen.

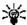

Tip: Any entries which display the SIM card icon ( ) in the upper right corner of the display) indicate that entry is saved to the SIM card.

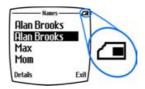

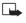

Note: Any entries which appear twice in the display (as in this illustration), indicate the entry is saved to both phone memory and SIM memory.

# Search the Phone book quickly

- At the Start screen, press one of the scroll keys ( ) to display any entries in your Phone book.
- 2 Press the key which contains the first letter of the entry you're

- searching (example; press 53 twice to search for "Evelyn"). Any entries that begin with "E" appear in the display, as well as a search box with the magnifying glass icon (50).
- 3 Continue entering letters to locate the entry, or move through and highlight other entries using the scroll keys.
- 4 Once you've highlighted the desired entry, press to dial the number. Or, press Details, then press Options to display the options listed in the following table.
- 5 Scroll to an option. Press Select to activate an option or to enter its submenu.

# 6

# Options while displaying a Phone book entry

| Add voice tag   | Add a voice tag to the highlighted entry                                                                                                    |
|-----------------|----------------------------------------------------------------------------------------------------|
| Edit number     | Edit the highlighted number                                                                                                    |
| Erase number    | Erase the highlighted number                                                                                                    |
| View            | View the highlighted number                                                                                                    |
| *Change type    | Change the number to one of the 5 available types:<br>General, Mobile, Home, Work, or Fax<br>*Only works with numbers stored in phone memory             |
| *As primary no. | Assign the number as your primary number. See "Assign a primary number" on page 35 for more information. *Only works with numbers stored in phone memory |
| Add number      | Add another number to the selected entry                                                                                                    |
| Add info        | Add an e-mail address, web address, street address, or note to the selected entry                                                                        |
| Caller groups   | Add the selected entry to one of the 5 available caller groups, or select <b>No group</b> .                                                              |
| Send bus. card  | Send a business card containing the selected entry's information to a compatible phone via IR or SMS                                                     |
| Send message    | Send a message to the entry via SMS or e-mail                                                                                                    |

### Options while displaying a Phone book entry

| 1-touch dialing | Assign the number to a 1-touch dialing location |
|-----------------|-------------------------------------------------|
| Edit name       | Edit the name of the entry                      |
| View name       | View the name of the entry                      |
| Сору            | Copy the entry to another memory location       |
| Erase           | Erase the entry and all information it contains |

# **Edit names**

- 1 At the Start screen, press Names and scroll to Edit name.
- 2 Press Select and scroll to the name you wish to change.
- 3 Press Edit, modify the name as desired, and press OK once you've finished.
  - · Press Clear to backspace and delete text
  - Press and hold Clear to backspace continuously (and delete)

### Erase names and numbers

You can erase single entries in your Phone book or all entries at once.

# ERASE A SINGLE ENTRY

- 1 At the Start screen, press Names, scroll to Erase, and press Select.
- 2 Ensure One by one is highlighted and press Select.
- 3 Scroll to the entry you wish to erase and press Erase.
- 4 Press OK again to confirm the erasure, or Back to select another.

### **ERASE ALL NAMES AND NUMBERS**

- 1 At the Start screen, press Names, scroll to Erase and press Select.
- 2 Ensure Erase all is highlighted and press Select.
- 3 Scroll to Phone or SIM card and press Erase.
- 4 Press OK to confirm or Back to select from Phone or SIM card again.

If you pressed OK, you're prompted to enter the security code (default is 12345).

5 Enter the security code and press OK to erase or Back to select from Phone or SIM card again.

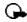

**Important**: If you enter the wrong security code 3 times in a row, the phone is blocked and won't accept a code for 5 minutes.

# Assign a primary number

book entries.

For names containing more than one number, assign the most-dialed number as the *primary number*. The primary number is the number dialed when you select a name for dialing that contains multiple numbers.

1 At the Start screen, press or to display a list of Phone

- 2 Scroll to a name containing multiple numbers and press Details.
- 3 Scroll to the number you'd like to assign as the primary number (or change to the primary number) and press Options.
- 4 Scroll to As primary no. and press Select. The primary number is set.

# CUSTOMIZE THE PHONE BOOK

# Change the Phone book view

You can view the contents of your Phone book as a list or view each entry as a full display (larger text).

- 1 At the Start screen, press Names, scroll to Settings, and press Select.
- 2 Scroll until Phone book view appears in the display and press Select.
- 3 Scroll to Name list or Name+number and press Select.

6

# Caller groups

You can add Phone book entries to one of 5 caller groups, and then assign a unique ringing tone or graphic to that group. This enables you to identify callers from that caller group by their unique ringing tone or graphic. A caller group can be as small as one person or as large as your entire Phone book. Caller groups can be renamed to suit your preference.

### **CALLER GROUP OPTIONS**

- 1 At the Start screen, press Names, scroll to Caller groups, and press Select. The following Caller groups are available.
- Family VIP Friends Business Other
- 2 Use the scroll keys ( ) to highlight a group. Press Select to display the following caller group options:

| Rename group       | Rename the group to your preference             |
|--------------------|-------------------------------------------------|
| Group ringing tone | Set the ringing tone for the group              |
| Group logo         | Turn the graphic for the caller group on or off |
| Group members      | Add or remove members from the caller group     |

# Setup a caller group

1 At the Start screen, press or to display a list of entries in your Phone book.

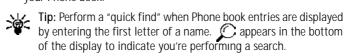

- 2 Scroll to a name you'd like to add to a caller group and press Details.
- 3 Press Options, scroll to Caller groups, and press Select.
- 4 Scroll to the caller group to which you'd like to add the name and press Select. A confirmation message appears in the display.

# YOUR PHONE'S MEMORY

Your phone has three options for the use of its memory; Phone, SIM, and Phone and SIM combined. Only names and numbers saved to the memory in use will appear in the display.

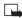

**Note:** With Phone and SIM memory selected, entries saved to both memories appear in the display. Therefore, you may see the same entry twice when you view the contents of your Phone book.

# Memory specific information

6

| Feature                                                                              | Phone                                | SIM                                             | Phone and SIM                                                       |
|--------------------------------------------------------------------------------------|--------------------------------------|-------------------------------------------------|---------------------------------------------------------------------|
| *Name capacity                                                                       | Up to 500 names                      | Up to 250<br>names (varies<br>with SIM<br>card) | Up to 750 names<br>(both SIM and<br>phone entries are<br>displayed) |
| *Number capacity                                                                     | Multiple<br>numbers<br>per name      | One per name                                    | Multiple numbers<br>per name (stored<br>in phone memory)            |
| Can use Voice dialing?                                                               | Yes                                  | Yes                                             | Yes                                                                 |
| Can transfer names/<br>numbers to another<br>phone?                                  | Via IR or<br>PC Suite                | Via IR, PC<br>Suite,<br>and SIM                 | Via IR, PC Suite,<br>and SIM                                        |
| *Can store text in-<br>formation such as<br>street address,<br>e-mail address, note? | Multiple text<br>entries per<br>name | No                                              | Multiple text<br>entries per name<br>(stored in phone<br>memory)    |

**Note:** This feature utilizes dynamic memory. See "Dynamic memory use" on page 8 for more information.

# View memory in use

You can view the memory available in your Phone or SIM card by doing the following:

- 1 At the Start screen, press Names and scroll to Settings.
- 2 Press Select and scroll until Memory status appears in the display.
- 3 Press Select, scroll to Phone or SIM card, and press Select again. Depending on which memory you've selected, either a graphic or numeric representation of memory usage appears in the display.

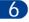

# Select a memory

- 1 At the Start screen, press Names, scroll to Settings, and press Select.
- Scroll until Memory in use appears in the display and press Select. The following options are available:

| Phone and SIM | Data is saved to Phone memory, but SIM <i>and</i> Phone entries appear in the display.   |
|---------------|------------------------------------------------------------------------------------------|
| Phone         | Data is saved to Phone memory. Only entries saved to Phone memory appear in the display. |
| SIM card      | Data is saved to the SIM card. Only entries saved to the SIM card appear in the display. |

3 Scroll to the memory option of your choice and press Select.

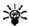

Tip: If you wish to save multiple numbers to a name, or information such as an e-mail or street address, choose Phone or Phone and SIM.

# COPY PHONE BOOK ENTRIES

- 1 At the Start screen, press Names, scroll to Copy, and press Select.
- 2 Scroll to From phone to SIM card or From SIM card to phone and

press Select. The following options appear in the display:

| One by one    | Select and copy entries one by one                                              |
|---------------|---------------------------------------------------------------------------------|
| All           | Copies all entries from the SIM card or Phone                                   |
| *Primary nos. | Copies only primary numbers. This appears only if you select From phone to SIM. |

- 3 Scroll to the copy method of your choice and press Select.
  - a) If you selected One by one, go to step 4.
  - b) If you selected All or Primary nos., go to step 6.
- 4 Scroll to the entry you wish to copy and press Copy.
- 5 Scroll to Keep original or Move original and press Select. The entry is copied and you're returned to the list of Phone book entries.
- 6 If you selected All or Primary nos. in step 3, scroll to Keep original or Move original and press Select.
- Press OK to confirm your choice. All entries are copied to the selected destination. Press Back to return to the list of Phone book entries, or press to exit and return to the Start screen.

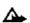

**Caution:** Select **Keep original** if you're unsure of which copy method to use. This ensures original entries are merely copied to the new location. **Move original** deletes files after copying.

### VIEW SERVICE NUMBERS

Your wireless provider may have saved service numbers to your SIM card. To view these numbers:

- 1 At the Start screen, press Names, Scroll to Service nos. and press Select. A list of numbers, if available, appear in the display.
- 2 To view details of a number, scroll to the number and press Details.

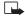

**Note:** This feature may not be supported by your SIM card. If so, contact your wireless provider if you wish to have it enabled.

6

# 7 Call log

Call log stores information about the last 20 missed, received, or dialed calls. It also adds the total duration of all calls. When the number of calls exceed 20, the most recent call replaces the oldest. For Call log to work properly:

- Your wireless provider must support caller ID, and it must be enabled
- · Your calls can't be blocked
- Your phone must be on and within the service area

# 7

# • CALL LOG OPTIONS

Whether you are viewing missed, received, or dialed calls, each of the menu options will be the same. Please refer to the following table regarding menu options for these features.

# Missed, received, and dialed call options

| Call time    | Display the date and time of the call                                                               |
|--------------|----------------------------------------------------------------------------------------------------|
| Send message | Send a message to the number                                                                        |
| View number  | Display the number                                                                                  |
| Edit number  | Edit the number and associate a name with the number                                                |
| Save         | Enter a name for the number and save it to your Phone book                                          |
| Add to name  | Add the number to an existing entry in your Phone book, if the number is not associated with a name |
| Erase        | Clear the number from memory                                                                        |
| Call         | Call the number                                                                                     |

# View missed calls

Missed calls are calls that were never answered. You can check for missed calls two ways:

- 1 If # missed call appears in the display, press List. The phone number appears in the display.
- 2 Press Options to display the options listed in the table on page 40.
- 3 Scroll to an option, press Select to activate the option or to enter its submenu.

ΩR

- 1 At the Start screen, press Menu 2-1 (Call log Missed calls). After a brief pause, a list of missed calls appear in the display (if any exist).
- 2 Scroll to a number and press Options to display the options listed in the table on page 40.
- 3 Scroll to an option, press Select to activate the option or to enter its submenu.

### View received calls

Received calls are calls that have been answered.

- At the Start screen, press Menu 2-2 (Call log Received calls).
  After a brief pause, a list of received calls appears in the display (if any exist).
- 2 Scroll to a number and press Options to display the options listed in the table on page 40.
- 3 Scroll to an option, press Select to activate the option or enter its submenu.

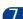

### View dialed numbers

You can view dialed numbers one of two ways:

- At the Start screen, press . Your most recently dialed numbers appear in the display.
- 2 At the Start screen, press Menu 2-3 (Call log Dialed numbers). After a brief pause, your most recently dialed numbers appear in the display.
- 3 Scroll to a number and press Options to display the options listed in the table on page 40.
- 4 Scroll to an option, press Select to activate the option or enter its submenu.

### Call times

You can receive up to five calls from the same number, and view the time each call occurred. Your clock must be set for this feature to work accurately. See "Set the time and date" on page 103 for instructions on setting your clock.

- 1 While viewing a missed or received call, press Options, scroll to Call time, and press Select.
- 2 The time that the last call occurred appears in the display.
- 3 Press to view other call times from this number. Press Back to return to the options list.

### Clear call lists

To clear any missed, dialed, or received calls from your phone's memory:

- 1 At the Start screen, press Menu 2-4 (Call log Clear call lists). After a brief pause, All, Missed, Received and Dialed appear in the display.
- 2 Scroll to the call type you'd like to clear and press Select.

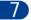

### View call duration

- Duration of last call. At the Start screen, press Menu 2-5-1 (Call log - Call timers - Duration of last call). The duration of your last call appears in the display.
- 2 Duration of dialed calls. At the Start screen, press Menu 2-5-2 (Call log - Call timers - Duration of dialed calls). The duration of all dialed calls appears in the display.
- 3 Duration of received calls. At the Start screen, press Menu 2-5-3 (Call log - Call timers - Duration of received calls). The duration of all received calls appears in the display.
- 4 Duration of all calls. At the Start screen, press Menu 2-5-4 (Call log - Call timers - Duration of all calls). The duration of all calls (missed, dialed, and received) appears in the display.

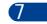

### Activate/deactivate summary after call

To show (or not show) the duration of each call after you hang up:

- 1 At the Start screen, press Menu 4-3-5 (Settings Call settings Summary after call).
  - After a brief pause, On and Off appear in the display.
- 2 Scroll to On or Off and press Select.

# Clear call timers

- 1 At the Start screen, press Menu 2-5-5 (Call log Call timers Clear timers).
  - After a brief pause, you're prompted to enter the security code. The default is 12345.
- 2 Enter the security code and press OK. A note confirming the timers have been cleared appears in the display.

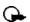

**Important:** Clear timers resets the duration timers for all call types and is irreversible.

#### 8 Use voicemail

If you subscribe to voicemail, your wireless provider will furnish you with a voice mailbox number. You need to save this number to your phone to use voicemail. When you receive a voice message, your phone lets you know by beeping, displaying a message, or both. If you receive more than one message, your phone shows the number of messages received.

# SAVE YOUR VOICE MAILBOX NUMBER

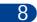

Your wireless provider may have already saved your voice mailbox number to your phone. If so, the number will appear in the display in step 2. Press OK to leave the number unchanged.

- At the Start screen, press Menu 01-9-2 (Messages Voice messages -Voice mailbox number).
- 2 After a brief pause, the mailbox number screen appears in the display.
- If the box is empty, enter the voice mailbox area code and number.
- Press OK. Your phone confirms the number has been saved.

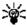

Tip: Save yourself the trouble of entering the mailbox codes each time you dial voicemail. See "Automate voicemail" later in this section for more information.

### CALL AND SETUP YOUR VOICEMAIL

- 1 Once you've saved the voice mailbox number, press and hold ( ).
- 2 Once you connect and the pre-recorded greeting begins, follow the automated instructions to setup your voicemail.

# Listen to your voice messages

Once you've setup voicemail, you can dial the number one of 4 ways:

- Dial the number using the keypad
- Press and hold 🗽

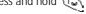

- Press Listen if there's a notification message in the display
- Press Menu 01-9-1 (Messages Voice messages Listen to voice messages). After a brief pause, your phone dials the voicemail number.

Once you connect and the pre-recorded greeting begins, follow the automated instructions to listen to your voice messages.

### AUTOMATE VOICEMAIL

You can insert special characters called "dialing codes" into phone numbers such as voicemail and then save the number to a 1-touch dialing location. Dialing codes instruct the receiving system to pause, wait, bypass, or accept the numbers that follow them in the dialing string.

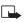

Note: Each voicemail service can vary. The examples and steps that follow are for clarification. Check with your wireless provider if you have specific questions about your voicemail service.

# Write down some information

- 1 Write down your voice mailbox number.
- 2 Call and check your voicemail as you normally would.
- 3 Write down your interaction with the recorded prompts step-by-step. Keep in mind that each voicemail service may vary. However, it should look something like this:

Dial 2145551212, pause 5 seconds, press ( , pause 2 seconds, enter 1234, press (\*\*).

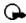

Important: Be precise, you'll need this information in "Setup voicemail with dialing codes" on page 46.

### LEARN HOW TO INSERT DIALING CODES

Press repeatedly to cycle through dialing codes. Once the desired code appears, pause briefly to insert the code into your dialing string.

For example, press  $\textcircled{*}_{+}$  four times to display "w" (wait character). Pause briefly to insert the wait character into your dialing string. Available dialing codes are as follows:

### Dialing codes

| * | Bypasses a set of instructions                                                            |  |
|---|-------------------------------------------------------------------------------------------|--|
| + | Precedes an international telephone number                                                |  |
| р | Pauses for 2.5 seconds before sending any numbers that follow                             |  |
| W | Wait. Your phone waits for you to press before it sends any numbers or codes that follow. |  |

# 8

# Setup voicemail with dialing codes

- 1 At the Start screen, press Names, scroll to 1-touch dialing, and press Select.
- 2 Scroll to an empty 1-touch dialing slot and press Assign.
- 3 Enter your voice mailbox number, including the area code.
- 4 Refer to the table entitled "dialing codes," and enter any codes as necessary using the information that you wrote down earlier.
  For example, if you pause for 5 seconds after connecting to voicemail, enter p twice after the voice mailbox number, such as 2145551212pp.
- 5 Enter any remaining pauses, PIN codes, and other information that allows you to listen to your messages, then press OK.
- 6 Enter a name (such as Voicemail) and press OK. A message appears in the display confirming your 1-touch dialing location has been saved. Now, to dial and listen to your voicemail, just press and hold the assigned 1-touch dialing key at the Start screen. No other keypresses should be necessary.

# 9 Advanced features

# • IN-CALL OPTIONS

You have numerous options while in a call. The options listed on the following pages are those available in the most common situations, such as when you are in a call or when a call is on hold.

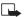

**Note:** Some options are network dependent. Check with your wireless provider if you have questions regarding availability.

- 1 Press Options while performing any of the following in-call activities.
- 2 Use your scroll keys to highlight an option.
- 3 Press Select to activate an option or enter the option's submenu.

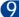

### With one call active

| Record      | Record the current phone conversation                                        |
|-------------|------------------------------------------------------------------------------|
| Equalizer   | Select an equalizer set or create a custom set of your own                   |
| End call    | Terminate the call                                                           |
| New call    | Place a new call                                                             |
| Touch tones | Enter touch tones manually or recall a string from your Phone book           |
| Phone book  | Display the Phone book menu                                                  |
| Menu        | Return to the main menus                                                     |
| Mute        | Mute the current call. You can hear the other person but they can't hear you |
| Hold        | Place the current call on hold                                               |

# With a call on hold \*(See Note regarding in-call options)

| Record     | Record the current phone conversation                                        |
|------------|------------------------------------------------------------------------------|
| Equalizer  | Select an equalizer set or create a custom set of your own                   |
| End call   | Terminate the call                                                           |
| New call   | Place a new call                                                             |
| Phone book | Display the Phone book menu                                                  |
| Menu       | Return to the main menus                                                     |
| Mute       | Mute the current call. You can hear the other person but they can't hear you |
| Unhold     | Activates the held call                                                      |

# With one call active and another on hold \*(See Note regarding in-call options)

| Record        | Record the active phone conversation                               |
|---------------|--------------------------------------------------------------------|
| Equalizer     | Select an equalizer set or create a custom set of your own         |
| End call      | Terminate the active call                                          |
| End all calls | End all calls                                                      |
| Conference    | Connect all parties in a conversation                              |
| Touch tones   | Enter touch tones manually or recall a string from your Phone book |
| Phone book    | Display the Phone book menu                                        |
| Menu          | Return to the main menus                                           |

### Advanced features

### With one call active and another on hold \*(See Note regarding in-call options)

| Mute           | Mute the current call. You can hear the other person but they can't hear you |
|----------------|------------------------------------------------------------------------------|
| Swap           | Switch form the active call to the one on hold.                              |
| Transfer calls | Transfer your calls (on hold or otherwise) to another number                 |

# CALL WAITING

If supported by your wireless provider, call waiting notifies you of an incoming call while you're in a call. You can then accept, reject, or ignore the incoming call.

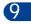

# When you receive an incoming call

- 1 At first, the name or number appears in the display. After a few seconds, Call 2 appears below Call 1 in the display.
- 2 Press Answer or to pick up the call. The first caller is put on hold and Swapped appears in the display.
- 3 If you don't pick up the call within 30 seconds, the call is dropped.

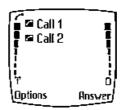

### Switch between calls

Press Swap or

# End the active call

Press

# End both calls

Press Options, scroll to End all calls, and press OK

# Reject a waiting call

• Press Options, scroll to Decline call and press Select

# Place a new call with one on hold

- While in a call, enter the number for the second call and press
   The first caller is put on hold.
- Switch between the two calls by pressing Swap or
- End the active call by pressing
- To end both calls, press Options, scroll to End all calls, and press Select

# 9

# SEND OWN CALLER ID WITH NEXT CALL

You can prevent your number from being displayed on the receiving party's caller ID. This feature is network dependent and works on a call-by-call basis. Contact your wireless provider for more information.

### CALL FORWARDING

Call forwarding tells your network to redirect incoming calls to another number.

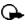

**Important**: Call forwarding is network-dependent and may not work the same in all networks. Contact your wireless provider for availability.

# Activate call forwarding

1 At the Start screen, press Menu 4-3-1 (Settings - Call settings - Call forwarding).

2 After a brief pause, the forwarding options listed in the following table appear in the display.

| Forward all voice calls             | Forward all calls to the number you specify                                                                                 |
|-------------------------------------|----------------------------------------------------------------------------------------------------|
| Forward if busy                     | Forward incoming calls when you're in a call                                                                                |
| Forward if not answered             | Forward incoming calls to another number if you're unable to answer. You can also set a delay before forwarding takes place |
| Forward if out of reach             | Forward incoming calls when your phone is off                                                                               |
| Forward when not able to take calls | Forward calls that aren't picked up. You can also set a delay before forwarding takes place                                 |
| Forward all fax calls               | Forward all fax calls to a fax mailbox                                                                                      |
| Forward all data calls              | Forward all data calls to a data mailbox                                                                                    |
| Cancel all call forwarding          | Cancel any call forwarding options you may have set                                                                         |

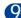

- 3 Scroll to the option of your choice and press Select.
- 4 Scroll to Activate and press Select.
- 5 Scroll to the destination to which your calls will be forwarded (such as To other no.) and press Select.
- **6** Enter the number to which your calls, data, or other information will be forwarded and press **OK**.

Your phone calls the network to activate the feature you've requested. The network sends a confirmation note when the feature has been activated successfully.

# Cancel call forwarding

• At the Start screen, press Menu 4-3-1-8 (Settings - Call settings - Call forwarding - Cancel all call forwarding).

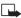

**Note:** Cancel all call forwarding may affect your ability to receive voice mail messages. Contact your wireless provider for specific details.

# **Automatic redial**

Occasionally, your network may experience heavy traffic, resulting in a "fast" busy signal when you dial. With automatic redial activated, your phone redials the number up to 10 times, and notifies you once the network becomes available.

### ACTIVATE OR DEACTIVATE AUTOMATIC REDIAL

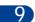

- 1 At the Start screen, press Menu 4-3-4 (Settings Call settings Automatic redial).
- 2 After a brief pause, On and Off appear in the display. Scroll to your choice and press Select.

### VOICE DIAL

You can select up to 10 entries in your Phone book to dial by voice. Before you can do this, you'll need to assign each entry a "voice tag."

### Notes about voice tags

- Voice tags can be no longer than 1.5 seconds
- You cannot use voice dial while in a call
- Press Quit to abort recording the voice tag
- Choose a quiet location for recording voice tags
- Unique tags are best. For example, "John Smith, work"
- Avoid pauses or silence as you record the voice tag
- If memory is full, Erase an existing voice tag? appears in the display. Press OK, scroll to locate a tag to erase, and then press Erase

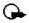

**Important**: *Do not* use voice tags to dial in emergencies. Stress can cause changes in your voice and prevent the phone from recognizing your commands!

# Assign a voice tag

- At the Start screen, press either scroll key ( ) to display the entries in your Phone book.
- 2 Scroll to the entry you'd like to assign a voice tag, and press Details.
- 3 If the entry has multiple numbers, scroll to the number you wish to tag and press Options.
- 4 Scroll to Add voice tag, press Select, and then press Start.
- 5 After the phone beeps, pronounce the voice tag clearly into the microphone.
  - If the recording is successful, the voice tag is replayed through the earpiece and a confirmation note appears in the display.
  - If the recording fails, the phone asks if you want to try again. Press OK to try again or Back to exit.

# 9

# Voice dial a number

- 1 At the Start screen, press and hold Names. The phone beeps and Please speak now appears in the display.
- Within 3 seconds, pronounce the tag into the microphone.
  Once the voice tag is recognized, the tagged entry appears in the display, replays through the earpiece, and the number is dialed.

### VOICE DIAL WITH THE HEADSET

After you've assigned voice tags to those entries you wish to dial, you can also voice dial a number using the optional HDC-9P headset.

- 1 At the Start screen, press and hold the remote button on the headset. Your phone beeps and Please speak now appears in the display.
- 2 Pronounce the voice tag into the microphone.
  - Once the voice tag is recognized, the tagged entry appears in the display, replays through the earpiece, and the number is dialed.

# Display voice tagged entries

- 1 At the Start screen, press Names.
- 2 Scroll to Voice tags and press Select. In alphabetical order, the first voice tagged name and number appear in the display.
- 3 Press the scroll keys ( ) to view other voice tagged entries.

# Change or erase a voice tag

- 1 At the Start screen, press Names, scroll to Voice tags, and press Select. The first voice tagged entry in your Phone book appears in the display. Entries appear in alphabetical order.
- 2 Scroll until the voice tag you wish to change or erase appears in the display, then press Options.
- 3 Scroll to Change or Erase and press Select.

### VOICE COMMANDS

You can command your phone to perform up to 5 different functions with your voice. Voice commands work similar to voice dialing, so you'll need to associate a voice tag with each command.

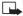

9

Note: Voice commands cannot be used during a call, or when the data cable is attached.

# Add a voice tag for a command

1 At the Start screen, press Menu 5-2 (Voice - Voice commands). After a brief pause, the options listed in the following table appear in the display.

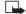

Note: You can select more than 1 profile to command by voice.

| Profiles      | Activate up to 5 profiles |
|---------------|---------------------------|
| Voice mailbox | Dial your voice mailbox   |
| Infrared      | Activate infrared         |
| Recorder      | Record a voice memo       |

- 2 Scroll to the command you wish to tag and press Select.
- 3 Press Options. Add command is highlighted, press Select.
- 4 Press Start, and when the phone beeps, pronounce the voice tag into the microphone. The phone replays and saves the tag.
- Note: Don't press Quit unless you want to cancel the recording.

# Execute a voice command

After you've associated a voice tag with a command, execute the command as follows:

- 1 Press and hold Names. Please speak now appears in the display.
- 2 Pronounce the tag for one of the 5 available commands. Found: <command> appears in the display and the command is executed.

### "

### **EXECUTE VOICE COMMANDS WITH THE HEADSET**

After you've associated a voice tag with a command, you can also execute voice commands using the optional HDC-9P headset.

- 1 At the Start screen, press and hold the remote button on the headset. The phone beeps and Please speak now appears in the display.
- 2 Pronounce the tag for one of the 5 available commands. Found: <command> appears in the display and the command is performed.
  - **Tip:** You can also execute voice commands by pressing and holding the *down* volume key on the side of the phone.

# Change or erase an existing voice commands tag

- 1 At the Start screen, press Menu 5-2 (Voice Voice commands).
- 2 After a brief pause, the list of voice commands appear in the display.
- 3 Scroll to the voice command you wish to modify and press Select.
- When the command you wish to modify appears in the display, press Options.

- 5 Scroll to Change or Erase and press Select.
  - If you selected Change, press Start, then record the new tag.
  - If you selected Erase, press OK and the tag for the selected command is erased.

### VOICE RECORDER

The Nokia 6340i can record both voice memos and phone conversations. The total of all recordings stored in your phone can't exceed 3 minutes. If you're running out of memory and try to record, you're asked to erase a recording before proceeding.

### Record a memo

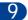

- 1 At the Start screen, press Menu 5 -1-1 (Voice Voice recorder record).
- 2 After a brief pause, your phone begins recording and a progress bar appears in the display to indicate recorded time versus time left.
- 3 After you're finished recording, press **Stop**, enter a title for the recording, and press **OK**.

### View recorded memos

 At the Start screen, press Menu 5 -1-2 (Voice - Voice recorder -Recordings list).

After a brief pause, your oldest recorded memo appears in the display.

### Playback a memo

- 1 At the Start screen, press Menu 5 -1-2 (Voice Voice recorder -Recordings list).
- 2 After a brief pause, your oldest recorded memo appears in the display.
- 3 Scroll until the memo you wish to play appears in the display and press Options.
- 4 Scroll to Playback and press Select.

The memo begins playing, and a progress bar appears in the display indicating the amount of play time left. If necessary, adjust the volume using the side volume key.

# PLAYBACK A MEMO WHILE IN A CALL

You can playback a memo while in a call. All participants in the call can then hear the memo as it's played back.

- 1 While in a call, press Options, scroll to Menu, and press Select.
- 2 Scroll until Voice (menu) appears in the display and press Select. Voice recorder appears in the display.
- 3 Press Select, scroll to Recordings list and press Select again.
- 4 Scroll until the memo you wish to playback appears in the display and press Options.
- 5 Scroll to Playback and press Select to play the memo.

### Erase a memo

- 1 At the Start screen, press Menu 5 -1-2 (Voice Voice recorder Recordings list).
- 2 After a brief pause, your oldest recorded memo appears in the display.
- 3 Scroll until the memo you'd like to erase appears in the display and press Options.
- 4 Scroll to Erase and press Select. You're asked to confirm the erasure.
- 5 Press OK and the memo is erased.

# Record a phone conversation

- 1 While in a call, press Options, scroll to Record, and press Select.
- Your phone begins recording the conversation. A progress bar and timer appear in the display, indicating the amount of time left. Also, a beep sounds every 5 seconds to notify both parties the conversation is being recorded.
- 3 Press Stop to abort the recording. The recording is saved as the time and date.

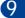

**Note:** It may be illegal in some jurisdictions to record a phone conversation without the permission of all participants.

### 1-TOUCH DIALING

You can associate any entry in your Phone book with keys 2 through 9, and then dial those entries by pressing and holding the assigned key.

# Assign a key to 1-touch dialing

- 1 At the Start screen, press Names, scroll to 1-touch dialing and press Select.
- 2 Scroll to any empty slot and press Assign.
- 3 Enter the number (including the area code) and press OK, or press Find to retrieve a number from your Phone book.
- 4 Enter a name for the number and press OK.

# Make a call with 1-touch dialing

Press and hold the key to which an entry has been assigned, or press
the key to which an entry is assigned and press
 Your phone dials the entry assigned to the key.

### **CHANGE 1-TOUCH DIALING NUMBERS**

- 1 At the Start screen, press Names, scroll to 1-touch dialing and press Select.
- 2 Scroll to the 1-touch dialing location you wish to change and press Options.
- 3 Scroll to Change and press Select.
- 4 Enter the new number, or press Find to retrieve a number from your Phone book, and press OK.
- 5 Enter a name for the entry and press OK.

### Advanced features

#### **ERASE 1-TOUCH DIALING NUMBERS**

- 1 At the Start screen, press Names, scroll to 1-touch dialing and press Select.
- 2 Scroll to the 1-touch dialing location you wish to erase and press Options.
- 3 Scroll to Erase and press Select. You're asked to confirm the erasure.
- 4 Press OK to erase the key assignment.

### INTERNATIONAL DIALING

International numbers require a prefix specific to the country *from which you're calling*. Ensure your phone always has the correct home prefix by doing *both* of the following.

### Save international numbers with a + in front

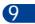

Save all international numbers with a + in front. For example, a number to Finland from the U.S. would look as follows:  $(+358\ 123456789)$ .

# Set the international prefix

- 1 Press Menu 4-3-3 (Settings Call settings International prefix). After a brief pause, an entry box appears in the display.
- 2 Enter the prefix specific to the country from which you are calling and press OK. For example, in the United States, enter 011.

# 10 Customize your phone

The Nokia 6340i can be easily customized to fit your life-style. The display language, ringing tones, audio, and accessory settings (among others) can all be modified to suit your needs. Now, it's even possible to use a TTY or TDD device with your phone in all modes of operation (analog or digital).

### SET THE DISPLAY LANGUAGE

1 At the Start screen, press Menu 4-4-1 (Settings - Phone settings - Language).

After a brief pause, Automatic, English, Français, Español, and Português appear in the display.

2 Scroll to the language of your choice and press Select.

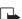

**Note:** The Language setting affects the time and date formats of the Clock, Alarm clock, and Calendar.

### USE A SCREEN SAVER

Choose a digital or analog clock format as a screen saver for your display. When you activate screen saver, a picture appears on the display after your phone has been inactive for a time that you set. You can choose a timeout duration only 5 seconds or as long as 59 minutes. Then, the picture stays visible until you press any key.

### Choose a screen saver

- 1 Press Menu 4-3-3 (Settings Phone settings Screen saver).
- 2 Scroll to Clocks and press Select.
- 3 Scroll to the clock format you want and press Select. The screen saver menu appears again.
- 4 Scroll to On and press Select. A message appears in the display confirming your selection.

### PROFILES

Profiles define how your phone reacts when you receive a call or a message, the sounds your keypad makes whenever you press a key, and more. Ringing options, keypad tones, and other settings for each of the 5 available profiles can be left at their default setting, or customized to suit your needs. Select and customize the most suitable profile for your situation, such as when you are in a meeting or outdoors. The following profiles are available:

• Normal • Silent • Meeting • Outdoor • Pager

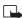

Note: Profiles are also available for accessories such as a headset, TTY device, and car kit. See "Select and customize an accessory profile" on page 64 for more information about accessory profiles.

# Select a profile

- 1 At the Start screen, press Menu 3 (Profiles). After a brief pause, the list of profiles appear in the display.
- Scroll through the available profiles and press Select once the profile of your choice is highlighted.
- 3 Scroll to Select and press Select.

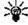

Tip: You can briefly press the power key to display the list of profiles. Each press of the power key thereafter scrolls through the list. Once a profile is highlighted, press and hold the power key to select the profile.

### Customize a profile

You can customize any of the profiles a variety of ways.

- 1 At the Start screen, press Menu 3 (Profiles). After a brief pause, the list of profiles appears in the display.
- 2 Scroll to the profile you wish to customize and press Select.
- 3 Scroll to Customize and press Select.

# Custom profile options

| Ringing options    | Select the ringing tone style                                                                                                |
|--------------------|----------------------------------------------------------------------------------------------------|
| Ringing tone       | Select the ringing tone for incoming calls                                                                                   |
| Ringing volume     | Set the volume of your ringing tone                                                                                          |
| Vibrating alert    | Turn the vibrating alert on or off                                                                                           |
| Message alert tone | Select the tone for received messages                                                                                        |
| Keypad tones       | Set the volume of your keypad tones (or turn them off)                                                                       |
| Warning tones      | Turn warning and confirmation tones on or off                                                                                |
| Alert for          | Define which caller groups the selected profile will accept or decline. See "Caller groups" on page 36 for more information. |
| Profile name       | <sup>a</sup> Rename the profile (up to 16 characters)                                                                        |

4 Use the scroll keys to display each of the options in the following table.

a. You cannot rename the Normal profile

# Set a timed profile

Timed profiles can be used to prevent missed calls. For example, suppose you attend an event that requires your phone be set to Silent before the event starts, but you forget to return it to Normal until long after the event. During this time, you've missed several calls because the ringing tone was silent. A timed profile can prevent this by automatically returning your phone to the default profile at a time you specify.

10

Note: Timed profiles can be set up to 24 hours in advance.

- At the Start screen, press Menu 3 (Profiles).
   After a brief pause, the list of profiles appears in the display.
- 2 Scroll to the profile you wish to activate and set for timed expiration, then press Select.
- 3 Scroll to Timed and press Select.
- 4 Enter the time for the profile to expire and press OK.

  The profile you've set for expiration is now active and appears in the Start screen along with a small "clock" icon.

# ACCESSIBILITY OPTIONS

### For TTY users

10

Until now, most mobile phones were incompatible with TTY devices in digital mode. Your Nokia 6340i is compliant with TTY devices *in all modes*.

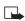

**Note:** TTY/TDD is a network dependent feature. Check with your wireless provider for availability and description of services.

#### WHAT YOU'LL NEED

In addition to your phone, you'll need the following for TTY communication:

- A TTY device that is "cellular ready" or "cellular compatible"
- A cable for connecting the TTY to your phone; usually supplied by the manufacturer of the TTY device
- The Nokia TTY adapter HDA-8, which can be purchased as an accessory

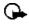

Important: The Nokia TTY adapter HDA-8 is for use with compatible TTY devices and headsets only. Please check your TTY device or headset to ensure that the connection is compatible. Nokia original headsets attach directly to the phone and do not require this adapter. Nokia does not endorse, warrant, or authorize use of any accessories not manufactured or licensed by Nokia.

# Select and customize an accessory profile

**Note**: You must have an accessory (such as a loopset) attached to your phone prior to selecting the **Accessory settings** menu.

To select and customize profiles for use with the headset, handsfree device (car kit), loopset, and TTY/TDD:

- 1 Press Menu 4-6 (Settings Accessory settings).
  After a brief pause, the list of accessory profiles appear in the display.
- 2 Scroll to one of the following Accessory profiles and press Select.
- Headset
   Loopset
   TTY/TDD
   Handsfree

### IF YOU SELECTED HEADSET

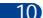

The following options are available. Scroll to the option of your choice and press Select to enter the option's submenu and modify its settings.

- Default profile Choose the profile you wish to be automatically activated when a headset is connected
- Automatic answer Calls are answered automatically after 1 ring when a headset is connected. Scroll to On or Off and press Select

### IF YOU SELECTED HANDSFREE

The following options are available. Scroll to the option of your choice and press Select to enter the option's submenu and modify its settings.

- Default profile Choose the profile you wish to be automatically activated when your phone is connected to a car kit.
- Automatic answer Calls are answered automatically after 1 ring when a car kit is connected. Scroll to On or Off and press Select.
- Lights Choose to keep the phone lights always on, or to shut off automatically after several seconds. Scroll to On or Automatic and press Select.

#### IF YOU SELECTED LOOPSET

The following options are available. Scroll to the option of your choice and press Select to enter the option's submenu and modify its settings.

- Use loopset Enable use of the LPS-1 mobile inductive loopset. Scroll to Yes or No and press Select.
- Default profile Choose the profile you wish to be automatically activated when a loopset is connected.
- Automatic answer Calls are answered automatically after 1 ring when a loopset is connected. Scroll to On or Off and press Select.

#### IF YOU SELECTED TTY/TDD

The following options are available. Scroll to the option of your choice and press Select to enter the option's submenu and modify its settings.

• Use TTY - Enable the use of a TTY/TDD device. Scroll to Yes or No and press Select.

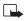

**Note**: If the loopset is enabled, you'll be asked to disable the loopset before enabling TTY/TDD. Press Yes to disable the loopset (thus enabling TTY/TDD). Press No to leave the loopset enabled.

#### Connect TTY hardware

- The TTY device comes with a cable. Plug the larger end of this cable into the input jack on the TTY.
- 2 Plug the other end of the cable into the TTY adapter HDA-8.
- 3 Plug the HDA-8 into the connector on the bottom of your phone.

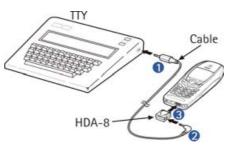

#### Make a call with TTY

- **Note**: You must have a an accessory attached to your phone prior to selecting the accessory settings menu.
- 1 At the Start screen, press Menu 4-6-4-1-1 (Settings Accessory settings TTY/TDD Use TTY Yes). After a brief pause, a confirmation message appears in the display.
- Note: After selecting Yes, this becomes the default and you won't have to do it again unless you turn TTY/TDD off.
- 2 Press to return to the Start screen.
- 3 Enter the number you wish to call (on the phone) and press
- 4 When the receiving party answers, begin typing your conversation on the TTY.

# 10

#### End a TTY call

Press for on the phone

#### Receive a TTY call

- 1 Make sure the TTY and phone are connected.
- 2 When the phone vibrates (if vibrate is on), press \to answer the call, and then type your response on the TTY.
- 3 To hang up, press on the phone.

# OPTIONAL HEADSETS

The HDC-9P and HDE-1 headsets can be purchased separately as accessories.

# Connect the headset

- 1 Plug the headset jack into the accessory connection on the bottom end of your phone.
- 2 Place the round headset ear plug in your ear.

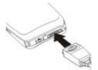

#### Customize your phone

With the headset connected, you can make, answer, and end calls as usual.

- Use the keypad to enter numbers
- Press to place a call
- Press to end a call

When in use, the headset microphone hangs at the side of your head. Although it may seem far from your mouth, you can speak at normal volume.

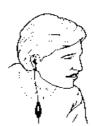

# VOICE DIAL A NUMBER WITH THE HDC-9P HEADSET

Once you've voice tagged entries in your Phone book, you can make a call with the HDC-9P headset by simply pressing and holding the remote button on the microphone. See "Assign a voice tag" on page 53 for information on setting up voice tags if you haven't already.

- 1 At the Start screen, press and hold the remote button on the headset. Your phone beeps and Please speak now appears in the display.
- Within 3 seconds, pronounce the voice tag into the microphone. Once the voice tag is recognized, the tagged entry appears in the display, replays through the earpiece, and the number is dialed.

# 10

# AUDIO SETTINGS

Much like a stereo, your phone's audio can be customized to your preference. You can choose from a list of 4 equalizer presets or create up to 2 custom sets of your own.

# Choose an equalizer set

1 At the Start screen, press Menu 4-3-2 (Settings - Call settings - Equalizer). After a brief pause, the following equalizer sets appear in the display.

|                                  | Normal | al Switches the Equalizer off |  |  |  |
|----------------------------------|--------|-------------------------------|--|--|--|
|                                  | Bright | Amplifies higher frequencies  |  |  |  |
| Dark Amplifies lower frequencies |        |                               |  |  |  |

| Loudness Amplifies both higher and lower frequencies |                                |
|------------------------------------------------------|--------------------------------|
| Set 1 Customizable equalizer setting                 |                                |
| Set 2                                                | Customizable equalizer setting |

- 2 Scroll to the equalizer set of your choice and press Select. A graphic of the equalizer set you have chosen appears in the display.
- 3 Press OK to activate the set or Back to return to the list of sets.

# Create a Custom equalizer set

- 1 At the Start screen, press Menu 4-3-2 (Settings Call settings Equalizer). After a brief pause, a list of equalizer sets appears in the display.
- 2 Scroll to Set 1 (or Set 2) and press Select.
- 3 Scroll to Edit and press Select. Set 1 appears in the display with the first bar highlighted.

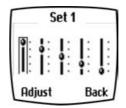

- 4 Press Adjust, then use the scroll keys to adjust the setting. When you're finished, press OK.
- 5 Press to select the next bar. Press Adjust, and use the scroll keys to adjust the setting. When you're finished, press OK.
- 6 Press to select additional bars. Press Adjust and use the scroll keys to modify each bar's setting. Press OK to accept any settings before continuing to the next bar.
- 7 Once you're finished, press Back, where you can Activate the setting, return to Edit, or Rename the setting.

# CHOOSE AN EQUALIZER SET WHILE IN CALL

- 1 While in a call, press Options, scroll to Equalizer, and press Select.
- 2 Scroll to one of the 6 equalizer settings and press Activate.

# DOWNLOAD A RINGING TONE

In addition to 30 ringing tones that come with your phone, you can download up to 10 more over the Internet, or have them sent to your phone via SMS. You can also create ringing tones of your own and send them to your phone or other compatible phones using Nokia PC Suite. For more information on PC Suite, see the PC Connectivity Guide.

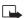

**Note:** This function can be used only if it is supported by your network operator or wireless provider. Only phones that offer download features can receive ringing tones. Contact your wireless provider for details.

# When you receive a ringing tone

Ringing tone received appears in the display.

#### LISTEN TO THE TONE

- 1 Press Options, scroll to Playback, and press Select.

# DISCARD THE TONE

• Press Options, scroll to Discard, and press Select.

#### SAVE THE TONE

- 1 Press Options, scroll to Save, and press Select.
- 2 Scroll to an available slot and press Replace.

10

# 11 Manage phone security

You can lock your keypad, restrict selective calls, and use security codes to secure your phone against accidental or unauthorized use.

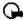

11)

Important: When Keyguard is on, calls may be possible to dial emergency numbers (for example, 911 or other official emergency numbers). Key in the emergency number and press . The number is displayed only after you have keyed in its last digit.

# LOCK AND UNLOCK THE KEYPAD (KEYGUARD)

Remember to lock your phone's keypad to prevent accidental calls. If the keypad is locked, it unlocks when you receive a call. After the call the lock automatically reactivates.

#### LOCK THE KEYPAD (KEYGUARD)

 At the Start screen, press Menu \*\*. Keys locked appears in the display.

#### UNLOCK THE KEYPAD

At the Start screen, press Unlock \*\*. Keys unlocked appears in the display.

#### SECURITY LEVELS

The security level determines your access to features when a "non-owner" SIM card is used. A "non-owner" SIM card is one (other than the original) that is inserted after you power off the phone. There are 3 security levels:

#### Security levels

| Off Owner and Non-owner cards are treated the same |                                                                                                    |  |  |  |
|----------------------------------------------------|----------------------------------------------------------------------------------------------------|--|--|--|
| Momony                                             | Non-owner cards can access SIM memory. Any changes to the memory setting requires the security code.    |  |  |  |
| Memory                                             | The owner card has access to all features, but the security code is required to change a memory setting |  |  |  |
| Phone                                              | The security code is required upon power-up                                                             |  |  |  |

# Set your security level

- 1 At the Start screen, press Menu 4-7-3 (Settings Security settings -Security level).
- 2 After a brief pause, you're prompted to enter the security code. The default code is 12345. Enter the security code and press OK.
- 3 Scroll to Off, Memory, or Phone and press Select.

#### FIXED DIALING

Once you setup and activate a fixed dialing list, your phone can make calls only to those numbers that you've defined in the fixed dialing list. Fixed dialing is a network feature and must be supported by your wireless provider.

# Set up and activate a fixed dialing list

1 At the Start screen, press Menu 4 -7-2 (Settings - Security Settings - Fixed dialing).

The options in the following table appear in the display:

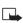

Note: If you activate fixed dialing and the number list is empty, all outgoing calls, except for emergency numbers such as 911, require entry of the PIN2 code.

#### Fixed dialing options

| On Activate fixed dialing (see note above) |                                             |  |  |
|--------------------------------------------|---------------------------------------------|--|--|
| Off Deactivate fixed dialing               |                                             |  |  |
| Number list                                | View the numbers in your fixed dialing list |  |  |

- Scroll to Number list and press Select. Fixed dialing not active and then Fixed dialing list empty appear in the display.
- 3 You're prompted to enter the PIN2 code. Enter the PIN2 code and press OK.

- 4 Enter the fixed dialing number, or press Find to retrieve a number from your Phone book, and press OK.
- 5 Enter a name for the number and press OK. A confirmation note appears in the display and you're returned to the fixed dialing number list.
- 6 Press Back, scroll to On and press Select to activate fixed dialing.

# View or edit the fixed dialing list

- 1 At the Start screen, press Menu 4 -7-2 (Settings Security Settings Fixed dialing).
- 2 Scroll to Number list and press Select.
- 3 You're prompted to enter the PIN2 code. Enter the PIN2 code and press OK.
- 4 Any numbers which you've assigned to fixed dialing appear in the display.
- 5 Scroll to a number and press Options.
- 6 The options in the following table appear in the display.

# Fixed dialing number options

| View number                                 | View the number for an entry                 |  |  |
|---------------------------------------------|----------------------------------------------|--|--|
| Add Add a number to your fixed dialing list |                                              |  |  |
| Edit                                        | Edit the highlighted entry                   |  |  |
| Erase                                       | Erase the highlighted entry                  |  |  |
| Erase all                                   | Erase all entries in your fixed dialing list |  |  |

- Use the scroll keys to highlight an option
- Press Select to activate or enter an option's submenu

# Notes about fixed dialing

- If a SIM card with fixed dialing that is activated is inserted into a phone that doesn't support fixed dialing, the SIM card is rejected
- If you try to add a name (without a number) to the fixed dialing list, you'll receive an error message
- If you try to browse the fixed dialing list, but haven't stored any numbers, Fixed dialing list empty appears in the display
- You cannot access SIM memory manually (view or copy numbers on the SIM card) while fixed dialing is active

# ACCESS CODES

Use access codes to change your security code, PIN code, and PIN2 code.

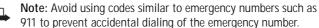

# The security code

The security code controls access to features such as the security level and is supplied with the phone. The preset code is 12345.

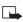

**Note:** If you enter the wrong security code five times in succession, you won't be able to enter a code for five minutes, even if you power off the phone between incorrect entries.

#### CHANGE YOUR SECURITY CODE

Once you change the security code from its preset of 12345, keep the new code secret, and in a safe place separate from your phone.

- 1 Press Menu 4 -7-4-1 (Settings Security settings Access codes Change security code).
  - After a brief pause, you're prompted to enter the current security code (default is 12345).
- 2 Enter the current security code and press OK. You're prompted to enter the new security code.
- 3 Enter the new security code (up to 10 characters) and press OK. You're asked to re-enter the new security code for verification.

4 Enter the new security code again and press OK. A message appears in the display confirming your security code has been changed.

#### The PIN code

The PIN code protects the SIM card from unauthorized access. The PIN code can be 4-8 digits in length. After three successive incorrect entries the PIN code is blocked and you'll be asked to enter the personal unblocking key (PUK) code.

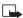

**Note**: The PIN code must be obtained from your wireless provider. The PIN code is typically provided with your SIM card.

#### PIN CODE REQUEST

Enable your phone to request the PIN code upon power-up. This provides extra security in case your phone is lost or stolen.

- 1 Press Menu 4-7-1 (Settings Security settings PIN code request).
- 2 After a brief pause, you're prompted to enter the current PIN code. Enter the PIN code and press OK.
- 3 Scroll to On and press OK. A message appears in the display confirming your selection.

# CHANGE YOUR PIN CODE

Before you can change your PIN code, you'll need to enable PIN code request. See "PIN code request" immediately preceding this section.

- 1 Press Menu 4-7-4-2 (Settings Security settings Access codes Change PIN code).
- 2 After a brief pause, you're prompted to enter the current PIN code. Enter the PIN code and press OK.
- 3 You're prompted to enter the new PIN code. Enter the new PIN code and press OK.
- 4 You're prompted to re-enter the new PIN code for verification. Enter the new PIN code again and press OK.
  - A message appears in the display confirming your PIN code has

Ш

been changed.

#### The PIN2 Code

The PIN2 code is required for features such as Fixed dialing. If you enter an incorrect PIN2 code three times in succession, the PIN2 code is blocked and you'll have to enter the PUK2 code.

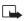

**Note:** The original PIN2 code must be obtained from your wireless provider.

#### **CHANGE YOUR PIN2 CODE**

- 1 Press Menu 4-7-4-3 (Settings Security settings Access codes Change PIN2 code). You're prompted to enter the current PIN2 code.
- 2 Enter the current PIN2 code and press OK. You're prompted to enter the new PIN2 code.
- 3 Enter the new PIN2 code and press OK. You're asked to verify the new PIN2 code by entering it again.
- 4 Enter the new PIN2 code again and press OK. A message appears in the display confirming you've changed the PIN2 code.

# 11

# Personal unblocking key (PUK) codes

PUK and PUK2 codes are used to restore blocked PIN and PIN2 codes. Both PUK and PUK2 codes are eight characters in length and cannot be changed. PUK and PUK2 codes must be obtained from your wireless provider.

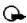

Important: If you enter an incorrect PUK or PUK2 code 10 times in succession, the message SIM rejected appears in the display and the SIM card can no longer be used. You must contact your wireless provider for a new SIM card.

# 12 Messages

If you're subscribed to a message service, you can send and receive messages to compatible phones that also have a message service. You can also send and receive picture messages and e-mail if supported by your network. Composed messages can be up to 160 characters in length.

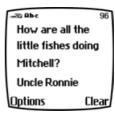

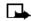

**Note:** This feature utilizes dynamic memory. See "Dynamic memory use" on page 8 for more information.

# Message icons

Icons that precede the title of a message indicate the following:

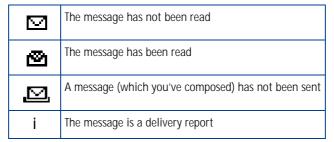

# 12

# Before you can send and receive messages

You'll need the following to send and receive messages:

- A messaging service through your wireless provider
- A message center number, which must be saved to your phone (if your wireless provider hasn't done so already)

# Save your message center number

Messages sent by your phone are routed through your wireless provider's message center. Normally, this number is saved to your phone by your wireless provider. To save the number manually, do the following:

- 1 At the Start screen, press Menu Select, and scroll until Message settings appears in the display.
- 2 Press Select, scroll to Default profile, and press Select again.
- 3 Scroll to Message center number and press Select.
- 4 If the box in the display is empty, enter the number given by your wireless provider and press OK.
- 5 If the box is full, leave the number as it is and press OK.

# TIPS FOR COMPOSING A MESSAGE

# Predictive text input

Predictive text allows you to write messages using a built-in dictionary. It's much faster than using the traditional "multi-tap" method. For each letter of the word that you're spelling, you only need to press the corresponding key on your keypad once. You can use predictive text to write a message, create a calendar note, make a to-do list, and more.

# Activate/deactivate predictive text

- At any text entry screen, press and hold Options. Predictive text is turned on (or off), depending on its previous mode.
- 1 At a text entry screen, press Options, scroll to Predictive text, and press Select.
- 2 Scroll to the language of your choice and press Select. Predictive text is turned on. The predictive text icon (, ) appears in the upper left corner of the display.

**Note:** The Language setting affects the time and date formats of the Clock, Alarm clock, and Calendar.

# Use predictive text

For example, to write *Nokia*, with the English dictionary selected, press each of the following keys *once*: (with predictive text on):

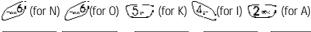

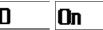

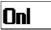

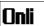

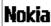

The illustration above simulates your display each time a key is pressed.

- Press  $\bigcirc \overline{\bigcirc}$  to enter a space and begin writing the next word.
- If a displayed word is not correct, press \* to see other matches.
   To return to the previous word in the list of matches, press Previous.
- If? appears after a word, press Spell to add the word to the dictionary.
- Press to insert a period into your message.

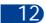

Press and hold \* to display special characters. Press \* again to cycle through all available characters. See "Use special characters" in the following section for more information on special characters.

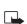

**Note:** Press **\*\*** to switch predictive text on or off and to use predictive text in various modes. As you press **\*\***, the following icons (not the descriptions) appear in the upper left of the display:

| <b>ABC</b> Uppercase text Predictive text is Off   | Sentence case text Predictive text is On |
|----------------------------------------------------|------------------------------------------|
| <b>ab</b> ← Lowercase text  Predictive text is Off | Lowercase text  Predictive text is On    |

# Add new words to the dictionary

If you encounter a word that predictive text doesn't recognize, a question mark (?) follows the word and Spell appears in the lower left of the display.

Press Spell, enter your new word using the keypad, and press Save.
 The word is added to the dictionary as well as the message you're writing.

#### NOTES ABOUT ADDING WORDS

- New words that you accept by pressing Select, Q., or deleting the space between two words are saved to the dictionary.
- Depending on the language and the length of the words, you may be able to add hundreds of words to the dictionary.
- When the dictionary is full, the most recent addition replaces the first.

# Use special characters

While entering text, press and hold  $\checkmark$  to display the following special characters. Press  $\checkmark$  again to cycle through all available characters:

|   | ı  | 1 | ? | ļ | II | - | ( | ) | @ | / |
|---|----|---|---|---|----|---|---|---|---|---|
| : | _  | , | + | & | %  | * | = | < | > | £ |
| € | \$ | ¥ | ¤ | [ | ]  | { | } | \ | ~ | ۸ |
| i | ز  | § | # | I | ш  | ₽ |   |   |   |   |

12

# Use four-way scrolling

Navigate special characters using the 2, 4, 6, and 8 keys much as you would a joystick. Once a character is highlighted press (5) to insert the character into your message.

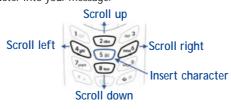

#### WRITE AND SEND A TEXT MESSAGE

- 1 At the Start screen, press Menu 01-1 (Messages Write message).
- 2 After a brief pause, the message entry screen appears in the display.
- 3 Compose a message using the keypad and press Options.
- 4 Scroll to Send and press Select.
- 5 Enter the recipient's phone number, or press Find to retrieve a number from your Phone book, and press OK. Your message is sent.

#### READ MESSAGES

When you receive a message, your phone beeps and Message received appears in the display as well as the unopened letter icon (S).

- 1 Press Show to read the message, or press Exit to move the message to your inbox.
- 2 If you have more than one message, scroll to the message of your choice and press Select to view the message.

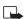

**Note:** When you have unopened messages in your inbox, is shown in the upper left corner of the Start screen as a reminder.

3 Use the scroll keys to view the whole message if necessary.

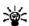

**Tip:** Keep scrolling to view other information, such as the sender number and time the message was sent.

4 Once you're finished, press Back to move the message to the Inbox, or press Options for other choices, such as Reply or Forward.

# Read linked messages

Your phone can receive one long message (up to 459 characters) in sequences. You can start reading the first part before the phone has received the entire message.

While viewing the message, you may see \*some text missing\* on the display. This is normal, and the message content will be updated as soon as the missing sequence arrives.

If the memory is full, you may have to delete a message from your inbox or outbox before your phone can update the missing text.

[ 80 ]

# Reply to a message

- 1 After reading a message, press Options.
- 2 Scroll to Reply, and press Select. Choose one of the following reply options.
- · As message
- As e-mail
- 3 Once you've chosen your reply type, choose one of these options.
- · Blank screen
- Original text
- Template
- Yes
- No
- OK
- 4 Edit your reply and press Options.
- 5 Scroll to Send and press Select. The return number appears in the display.
- 6 Edit the number if necessary, and then press OK. Your reply is sent.

# Forward a message

- 1 After reading a message, press Options.
- 2 Scroll to Forward and press Select.
- 3 Scroll to As message or As e-mail and press Select.
- 4 Press Options, scroll to Send, and press Select.
- 5 Enter the recipient's phone number, or press Find to retrieve a number from your Phone book.
- 6 Press OK. The message is forwarded.

12

**Note:** When sending messages via the SMS network service, your phone may display the words Message Sent. This is an indication that the message has been sent by your phone to the message center number programmed into your phone. This is not an indication that the message has been received at the intended destination. For more details about SMS services, check with your wireless provider.

# • E-MAIL

You can use your phone to send and receive e-mail messages. The e-mail feature may not be supported by all wireless providers.

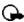

Important: The e-mail address is included in the total character count for an e-mail message, which is 160 characters. Leave enough space for the e-mail address while composing your message or you'll be taken back to the editor, where you'll have to delete some text before sending.

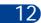

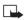

Note: You cannot send picture messages with e-mail.

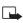

**Note**: Service providers may customize the SMS message settings interface. For more details about SMS services, please contact your service provider.

#### Send an e-mail message

- 1 Press Menu, select Messages, then select Write e-mail. The e-mail address box opens.
- 2 Enter the e-mail address, or press Find to retrieve a number from your Phone book.
- If y ou p ress Find, enter the first few letters of the name you want and press OK when you find the name. The address appears in the recipient address box. Press OK.
- The phone lists all the names from your phone book. If you select a name for which there is no e-mail address, your phone displays the message, No e-mail addresses found.

- If you enter the e-mail address, press OK when you've finished. The Subject box opens.
- 3 Enter a subject and press OK.
- 4 When the message screen appears, enter your message.
- Note: The maximum number of characters for an e-mail message varies. Check with your wireless provider for details.

**Tip:** You can turn on predictive text input if you wish. For more information, see "Predictive text input" on page 77.

- 5 When you've finished composing the e-mail, press Options.
- 6 Scroll to Send and press Select. A message appears in the display that indicates your e-mail is being sent.
- Note: If you're phone asks for an e-mail gateway number, contact your wireless provider.

# Reply to or forward an e-mail message

- 1 If the message is not on the screen, press Menu 01-4 (Messages -Inbox) from the Start screen.
- (12)
- 2 Scroll to the message you received and press Select.
- 3 Press Options, scroll to Forward or Reply, and press Select.
- 4 Scroll to As e-mail and press Select.
- 5 Follow steps 3 through 6 in "Send an e-mail message."

#### Receive an e-mail message

To receive e-mail messages, you need the special e-mail address provided by your wireless provider. You can give this address to people who need to reach you by e-mail. They can then send e-mail messages to you from their computers or other e-mail devices.

Messages sent to you by e-mail arrive as regular text messages. You
can use all the options described earlier to save, reply to, or forward
a message.

 See your wireless provider to get the e-mail address for your phone and for more information about using e-mail on their network.

#### PICTURE MESSAGES

The Nokia 6340i comes with 10 pre-loaded pictures and 5 empty storage slots (15 total). You can, however, over-write any of the 10 pictures that come with your phone. Pictures can be attached to a message and sent via SMS to compatible phones. Picture messages behave the same as text messages, but pictures take up more space than text. Pictures are stored in the "Templates" folder under Messages - Templates.

Note: You cannot send a picture message via e-mail.

## **Download pictures**

The Nokia 6340i can download pictures, or receive them from compatible phones via SMS to use in messages. You can also create pictures and send them to your phone or other compatible phones using Nokia PC Suite.

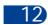

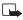

**Note:** This function can be used only if it is supported by your network operator or wireless provider. Only phones that offer picture message features can receive and display picture messages. Contact your wireless provider for details.

#### When you receive a picture message

When you receive a picture message, your phone beeps and Message received appears in the display as well as the unopened letter icon (☑).

- 1 Press Show to read the message, or press Exit to move the message to your inbox.
- 2 If you have more than one message, scroll to the message of your choice and press **Select** to view the message.
- Note: When you have unopened messages in your inbox, ☑ is shown in the upper left corner of the Start screen as a reminder.
- 3 Use the scroll keys to view the whole message if necessary.

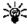

Tip: Keep scrolling to view other information, such as the sender number and time the message was sent.

Once you're finished, press Back to move the message to the Inbox, or press Options for other choices, such as Reply or Forward.

#### TO SAVE THE PICTURE

If you'd like to save the picture to your Templates folder for later use:

1 Press Options, scroll to Save, and press OK.

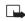

Note: If your templates folder is full of pictures, just scroll to the picture you'd like to replace and press Select.

# Compose and send a picture message

One picture message is equivalent in size (and cost) to 3 text messages. When you attach a picture to a message, you'll have enough remaining space for about 121 characters in the message. If you try and attach a picture to a message which is almost full of text, a beep sounds and you're prompted to erase some text before proceeding.

- At the Start screen, press Menu 01-1 (Messages Write message). After a brief pause, the message edit screen appears in the display.
- Write a message using the keypad (or enter nothing if you choose), and press Options.

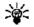

Tip: Attach pictures before adding text. You can then check remaining space for text in the upper right corner of the display.

- 3 Scroll to Attach picture and press Select. A list of pictures appear in the display.
- 4 Scroll to a picture and press View.
- 5 Press Attach to insert the picture into your message, otherwise:
  - a) Press Back, scroll to another picture, and press View again.
  - b) Press Attach to insert the picture into your message.
- To send the picture message, press Options, scroll to Send, and press Select.

7 Enter the phone number for your recipient (or press Find to retrieve a number from your Phone book) and press OK. The message is sent.

# PREVIEW, CHANGE, OR ERASE A PICTURE MESSAGE

- 1 After a picture has been attached to your message, press Options at the message edit screen.
- 2 Scroll to one of the following options and press Select.
  - a) Preview Previews the attached message before sending.
     Press Back to return to the list of options.
  - b) Change picture Takes you back to the picture list.
     Scroll to highlight a new picture, press View and then press
     Attach to replace the previous picture in your message.
  - c) Erase picture Press OK to erase the picture from your message, or press Back to return to the list of options.

#### TEMPLATES

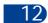

Templates are short, pre-written messages which can be recalled and sent as original messages, or used as a quick reply when you're short on time. You can also customize and save an existing template or create a new one of your own. Templates are stored in the Templates folder.

# Send a template message

- 1 At the Start screen, press Menu 01-6 (Messages Templates). After a brief pause, the templates folder opens to display a list of templates.
- 2 Scroll to the template of your choice and press Select. Available templates are as follows:

# Message Templates

| "Please call"                        | "I am late. I will be there at"    |  |  |
|--------------------------------------|------------------------------------|--|--|
| "I'm at home. Please call"           | "See you in"                       |  |  |
| "I'm at work. Please call"           | "See you at"                       |  |  |
| "I'm in a meeting, call me later at" | "Sorry, I can't help you on this." |  |  |
| "Meeting is canceled."               | "I will be arriving at"            |  |  |

**Note:** Pictures are also stored in the Templates folder.

3 If you'd like to send the template as it is, press Options, scroll to Send, and press Select. Then skip to step 4.

If you'd like to modify the template before sending:

- a) Scroll to Edit instead of Send and press Select. You're taken to the message edit display, where you're free to edit the template as you choose.
- b) Once you're finished editing, press Options, scroll to Send, and press Select if you'd like to send the message without saving. To save the template before sending:
- c) Press Options, scroll to Save message (instead of Send), and press Select. Replace original? appears in the display.
- d) Press OK to save over the template, or press No to save it as a new template to a folder of your choice.
- 4 Enter the recipient's number, (or press Find to retrieve a number from your Phone book) and press OK. The template is sent.

#### Insert a template into a message

You can also insert a template into a message that you're composing.

While composing a message, press Options, scroll to Use template, and press Select.

#### Create a custom template

- 1 Press Menu 01-1 (Messages Write message). After a brief pause, the message entry screen appears in the display.
- 2 Compose your custom template and press Options.
- 3 Scroll to Save message, and press Select.
- Scroll to the Templates folder and press OK. Your message is saved as a template.

#### ORGANIZE MESSAGES WITH FOLDERS

# Save messages to folders

You can save messages to an existing folder or to a folder you've created.

- 1 Press Menu 01-1 (Messages Write message). After a brief pause, the message entry screen appears in the display.
- 2 Write your message and press Options.
- 3 Scroll to Save message and press Select.
- 4 Scroll to the folder where you'd like to save the message and press OK. The message is saved.

# View saved messages

- 1 At the Start screen, press Menu 01 (Messages). After a brief pause, Write message appears in the display.
- 2 Scroll until the folder containing the message you wish to view appears in the display and press Select.
- 3 Once the folder opens, scroll to the message you wish to view and press Select.

#### Inbox folder

Messages are automatically stored in the inbox after they've been read or if you press when Message received appears on the Start screen.

#### **Outbox folder**

Store messages that you'd like to send at a later date in the Outbox folder.

#### **Archive folder**

Store messages that have been read in the Archive folder.

# Templates folder

Pictures and pre-written templates are stored in the Templates folder.

# My folders

Keep your messages organized by creating custom folders and saving some of your messages there.

#### ADD A FOLDER OF YOUR OWN

- 1 At the Start screen, press Menu 01 (Messages). After a brief pause, Write message appears in the display.
- 2 Scroll until My folders appears in the display and press Select.
- 3 Press Options. Add folder is highlighted. Press OK.
- 4 Enter a name for the new folder and press OK. The folder is added.

#### REMOVE A FOLDER

Only folders created in My folders can be deleted. The Inbox, Outbox, Archive, and Template folders are protected. When you delete a folder, all messages in the folder are also deleted.

- 1 At the Start screen, press Menu 01 (Messages). After a brief pause, Write message appears in the display.
- 2 Scroll until My folders appears in the display and press Select.
- 3 Any folders that you've created appear in the display. Scroll to the folder you wish to remove and press Options.
- 4 Scroll to Delete folder and press OK. You're asked to confirm the deletion.
- 5 Press OK to delete or Back to exit.

# Move a message to a folder

- 1 While viewing the message, press Options.
- 2 Scroll to Move and press Select.
- 3 Scroll to the destination folder and press OK. The message is moved.

12

# • ERASE MESSAGES

- · Read some of the unread messages and then erase them
- · Erase some of these messages from your folders

# Erase a single message

To erase a single message, you need to open it first.

- 1 Press Menu 01 (Messages). After a brief pause, Write message appears in the display.
- 2 Scroll to the folder containing the message you wish to erase and press Select. A list of messages appears in the display.
- 3 Scroll to the message you wish to erase and press Select. The message opens.
- 4 Press Options, scroll to Erase, and press Select.
- 5 You're asked to confirm the erasure. Press OK to erase the message.

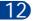

# Erase all messages in a folder

- 1 At the Start screen, press Menu 01 (Messages).
- 2 After a brief pause, Write message appears in the display.
- 3 Scroll until Erase messages appears in the display and press Select.
- 4 Scroll to the desired folder that you wish to erase and press OK. You're asked to confirm your erasure.

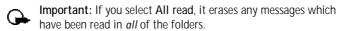

5 Press OK to empty the folder.

# 13 Your personal organizer

The Nokia 6340i has many useful features for organizing your everyday life, including a calendar, to-do list, and alarm clock. It also has a calculator that can easily convert domestic and foreign currency, plus a new feature called Wallet for making purchases on-line. In this chapter you'll learn how to use your phone as a personal digital assistant.

# • CALENDAR

The calendar keeps track of reminders, calls you need to make, meetings, and birthdays. It can even sound an alarm for any of these events.

# Open the Calendar

At the Start screen, press Menu 6-1 (Organizer - Calendar). After a brief pause, the Monthly view appears in the display with the current date highlighted by a black box.

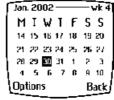

#### Monthly view

112

Use four-way scrolling

You can move the cursor in some calendar views using the 2, 4, 6, and 8 keys much the same as a joystick.

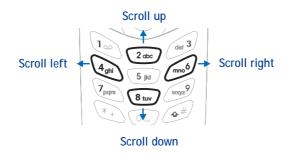

# The Monthly view

The monthly view provides an overview of the selected month and weeks. It also allows you to jump to a specific date. Any days that appear highlighted in bold font contain calendar notes such as a meeting or reminder.

# MIWIFSS 14 15 16 17 18 19 20 21 22 23 24 25 26 27 28 29 30 31 1 2 3 4 5 6 7 6 9 10 Options Back

Jan. 2002

# Jump to a date

- 1 Press Menu 6-1 (Organizer Calendar). After a brief pause, the monthly view appears in the display.
- 2 Press Options, scroll to Go to date, and press Select.
- 3 Enter the date (for example 12/15/2002) and press **OK**. The monthly view appears in the display with the "jump date" highlighted.

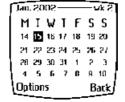

# Make a note for a specific date

13

Note: This feature utilizes dynamic memory. See "Dynamic memory use" on page 8 for more information.

You can choose from four types of notes; Meeting, Call, Birthday, and Memo. Your phone asks for further information depending on which note you choose. You also have the option to set an alarm for any note that you select.

- 1 Jump to a date as outlined in the previous section.
- 2 From the monthly view (with the jump date highlighted), press Options.
- 3 Scroll to Make a note, and press Select.
- 4 Scroll to one of the following note types and press Select.

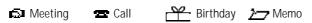

- 5 Enter your note, press Options, scroll to Save, and press Select.
- For a Meeting note, you're prompted to enter a start and end time. You're then given the option to set an alarm.
- For a Call note, you're prompted to enter a phone number, a name, and the time. You're then given the option to set an alarm.
- For a Birthday note, you're prompted to enter the person's name, and year of birth. You're then given the option to set an alarm.
- For a Memo note, you're prompted to enter a subject for the memo. You're then given the option to set an alarm.

# View calendar notes - the Day view

After you've created some calendar notes, you can view them as follows:

- 1 At the Start screen, press Menu 6-1 (Organizer Calendar). After a brief pause, the monthly view appears in the display with the current date highlighted. Any dates that contain calendar notes will be in bold font.
- 2 Jump, or scroll to the date containing the notes you wish to view.
- 3 Press Options, scroll to View day, and press Select. Any notes you have for the day will appear in a list format.

# Options while viewing the notes list

 Press Options while viewing the day's notes to display the options listed in the following table.

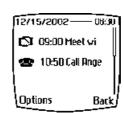

13

2 Scroll to an option. Press Select to activate the option or to enter its submenu.

# Calendar note options

| View                                                 | View the full note                                                                                                    |  |  |  |
|------------------------------------------------------|----------------------------------------------------------------------------------------------------|--|--|--|
| Make a note                                          |                                                                                                    |  |  |  |
| *Erase                                               | Erase the note                                                                                                    |  |  |  |
| *Edit                                                | Edit the note                                                                                                    |  |  |  |
| *Move Move the note to another date on your calendar |                                                                                                    |  |  |  |
| *Repeat                                              | Enable the note to recur on a regular basis (daily, weekly, bi-weekly, monthly, and yearly)                                                 |  |  |  |
| Go to date                                           |                                                                                                    |  |  |  |
| *Send note                                           | Send the note to another device via Infrared or SMS as text or in vCal format                                                               |  |  |  |
| *Copy                                                | Copy the note. You can then "paste" the note to another date                                                                                |  |  |  |
| *Settings                                            | Set the date and time, date and time format, the day each week starts, and whether you want your notes to auto-erase after a specified time |  |  |  |

\*Indicates an option that is available only while viewing the body of a note (not the header).

# Options while viewing a note

- 1 Press Options while viewing a note to display (only) those options which are marked by an asterisk in the *previous* table.
- 2 Scroll to an option. Press Select to activate the option or enter its submenu.

#### Send a Calendar note to another device

#### SEND A NOTE VIA INFRARED OR SMS

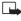

**Note**: If sending via IR (infrared), ensure the other device is set to receive data via IR. For more information on enabling the receiving device's IR, refer to the user guide for the receiving device.

- 1 At the Start screen, press Menu 6-1 (Organizer Calendar). After a brief pause, the monthly view appears in the display.
- 2 Jump, or scroll to the date containing the note you wish to send.

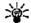

Tip: Any days containing notes will be in bold font.

- 3 Press Options, scroll to View day, and press Select.
- 4 Scroll to the note you wish to send and press Options.
- 5 Scroll to Send note and press Select.
- 6 Scroll to Send via IR, Send as note, or Send as text, and press Select.
- 7 If you selected Send via IR, align the infrared ports of both devices and press Select. The note is sent.
- 8 If you selected Send as note, enter the number for the recipient (or press Find to retrieve a number from your Phone book), and press OK. The note is sent.
  - If you selected Send as text, the note appears in the display.
- 9 Press Options, scroll to Send, and press Select.
- 10 Enter the number for the recipient (or press Find to retrieve a number from your Phone book), and press OK. The note is sent.

# RECEIVE CALENDAR NOTES FROM ANOTHER DEVICE

When you receive a Calendar note, your phone displays Calendar note received. You can then save the note in your Calendar and set an alarm for any date and time.

13

#### VIEW RECEIVED CALENDAR NOTES

- 1 When your phone displays Calendar note received, press Show.
- The text of your note appears in the display. Use the scroll keys to view the entire message, if necessary.

#### SAVE RECEIVED CALENDAR NOTES

- 1 After viewing the Calendar note, press Options.
- 2 Scroll to Save and press Select.

#### DISCARD VIEWED CALENDAR NOTES

- 1 After viewing the Calendar note, press Options.
- 2 Scroll to Discard and press Select.

#### MAKE A TO-DO LIST

You can keep track of your tasks with the to-do list feature. You may be able to save up to 30 notes, depending on their length.

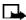

Note: This feature utilizes dynamic memory. See "Dynamic memory use" on page 8 for more information.

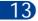

Note: To-do notes are not related to specific dates.

# Add a to-do note

- 1 At the Start screen, press Menu 6-2 (Organizer To-do list).
- 2 After a brief pause, press Options. If this is your first time to use the to-do list, Add is highlighted.
- 3 Press Select, enter your to-do note and press Options.
- 4 Scroll to Save and press Select.
- 5 Scroll to High, Medium, or Low priority and press Select. The to-do note is saved.

# Choose other to-do options

When you view a to-do note, you have the following options:

#### Options while viewing a note

| View              | View the selected note                                                                   |
|-------------------|------------------------------------------------------------------------------------------|
| Add Create a note |                                                                                          |
| Erase             | Delete a note                                                                            |
| Edit              | Modify the contents of a note                                                            |
| Edit priority     | Change the priority of a note to high, medium, or low                                    |
| Go to priority    | View notes for a specific priority level, such as all of your <b>High</b> priority notes |
| Save to cal.      | Save the to-do note as a calendar note                                                   |
| Send as text      | Send the note as a text message to another phone                                         |

#### WALLET

Wallet allows you to store personal information, such as debit and credit card information to an encrypted area of your phone's memory. This information can then be used to make fast, secure purchases on-line. You can also use Wallet to sign and verify transactions (digital signature), if the

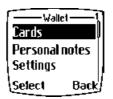

(13)

proper security module is present in your SIM card. On-line purchases and digital signature capabilities are dependent upon your wireless provider.

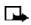

**Note:** This feature utilizes dynamic memory. See "Dynamic memory use" on page 8 for more information.

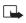

**Note:** This section focuses mainly on Wallet setup. After you've entered the necessary credit, debit, and other information into Wallet, see "On-line purchases" on page 120 for instructions on using Wallet for transactions with your WAP browser.

# Other Wallet features

You can also store important information in a Wallet personal note. Security features such as a password and data encryption make it ideal for storing personal information such as PIN codes and other sensitive data. See "Compose a personal note" on page 101 for more information about composing a personal note in Wallet.

#### Notes about Wallet security

- To protect yourself against unauthorized use of Wallet content, you
  can require a code to be entered each time you use Wallet. See
  "Activate code request" on page 99 for instructions.
- Your phone has other security features, including a PIN code that
  can protect your phone against unauthorized use. If you activate PIN
  code request, your phone asks for the code each time it is turned on.
  Without the proper code, your phone cannot be used (except for
  emergency calls). See "PIN code request" on page 74 for more info.

#### Wallet time-out

13

If Wallet is open for longer than 5 minutes without any user interaction (keypresses), a query appears in the display asking if you'd like to keep Wallet open, or exit. If you don't respond within 5 seconds, Wallet application closes and your phone returns to the Start screen.

# Create a Wallet code

The first time you access Wallet, you'll be asked to create a personalized Wallet code. The Wallet code can be 4 -10 digits in length.

- 1 At the Start screen, press Menu 6-3 (Organizer Wallet). After a brief pause, you're prompted to enter a Wallet code.
- 2 Enter the 4 10 digit code of your choice and press OK.

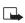

**Note:** Create a code that is unique, yet easy to remember. This will be your key to using Wallet's features in the future. Also, keep your Wallet code in a secret place, separate from your phone.

3 Wallet prompts you to verify the code. Enter the code again for

verification and press OK. A message appears in the display confirming you've created a Wallet code.

# Change your Wallet code

- 1 At the Start screen, press Menu 6-3 (Organizer Wallet). After a brief pause, you're prompted to enter your Wallet code.
- 2 Enter your Wallet code and press OK.
- 3 Scroll to Settings and press Select.
- 4 Scroll to Change code and press Select.
- 5 Enter the original Wallet code and press OK.
- 6 Enter the new Wallet code and press OK.
- 7 Enter the new Wallet code again for verification and press OK. A message appears in the display confirming your change.

# Activate code request

To protect yourself against unauthorized use of Wallet content, you can require the Wallet code to be entered each time you use Wallet.

- At the Start screen, press Menu 6-3 (Organizer Wallet). After a brief 13 pause, you're prompted to enter your Wallet code.
- 2 Enter your Wallet code and press OK.
- 3 Scroll to Settings and press Select.
- 4 Scroll to Code request and press Select. You're prompted to enter the Wallet code.
- 5 Enter the Wallet code and press OK.
- 6 Scroll to On (or Off to deactivate) and press Select. A message appears in the display confirming you've activated code request.

#### Reset the Wallet code

If you forget the Wallet code and wish to erase all the information stored in Wallet, follow these steps.

Δ.

**Caution:** Once you reset the Wallet code and clear the contents of Wallet, you cannot restore this information.

- At the Start screen, enter \*#3925538# (or \*#ewallet#).
  A message appears in the display asking if you want to clear your Wallet content and code.
- 2 If you want to permanently delete your Wallet code and its contents, press OK.
- 3 Enter the security code and press OK. Your Wallet code and content are erased.

# CREATE A WALLET CARD

Wallet cards contain data entry fields for shipping, billing, receipt, and card information. Wallet can hold up to 5 credit card sets.

- 1 At the Start screen, press Menu 6-3 (Organizer Wallet). After a brief pause, you're prompted to enter the Wallet code.
- 2 Enter the Wallet code and press OK. Scroll to Cards and press Select.
- 3 Scroll to a card, press Select, then choose from the following options.

# 13

#### Card entry fields

| Card info       | Enter the card holder, type, number, verification value, expiration day, expiration month, and expiration year                                                     |
|-----------------|----------------------------------------------------------------------------------------------------|
| User info       | Enter your user name and password                                                                                                    |
| Shipping info   | Enter your first, middle, and last name, company name and street address 1, street address 2, city, state, zip code, and country, phone number, and e-mail address |
| Billing<br>info | Enter your first, middle, last name, company name and street address 1, street address 2, city, state, zip code, country, phone number, e-mail address             |

### Card entry fields

|                             | Receipt<br>info | Enter the receipt to phone number and receipt to e-mail address |
|-----------------------------|-----------------|-----------------------------------------------------------------|
|                             | Clear card      | Clear the contents of a card                                    |
| Rename Rename the card card |                 | Rename the card                                                 |

# Compose a personal note

Wallet can store up to 30 personal notes, such as passcodes or other sensitive data. Your notes are protected by Wallet's security feature.

- 1 At the Start screen, press Menu 6-3 (Organizer Wallet). After a brief pause, you're prompted to enter your Wallet code.
- 2 Enter your Wallet code and press OK.
- 3 Scroll to Personal notes and press Select.
- 4 Press Add new, compose your note, and press Options.
- 5 Scroll to Save and press Select.
- 6 Enter a title for the note and press Options.
- 7 Scroll to Save and press Select. Your note is saved.

### OPTIONS WHILE COMPOSING A NOTE

Press Options while composing a note to display those options listed in the following table:

• Use the scroll keys to highlight an option.

• Use the selection keys to activate an option or to exit the list.

# Options while composing a note (if predictive text is on)

| <sup>a</sup> Save               | Save the note                                                                                                 |  |
|---------------------------------|----------------------------------------------------------------------------------------------------|--|
| Insert word                     | Return to composing the note. You can then edit the last word entered (highlighted by underscore)             |  |
| Insert symbol                   | Display a list of special characters to insert into your note                                                 |  |
| <sup>a</sup> Predictive<br>text | Turn on predictive text for the available languages. So "Use predictive text" on page 78 for more information |  |

a. If predictive text is off, only the options "Save" and "Predictive text" appear in the display

### **VIEW A WALLET NOTE**

13

- 1 Select Personal notes from Wallet's main menu. You're presented with headers of the notes you've composed thus far.
- 2 Press Options with any note header highlighted to display the options in the following table.
- 3 Use the scroll keys to highlight an option. Use the selection keys to select an option or exit the list.

### Options while viewing the notes list

| View      | View the contents of the selected note |  |
|-----------|----------------------------------------|--|
| Add new   | Compose and save a new note            |  |
| Sort      | Sort the list of notes by name or date |  |
| Erase     | Erase the selected note                |  |
| Erase all | Erase all notes                        |  |

#### OPTIONS WHILE VIEWING A NOTE

- 1 While displaying personal notes from the list view, press Options, (View is highlighted), and press Select.
- 2 Press Options and the following list of options appear in the display.
- 3 Use the scroll keys to highlight an option. Use the selection keys to select an option or exit.

### Options while viewing the body of a Wallet note

| Edit             | Edit the note                                                                                                    |  |
|------------------|----------------------------------------------------------------------------------------------------|--|
| Send as text     | Send the note to a compatible phone via SMS                                                                                                    |  |
| Copy to calendar | Copy the note to any date on your calendar                                                                                                    |  |
| Use number       | Capture any numbers within the note. The number can<br>then be saved to your Phone book, used to place a call,<br>or you can send a message to the number |  |
| Erase            | Erase the note                                                                                                    |  |

### • SET THE TIME AND DATE

## Set the clock

- 1 Press Menu 4-2-1-2 (Settings Time settings Clock Set the time).
- 2 After a brief pause, you're prompted to enter the time. Enter the time (in hh:mm format) and press OK. The time is set.

### Show/hide the clock

You have the option of displaying the clock on the Start screen, or hiding it from view.

1 Press Menu 4-2-1-1 (Settings - Time settings - Clock - Show/Hide the clock). After a brief pause, a confirmation message appears in the display:

(13)

- If your clock was previously "hidden," (not shown on the display), it will now appear in the upper right corner of the Start screen.
- If your clock was previously shown in the display, it will now be hidden from view.

# Change the time format

You can set the time format for am/pm or 24 hour format (military time).

- Press Menu 4-2-1-3 (Settings Time settings Clock Time format). After a brief pause, 24-hour and am/pm appear in the display.
- 2 Scroll to 24-hour or am/pm and press Select.

#### Set the date

- 1 Press Menu 6-1 (Organizer Calendar). After a brief pause, the monthly view appears in the display.
- 2 Press Options, scroll to Settings, and press Select.
- 3 Scroll to Set the date and press Select.
- 4 Enter the date and press OK. The date is set.

#### 13

# Set or change the date format

- 1 Press Menu 6-1 (Organizer Calendar). After a brief pause, the monthly view appears in the display.
- 2 Press Options, scroll to Settings, and press Select.
- 3 Scroll to Date format and press Select.
- 4 Scroll to the format of your choice and press Select.
- 5 Scroll to the date separator of your choice (period, slash, or hyphen) and press Select. A message appears in the display confirming your selection.

### ALARM CLOCK

The alarm clock is based on your phone's internal clock. It sounds an alert any time you specify and even works if the phone is off.

### Set an alarm

1 At the Start screen, press Menu 4-1 (Settings - Alarm clock).

#### IF AN ALARM HAS PREVIOUSLY BEEN SET

After a brief pause, On and Off appear in the display.

- 2 Scroll to On and press Select. You're prompted to set the alarm time.
- 3 Enter the time for the alarm in hh:mm format and press OK. Alarm on appears briefly in the display.

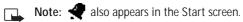

### IF AN ALARM HAS NOT BEEN SET

You're prompted to enter a time for the alarm.

Enter a time for the alarm in hh:mm format and press OK. Alarm on appears briefly in the display.

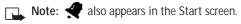

### When the alarm sounds

Your phone beeps, vibrates, and the display lights up. Stop and Snooze appear in the bottom of the display.

#### WITH THE PHONE ON

Press Stop to shut the alarm off.

Press Snooze. The alarm stops for 10 minutes and Snoozing appears in the display.

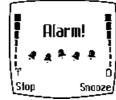

13

Note: If you don't press a key, the alarms stops (snoozes) for 5 minutes, and then sounds again.

[ 105 ]

#### WITH THE PHONE OFF

1 The alarm sounds. If you press Stop the following appears in the display:

Switch the phone on?

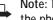

Note: The phone will only power up if you select Yes when Switch the phone on? appears in the display.

2 Press Yes to power up the phone. Press No to keep it switched off.

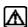

Warning: Do not switch the phone on when wireless phone use is prohibited or when it may cause interference or danger.

### Turn off an alarm

- 1 At the Start screen, press Menu 4-1 (Settings Alarm clock).
- 2 After a brief pause, On and Off appear in the display.
- 3 Scroll to Off and press Select. Alarm off appears briefly in the display.

### USE THE CALCULATOR

At the Start screen, press Menu 7 (Calculator). After a brief pause, the calculator screen appears in the display.

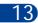

- **2** Enter the first number in your calculation.
  - Press 🍎 to enter a decimal point
  - Press Clear to erase any mistakes
  - Press (\*) to cycle through and select the add (+), subtract (-), multiply (\*), and divide (/) characters
- 3 Enter the second number in your calculation.

4 Press Options. The following list of options appear in the display. Use the scroll keys to highlight an option. Press Select to confirm.

### Calculator options

| Equals                                                    | Displays the sum of your calculation                                                                    |  |
|-----------------------------------------------------------|----------------------------------------------------------------------------------------------------|--|
| Add                                                       | Adds numbers in the calculation                                                                         |  |
| Subtract                                                  | Subtracts numbers in the calculation                                                                    |  |
| Multiply                                                  | Multiplies numbers in the calculation                                                                   |  |
| Divide                                                    | Divides numbers in the calculation                                                                      |  |
| Square Squares numbers in the calculation                 |                                                                                                    |  |
| Square root Square root of the numbers in the calculation |                                                                                                    |  |
| Change sign                                               | Return to the previous display to select another sign for the calculation (plus sign, minus sign, etc.) |  |

5 Press Select to complete the calculation as selected in the calculator options. The sum of your calculation appears in the display.

# **Currency conversion**

You can convert foreign currency to domestic, or vice versa directly from the Start screen.

- 1 At the Start screen, enter a currency amount to convert.
- 2 Press Options, scroll to one of the following and press Select:

| To home    | Converts foreign currency to domestic currency |  |
|------------|------------------------------------------------|--|
| To foreign | Converts domestic currency to foreign currency |  |

 $\label{Note: If you haven't done so already, you're prompted to enter the exchange rate.}$ 

Tip: To enter a decimal, press 🐠.

3 Enter the exchange rate and press OK. The converted amount appears in the display.

# EDIT THE EXCHANGE RATE

- 1 At the Start screen, press Menu 7 (Calculator). After a brief pause, the calculator screen appears in the display.
- 2 Press Options (Exchange rate is highlighted), then press Select and scroll to highlight or display one of the following options:

| Foreign units converted to home units | Enter the number of home units it takes to make one unit of foreign currency      |
|---------------------------------------|-----------------------------------------------------------------------------------|
|                                       | Enter the number of foreign units it takes to make one unit of your home currency |

- 3 Press Select to edit your choice.
- 4 Enter the exchange rate and press OK. The exchange rate is saved.

# 14 Your phone and other devices

The Nokia 6340i is capable of interacting with, or connecting to a variety of devices using IR (infrared) or the DLR-3P serial cable.

The Nokia 6340i can exchange information with other compatible phones, desktop and laptop PCs, and handheld devices. It can also function as a wireless modem when connected to compatible PCs and handheld devices.

### INFRARED BASICS

Your phone can send and receive certain types of data by way of the phone's infrared (IR) port. Transmission and reception must be to or from an Infrared compatible phone or device.

The Nokia 6340i is a Class 1 Laser Product.

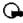

**Important:** The preferable distance between two devices in an infrared connection is from 3 inches to 3 feet. There must be no obstructions between the two devices and both IR ports must be pointed at each other.

#### **Enable infrared communications**

Before you can receive information (business cards, calendar or to-do list notes) or make an infrared connection to a PC or handheld device:

14

- 1 Make sure that the IR ports of the two devices are pointing at each other.
- 2 Press Menu 9 (Infrared).
  - After a brief pause, IR reception activated appears in the display, and the IR icon \*\* appears in the upper left corner of the Start screen.
- 3 Have the user of the sending device select the desired IR function to start data transfer.

If data transfer does not start within 2 minutes, the connection is canceled. You must activate IR communications on your phone again.

## Check the status of an IR connection

The status of an IR connection is shown by the infrared icon ....

- When imappears steady, there is an IR connection between your phone and the other device.
- When but doesn't appear, no IR connection exists.
- When in blinks, your phone is trying to connect to the other device or the connection has been lost.

#### SEND AND RECEIVE INFORMATION

You can send and receive Phone book entries as "business cards" (v.card 2.1 format) using IR between compatible phones, between your phone and a PC running the appropriate software, or between other compatible IR-equipped handheld devices.

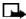

**Note:** This feature utilizes dynamic memory. See "Dynamic memory use" on page 8 for more information.

### BUSINESS CARDS

#### Create a business card

When you select and send a Phone book entry to a compatible device via IR or SMS, a business card is created.

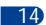

#### Send a business card to another device

# SEND A BUSINESS CARD BY INFRARED

First, make sure the other phone or device is set to receive data via its IR port. Refer to the user guide for the receiving device for more information on setting up IR communications and receiving data over IR.

- 1 Recall the Phone book entry you would like to send by IR.
- 2 Press Details, then press Options.
- 3 Scroll to Send bus. card and press Select.
- 4 Ensure the IR port of your phone and the other device are pointed at

one another and within range (3 inches to 3 feet).

5 Scroll to Via infrared and press Select. The business card is sent.

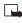

**Note:** If your Phone book entry contains more than one number or text entry, you may be asked to choose **Primary no.** or **All details**. In this case, scroll to your choice and press **Select**.

#### SEND A BUSINESS CARD BY SMS

- 1 Recall the Phone book entry you would like to send by SMS.
- 2 Press Details, then press Options.
- 3 Scroll to Send bus. card and press Select.
- 4 Scroll to Via text msg. and press Select.

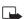

**Note:**If your Phone book entry contains more than one number or text entry, you may be asked to choose **Primary no.** or **All details**. In this case, scroll to your choice and press **Select**.

- 5 Enter the phone number of the recipient, or press Find to retrieve a number from your Phone book.
- 6 Press OK. The business card is sent.

#### Send calendar notes

You can send and receive calendar notes using the same basic procedures as those found in the section "Send a business card to another device" on page 110.

14

#### SEND A CALENDAR NOTE TO ANOTHER DEVICE

From the selected calendar day's day list:

- 1 Scroll to the note you wish to send and press Options.
- 2 Scroll to Send note and press Select.
- 3 Point the infrared ports at each other.
- 4 Scroll to Send via IR and press Select to start data transfer.

#### Receive business cards and calendar notes

**Note:** This feature utilizes dynamic memory. See "Dynamic memory use" on page 8 for more information.

You can receive business cards and calendar notes from another compatible phone or handheld device.

Before the user of the other phone or devices sends you a card:

- 1 Point the two IR ports at each other.
- 2 Press Menu 9 (Infrared), after a brief pause IR reception activated appears in the display.
- 3 When you see the message Business card received, press Show.
- 4 Press Options, scroll to Save or Discard, and press Select.
  - If you press Save, you see the confirmation message Card saved to phone.
  - If you press Discard, you see the question Discard business card?.
     Press OK to discard.

### PC CONNECTIVITY

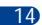

You can make a serial connection between the Nokia 6340i and a PC using the DLR-3P serial cable. This cable is available for purchase as an accessory, or may be included in your sales package. Once you establish this connection, you can access phone information from your PC, or use your phone as a wireless modem. It may also be possible to make this same serial connection between your phone and an Infrared-equipped laptop or IRequipped desktop PC using your phone's infrared port.

### Nokia PC Suite™

Once your phone is connected to your PC, you can use PC Suite to:

- Make a backup copy of the data in your phone (Content Copier)
- Edit Phone book names and numbers, profiles, and settings via your PC's keyboard (Phone Editor)
- Create ringing tones and transfer them to your phone (PC Composer)

### Your phone and other devices

- Create caller group icons or pictures for use with picture messaging (PC Graphics)
- Synchronize the Phone book and reminders with PIM applications such as Microsoft Outlook, Outlook Express, and Lotus Organizer (PC Sync)

Please refer to the *Nokia PC Suite Connectivity Guide* for installation and setup instructions.

### Modem Setup

You can use the Nokia 6340i as a wireless modem with your laptop computer or handheld device, giving you access to the Internet (for e-mail and Web browsing) or corporate networks wherever you have service.

For more information on modem setup for PCs and handheld devices, please refer to the *Nokia PC Suite Connectivity Guide*.

### **Download PC Suite software**

PC Suite software and documentation for the Nokia 6340i can be downloaded from the U.S. Mobile Phone products section of www.nokia.com.

# 15 The wireless Internet

WAP is the mobile device's equivalent of the Internet. The mobile community began developing WAP in the late 1990s so that mobile device users could access the Internet. Today, most WAP sites are composed of text, hyperlinks, and low-resolution graphics. Because your wireless provider and others are free to design WAP sites as they choose, each WAP page can vary almost as much as a web page on the Internet.

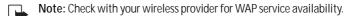

Note: WAP pages are designed using Wireless Markup Language (WML). Since web pages are designed using Hyper Text Mark-up Language (HTML), web pages cannot be viewed from your phone.

#### THE SERVICES MENU

Use your WAP browser to get news, weather reports, access financial information, and more. WAP pages can be saved as bookmarks, the same as web pages on the Internet.

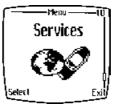

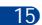

Note: This feature utilizes dynamic memory. See "Dynamic memory use" on page 8 for more information.

Note: You may need to subscribe to additional services before you can use the browser. Also, your wireless provider may have to configure your phone for browsing.

Important: Internet content received over a secure connection and stored in your browser's cache may be reused over non-secure connections and may create security issues. Please check with your wireless provider to determine if emptying your browser's cache after each browsing session or some other method should be used to avoid security issues.

### WAP SETTINGS

It shouldn't be necessary to manually configure the browser on your phone. Normally this is done by your wireless provider once you've subscribed to the feature. Contact your wireless provider if you have problems using the browser.

# Your wireless provider and WAP

Because WAP content is designed to be viewed from your phone, your wireless provider now becomes your "wireless Internet provider" as well.

It's likely that your wireless provider has created their own home page and configured your browser to go there when you press Home on the browser's menu. Once you arrive at your wireless provider's home page, you should find links to a number of other WAP sites.

### LAUNCH THE BROWSER

- 1 At the Start screen, press Menu 10 (Services). After a brief pause, a list of options appear in the display.
- 2 Scroll to Home and press Select.

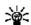

Tip: To quickly launch the browser, press and hold of at the Start screen.

Your phone connects to the Internet and is directed to your wireless provider's home page.

Note: If your phone displays Check service settings, it may need to be configured for browsing by your wireless provider.

 Press to terminate any active browser session and return to the Start screen.

### EMERGENCY CALLS WHILE BROWSING

To exit the browser and place an emergency call, press 🦝 twice to return to the Start screen, then dial the emergency number.

# Navigate a WAP page

### **ELEMENTS COMMON TO MOST PAGES**

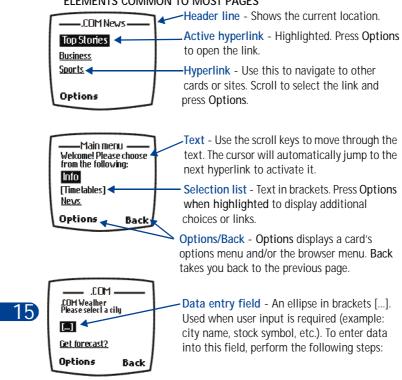

- 1 Highlight the data entry field and press Options, and scroll to Edit.
- 2 Enter the text requested by the data entry field and press OK. The text you entered is now displayed between the brackets.
- 3 Scroll to the link that requires an action (For example: get forecast?) And press Options.
- 4 Scroll to Open link and press OK.

# The browser menu

- 1 At the Start screen, press Menu 10 (Services). After a brief pause, the options listed in the following table appear in the display.
- 2 Scroll to an option. Press Select to activate the option or enter its submenu.

## Browser options (off-line)

| Home            | Start the browser and go to your home page                                                            |  |
|-----------------|----------------------------------------------------------------------------------------------------|--|
| Bookmarks       | Display a list of saved bookmarks                                                                     |  |
| Service inbox   | View messages from your wireless provider regarding new services and options                          |  |
| Settings        | Modify your connection settings, appearance settings, and security certificate                        |  |
| Go to address   | Go to the address of your choice                                                                      |  |
| Clear the cache | Empty the browser's temporary memory and free up space. You should empty the cache after each session |  |

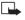

**Note**: Some wireless providers may customize the options listed in the previous table. If any of the options are unavailable, contact your wireless provider for more information.

15

# Options while browsing

Press Options while browsing. The following menus appear in the display:

# Browser options on-line

| Home      | Go to your home page              |  |
|-----------|-----------------------------------|--|
| Bookmarks | Display a list of saved bookmarks |  |

# Browser options on-line

| Add<br>bookmark     | Add a bookmark                                                                                                    |  |
|---------------------|----------------------------------------------------------------------------------------------------|--|
| Go to address       | Enter an address manually                                                                                                    |  |
| Service inbox       | View messages from your wireless provider regarding new services and options                                                                        |  |
| Appearance settings | Choose text wrapping (on or off), and whether to load images or only text                                                                           |  |
| Download settings   | Choose whether you would like to allow (or not allow) cookies to be placed in your browser's cache                                                  |  |
| Use number          | Captures numbers longer than 3 digits. You can save<br>the number to your Phone book, Send a message to the<br>number, or call the number directly. |  |
| Reload              | Refresh the page you're currently viewing                                                                                                    |  |
| Clear the cache     | Empty the browser's temporary memory                                                                                                    |  |
| Security info       | View details about the security information for the current connection                                                                              |  |
| Quit                | Quit the current session and return to the Start screen                                                                                             |  |
| Use Wallet info     | Use information previously saved to a Wallet card to make an on-line purchase                                                                       |  |
| Close Wallet        | Close the Wallet application if it is open. This option only appears if Wallet is open.                                                             |  |

15

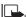

Note: Wireless providers may limit access to some menu options. Contact your wireless provider if you have difficulty accessing the options listed in the previous table.

**Note:** The browser options listed in the previous table can change. WAP page designers are capable of creating additional options to those already listed.

### **Bookmarks**

You can save the addresses of up to 25 of your favorite sites as bookmarks. If a WAP site's developers have included a title for the card, the name of the card appears in the bookmark list. If the site has no title, then the site's address will appear as a bookmark.

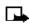

**Note:** This feature utilizes dynamic memory. See "Dynamic memory use" on page 8 for more information.

### SAVE AN ADDRESS AS A BOOKMARK

- 1 Navigate to the desired site and press Options.
- 2 Scroll to Add bookmark and press Select.

#### ENTER A BOOKMARK MANUALLY

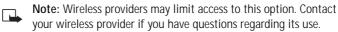

- 1 At the Start screen, press Menu 10 (Services). After a brief pause, a list of options appear in the display.
- 2 Scroll to Add bookmark and press Select.
- 3 Enter the site's Internet address using the keypad (example: my.yahoo.com) and press OK.
- Note: It's unnecessary to enter http://. This is added automatically.
- 4 Enter a title for the new bookmark and press OK.

## RETURN TO A BOOKMARKED SITE

Note: Wireless providers may limit access to this option. Contact your wireless provider if you have questions regarding its use.

- 1 At the Start screen, press Menu 10 (Services). After a brief pause, a list of options appear in the display.
- 2 Scroll to Bookmarks and press Select.

(15)

- 3 Scroll to the desired bookmark and press Options.
- 4 Scroll to Go to and press Select. If you aren't browsing already, your phone will connect to the Internet.

#### DOWNLOAD A RINGING TONE

Your phone can store up to 10 new ringing tones (sent from the Web, via SMS, or created using Nokia PC Suite). For more information about downloading ringing tones, contact your wireless provider.

### PLAY, SAVE, OR ERASE A RINGING TONE

Once your phone receives a new ringing tone, your phone displays the message Ringing tone received.

- 1 Press Options, then choose Playback, Save tone, or Erase.
- 2 Press Select.

If you choose to save the new ringing tone, it becomes part of the ringing tone list available to you when customizing a profile (see "Customize a profile" on page 61).

### **USE PC COMPOSER**

You can use PC Composer to create new ringing tones and send them to your phone. For more information, please refer to the *Nokia PC Suite User Guide and PC/PDA Connectivity Guide* for your phone. These documents can be downloaded from the U.S. Mobile Phone product section of www.nokia.com.

### ON-LINE PURCHASES

15

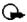

**Important:** On-line purchases and digital signature capabilities are dependent upon your wireless provider. This feature exists in your phone to support and simplify wireless payment services expected to launch in selected markets in the near future.

Once you've entered all of the necessary credit and debit information into a Wallet card, you can use your WAP browser to fetch this information and make fast, secure purchases on-line. See "Wallet" on page 97 for information on setting up Wallet.

- At the Start screen, press Menu 10 (Services). After a brief pause, a list of options appear in the display.
- 2 Scroll to Home and press Select.

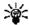

Tip: To quickly launch the browser, press and hold 🗓 at the Start screen.

Your phone connects to the Internet and is directed to your wireless provider's home page.

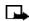

Note: You can use Wallet for on-line purchases when the service supports ECML format.

- 3 When you are ready to make a purchase, press Options, scroll to Use Wallet info and press Select.
- 4 You're prompted to enter your Wallet code. Enter your Wallet code and press OK.
- 5 Scroll to Cards and press Select.
- 6 Scroll to the Wallet card you wish to use in this purchase (if you have more than one) and press Select.
  - A list of choices, such as all details or only shipping details appears in the display.
- 7 Scroll to your choice and press Select. Wallet automatically fills in the details as required by the on-line service.
  - Respond to any further queries as necessary to complete the transaction. You may receive a sign-in document from the wireless service. This document can be signed using a signing certificate and your personal signing PIN code. The digital signature authenticates your purchase. For more information, contact your wireless provider.

# 16 Fun and games

The Nokia 6340i is programmed with four interesting and challenging games, some of which can be played via IR against another opponent.

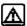

**Warning:** Do not switch on the phone to use this function when wireless phone use is prohibited or when it may cause interference and danger.

# GAMES MAIN MENU

Press Menu 8 (Games) at the Start screen. After a brief pause you're presented with the following menu.

- 1 Select game Select from Snake II, Pass 'n rush, Bumper, and Pairs II.
- 2 Settings Control game sounds, lights, and shakes.

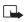

**Note:** Game sounds only applies to games and doesn't affect other features in your phone.

#### Snake II

Feed the snake with as many goodies as possible and watch it grow. Use the (2-), (9), and (8-) keys to maneuver the snake toward food. The longer the snake's tail grows, the higher your score. You can choose from a clear field, or select from five different mazes. If the snake runs into its own tail or one of the walls, the game is over. You can visit Nokia game services on the Internet to download new mazes. Contact your wireless provider for details.

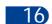

### Pass 'n rush

Play the role of head coach. Select the plays for your team and watch the action unfold. Choose from a quick match, full game, or scenario.

## **Bumper**

Get your highest score by keeping the ball on the table using the flippers. Press and hold 5. to launch the ball. Hold down 5. to get more launch power. Use keys and to control the flippers. Use and to nudge the table - but not too much or the game will tilt! You can visit games services on the Internet to download new tables. Contact your wireless provider for details.

#### Pairs II

Reveal pictures to find pairs with as few tries as possible. Use the 2, and 8, and 8, keys to move the cursor. Press 5 to reveal a picture. In Time trial, pair up all of the tiles before the dynamite fuse runs out.

### START A GAME

- 1 At the Start screen, press Menu 8 (Games).
- 2 After a brief pause, the games menu appears in the display.
- 3 Scroll to Select game and press Select.
- 4 Scroll to the game you wish to play and press Select. Press any key during the game animation to enter the selected game's menu, where you can choose from several game-dependent options.

# 17 Accessories

### Extended 1000 mAh Li-Ion Battery (BLB-3)

Provides up to 2.5 - 4 hours of TDMA talk time and up to 3.5 - 6 hours of GSM talk time.

Provides up to 9 - 14 days of TDMA standby time and up to 10 - 25 days of GSM standby time.

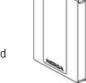

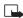

**Note:** Operation times are estimates and may vary depending on network conditions, charging and phone use.

# Rapid Cigarette Lighter Charger (LCH-9)

Quickly charges the phone's battery from your vehicle.

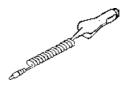

### Compact Desktop Charging Stand DCH-8

Compact and stylish, this stand provides a convenient spot in which to charge the phone.

#### Compatible with:

Standard Travel Charger (ACP-7U) Rapid Travel Charger (ACP-8U)

#### Also available:

Connectivity Deskstand (DCH-8D)
Handsfree Desktop Charging Stand (DCH-12K)

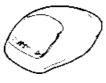

# 17)

### Spare Battery Charger (DDC-1)

Lightweight and stylish, this charger provides a convenient way to charge your spare battery.

### Compatible with:

Standard Travel Charger (ACP-7U) Rapid Travel Charger (ACP-8U)

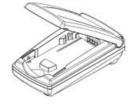

### Accessories

### Rapid Travel Charger (ACP-8U)

This lightweight rapid travel charger is ideal for active travelers. It plugs directly into the phone and can also be used with the compact Compact Desktop Charging Stand (DCH-8).

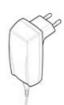

#### Also available:

Standard Travel Charger (ACP-7U)

### Headset Kit (HDC-9P)

The headset provides handsfree operation and has an answer/ end button located on the microphone. It connects directly to the phone, requiring no additional adapter.

### Also available:

Headset (HDE-1)

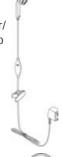

### Loopset (LPS-1)

With the Nokia Loopset, people who use a T-coil equipped hearing aid have the freedom to talk on a digital mobile phone. The loopset goes around your neck - so it can be worn comfortably and discreetly.

### Also available:

Phone Adapter for TTY/TDD and Headsets (HDA-8)

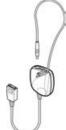

# Leather Carry Case (CSL-17)

Luxurious leather case protects your phone and has a convenient, integrated belt clip.

[ 125 ]

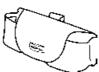

## Leather Carry Case (CSL-27)

Includes Swivel Belt Clip

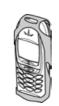

### Data Cable (DLR-3P)

For e-mail, faxes, Internet and data transmissions. Easy and convenient connection with no modem or PC card needed.

Compatible with: Connectivity Deskstand (DCH-8D)

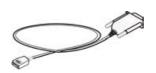

# Complete Car Kit (CARK-91H)

Provides handsfree use and connection to an external antenna. Includes Privacy Handset (HSU-1) for private conversations.

# Also available:

Complete Car Kit, without privacy handset (CARK-91)

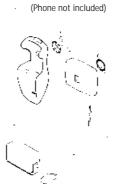

# 17)

# Mobile Holder (MBC-1)

Holds phone securely in place while driving or during charging. Can be used with Rapid Cigarette Lighter Charger (LCH-9).

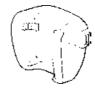

# 18 Reference information

This section provides information about your phone's batteries, accessories, chargers, safety guidelines and technical information. Be aware that the information in this section is subject to change as batteries, chargers, and accessories change.

### BATTERIES AND CHARGERS

This phone is intended for use when supplied with power from the ACP-7U, ACP-8U, and LCH-9 chargers. Other usage could invalidate any approval given to this apparatus and might be dangerous.

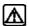

Warning: When you purchase batteries, chargers, and accessories for your phone, use only batteries, chargers, and accessories that have received approval from the phone's manufacturer. The use of any other type of phone-related hardware will invalidate any approval or warranty applying to the phone, and could also be dangerous. For availability of approved batteries, chargers, and accessories, check with your dealer.

- When the battery is fully charged, the indicator will tell you that the battery is fully charged.
- When you are not using a charger, disconnect it from the power source. Do not leave the battery connected to a charger for more than a week, since overcharging could shorten its lifespan. If left unused, a fully charged battery will discharge itself over time.

Temperature extremes can affect the ability of your battery to charge. Therefore, allow it to cool down or warm up before trying to charge it.

When the battery is running out of power and your phone only has a few minutes of talk time remaining, a warning tone sounds and the **Battery low** message appears briefly. When no more talk time is left, a warning tone is sounded and the phone switches off.

Do not short-circuit the battery. Accidental short-circuiting can occur when a metallic object, like a coin, a clip, or a pen causes a direct connection of the + and - terminals of the battery, which are metal strips on the end of the battery.

An example of short-circuiting could occur if you carry a spare battery in your pocket or purse, where the battery could come into contact with such objects as a coin. Short-circuiting could damage either the battery or the connecting object.

Leaving the battery in hot or cold places, such as in a closed car in either summer or winter conditions, will reduce the capacity and lifetime of the battery. Always try to keep the battery between  $59^{\circ}$  F and  $77^{\circ}$  F ( $15^{\circ}$  C and  $25^{\circ}$  C).

A phone with a hot or cold battery might not work temporarily, even if the battery is fully charged. The performance of Li-lon batteries is particularly limited in temperatures below  $0^{\circ}$  C (32° F).

The following list provides guidelines that you can follow:

- When the operating time (talk time and standby time) is noticeably shorter than normal, buy a new battery.
- Use the battery only for its intended purpose.
- Never use any charger or battery that is damaged and/or worn out.
- Batteries must be recycled or disposed of properly. Do not dispose of batteries by putting them in fire!
- When you disconnect the power cord of any accessory, grasp and pull the plug, not the cord.

### IMPORTANT SAFETY INFORMATION

### Traffic safety

Do not use a wireless telephone while driving a vehicle. Always secure the phone in its holder; do not place the phone on the passenger seat or where it can break loose in a collision or sudden stop.

Remember road safety always comes first!

# Operating environment

Remember to follow any special regulations and always switch off your phone wherever forbidden, or when it may cause interference or danger.

When connecting the phone or accessory to another device, read its user's quide for safety instructions. Don't connect incompatible products.

As with other mobile radio transmitting equipment, users are advised to operate this equipment only in the normal operating position (held to your ear with the antenna pointing over your shoulder).

#### **Pacemakers**

Pacemaker manufacturers recommend a distance of 20 cm (6 inches) be maintained between a hand-held wireless phone and a pacemaker to avoid interference with the pacemaker. These recommendations are consistent with independent research and recommendations of Wireless Technology Research.

#### PERSONS WITH A PACEMAKER:

- Should always keep the phone more than 20 cm (6 inches) from their pacemaker when the phone is switched on.
- Should not carry the phone in a breast pocket.
- Should use the ear opposite the pacemaker to minimize the potential for interference.
- Should switch off the phone immediately if there is any reason to suspect that interference is taking place.

# Hearing aids

Some digital wireless phones may interfere with hearing aids. In the event of such interference, consult your wireless provider.

### Other medical devices

Operation of any radio transmitting equipment, including cellular phones, may interfere with the functionality of inadequately protected medical devices. Consult a physician or the manufacturer of the medical device to determine if it is adequately shielded from external RF energy, or if you have any questions.

Switch off your phone in health care facilities when regulations posted in these areas instruct you to do so. Hospitals or health care facilities may be using equipment that could be sensitive to RF energy.

#### Electronic devices

Most modern electronic equipment is shielded from radio frequency (RF) signals. However, certain electronic equipment may not be shielded against the RF signals emanating from your wireless phone.

### Posted facilities

Switch your phone off in any facility where posted notices so require.

### Potentially explosive atmospheres

Switch off your phone when in any area with a potentially explosive atmosphere and obey all signs and instructions. Sparks in such areas could cause an explosion or fire resulting in bodily injury or even death.

Users are advised to switch off the phone when at a refuelling point (service station). Users are reminded of the need to observe restrictions regarding the use of radio equipment in fuel depots (fuel storage and distribution areas), chemical plants, or where blasting operations are in progress.

Areas with a potentially explosive atmosphere are often but not always clearly marked. They include below deck on boats, chemical transfer/storage facilities, vehicles using liquefied petroleum gas (such as propane

or butane), areas where the air contains chemicals or particles, such as grain, dust or metal powders, and any other area where you would be advised to turn off your vehicle engine.

### **Vehicles**

Only qualified personnel should install or service the phone in a vehicle. Faulty installation or service may be dangerous and invalidate the warranty.

RF signals may affect improperly installed or inadequately shielded electronic systems in motor vehicles (for example, electronic fuel injection systems, electronic anti-skid (anti-lock) braking systems, electronic speed control systems, air bag systems).

Check with the manufacturer or its representative regarding your vehicle. You should also consult the manufacturer of any equipment that has been added to your vehicle.

Ensure all wireless phone equipment in your vehicle is mounted and operating properly.

Don't carry or store flammable liquids, gases or explosive materials in the same compartment as the phone or its accessories.

For vehicles equipped with an air bag, remember that an air bag inflates with great force. Don't place any objects in the area over the air bag or in the air bag deployment area. If in-vehicle wireless equipment is improperly installed and the air bag inflates, serious injury could result.

### **Aircraft**

Switch off your phone before boarding an aircraft. The use of wireless telephones in an aircraft may be dangerous to the operation of the aircraft, disrupt the wireless telephone network, and may be illegal.

Failure to observe these instructions may lead to suspension or denial of telephone services to the offender, legal action, or both.

(18

# **Emergency calls**

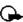

Important: This phone, like any wireless phone, operates using radio signals, wireless, and landline networks as well as userprogrammed functions. Because of this, connections in all conditions cannot be guaranteed. Therefore you should never rely solely upon any wireless phone for essential communications (for example, medical emergencies).

This phone supports FCC mandated emergency location service. This feature may not be supported by emergency response numbers or wireless phone networks in all areas. Emergency calls may not be possible on all wireless phone networks or when certain network services and/or phone features are in use. Check with local service providers.

#### MAKING AN EMERGENCY CALL:

1 If the phone is not on, switch it on.

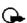

Important: Some networks may require that a valid SIM card be properly inserted in the phone.

- 2 Press and hold to return to the Start screen.
- 3 Enter the emergency number for your present location (for example, 911 or other official emergency number). Emergency numbers vary by location.
- 4 Press

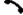

If certain features are in use (Keyguard, fixed dialing, and so on), you may first need to turn those features off before you can make an emergency call. Consult this guide and your local wireless provider for more information.

When making an emergency call, remember to provide all information as accurately and clearly as possible. Remember that your wireless phone may be the only means of communication at the scene of an accident don't cut off the call until given permission to do so.

18)

#### **Certification Information**

THIS MODEL PHONE MEETS THE GOVERNMENT'S REQUIREMENTS FOR EXPOSURE TO RADIO WAVES.

Your wireless phone is a radio transmitter and receiver. It is designed and manufactured not to exceed the emission limits for exposure to radio frequency (RF) energy set by the Federal Communications Commission of the U.S. Government. These limits are part of comprehensive guidelines and establish permitted levels of RF energy for the general population. The guidelines are based on standards that were developed by independent scientific organizations through periodic and thorough evaluation of scientific studies. The standards include a substantial safety margin designed to assure the safety of all persons, regardless of age and health.

The exposure standard for wireless mobile phones employs a unit of measurement known as the Specific Absorption Rate, or SAR. The SAR limit set by the FCC is 1.6W/kg.\* Tests for SAR are conducted using standard operating positions accepted by the FCC with the phone transmitting at its highest certified power level in all tested frequency bands. Although the SAR is determined at the highest certified power level, the actual SAR level of the phone while operating can be well below the maximum value. This is because the phone is designed to operate at multiple power levels so as to use only the power required to reach the network. In general, the closer you are to a wireless base station antenna, the lower the power output.

Before a phone model is available for sale to the public, it must be tested and certified to the FCC that it does not exceed the limit established by the government-adopted requirement for safe exposure. The tests are performed in positions and locations (for example, at the ear and worn on the body) as required by the FCC for each model. The highest SAR value for this model phone as reported to the FCC when tested for use at the ear is 1.20 W/kg, and when worn on the body, as described in this user guide, is 0.58 W/kg. (Body-worn measurements differ among phone models, depending upon available accessories and FCC requirements.)

While there may be differences between the SAR levels of various phones and at various positions, they all meet the government requirement.

The FCC has granted an Equipment Authorization for this model phone with all reported SAR levels evaluated as in compliance with the FCC RF exposure guidelines. SAR information on this model phone is on file with the FCC and can be found under the Display Grant section of http://www.fcc.gov/oet/fccid after searching on FCC ID LJP RH-13.

For body worn operation, this phone has been tested and meets the FCC RF exposure guidelines when used with the Nokia accessories supplied or designated for this product. When carrying the phone while it is on, place the phone in the specific carrying case that has been tested for compliance.

Use of other accessories may not ensure compliance with FCC RF exposure guidelines.

\*In the United States and Canada, the SAR limit for mobile phones used by the public is 1.6 watts/kg (W/kg) averaged over one gram of tissue. The standard incorporates a substantial margin of safety to give additional protection for the public and to account for any variations in measurements. SAR values may vary depending on national reporting requirements and the network band. For SAR information in other regions please look under product information at http://www.nokia.com.

# 19 Care and maintenance

Your phone is a product of superior design and craftsmanship and should be treated with care. The suggestions below will help you to fulfill any warranty obligations and to enjoy this product for many years. When using your phone, battery, charger, or any accessory:

- · Keep all parts and accessories out of small children's reach.
- Keep all parts and accessories dry. Precipitation, humidity, and liquids contain minerals that will corrode electronic circuits.
- Don't use or store parts or accessories in dusty, dirty areas. Moving parts can be damaged.
- Don't store parts or accessories in hot areas. High temperatures can shorten the life of electronic devices, damage batteries, and warp or melt certain plastics.
- Don't store parts or accessories in cold areas. When the phone warms up (to its normal temperature), moisture can form inside the phone, which may damage electronic circuit boards.
- Don't attempt to open. Non-expert handling could cause damage.
- Don't drop, knock or shake. Rough handling can break internal circuit hoards
- Don't use harsh chemicals, cleaning solvents, or strong detergents to clean parts or accessories. Wipe it with a soft cloth slightly dampened in a mild soap-and-water solution.
- Don't paint. Paint can clog moving parts and prevent proper operation.
- Use only the supplied or an approved replacement antenna.
   Unauthorized antennas, modifications or attachments could damage the phone and may violate regulations governing radio devices.
- If the phone, battery, charger, or any accessory is not working properly, take it to your nearest qualified service facility. The personnel there will assist you, and if necessary, arrange for service.

# • TROUBLESHOOTING

The following table lists some common problems and their solutions.

| Problem                                                                 | Possible cause                                                                                                   | Possible solution                                    |
|-------------------------------------------------------------------------|----------------------------------------------------------------------------------------------------|------------------------------------------------------|
| My phone isn't                                                          | The charger and phone aren't properly connected                                                                  | Securely connect the charger to the phone            |
| charging                                                                | The charger is not properly plugged into the wall                                                                | Ensure the charger is plugged in correctly           |
| My phone isn't                                                          | The battery isn't charged                                                                                        | Charge the battery                                   |
| making/<br>receiving calls                                              | The signal strength is poor                                                                                      | If you are indoors,<br>move toward a<br>window       |
|                                                                         | You don't have voicemail service                                                                                 | Call your wireless provider                          |
|                                                                         | You haven't setup your voicemail service with your wireless provider                                             | Call your wireless provider                          |
| I can't listen to<br>my voice<br>messages                               | You haven't saved your voicemail number to your phone                                                            | See "Call and setup<br>your voicemail" on<br>page 44 |
|                                                                         | You've forgotten your password or are entering it incorrectly                                                    | Call your wireless provider                          |
|                                                                         | The voicemail number you've saved to your phone is incorrect                                                     | Call your wireless provider                          |
| When I insert<br>my SIM card<br>into another<br>phone, it's<br>rejected | You have fixed dialing activated<br>on your SIM card and the<br>receiving phone doesn't support<br>fixed dialing | Deactivate fixed<br>dialing on the SIM               |

# 20 Frequently Asked Questions (FAQ)

- Q. What if my phone is lost or stolen?
- A. Contact your wireless provider immediately.
- Q. Does the phone have to be on in order for me to receive a call?
- A. Yes
- Q. What is my security code?
- A. Your default security code is 12345. If you've changed your security code and forgotten the new code, contact your wireless provider.
- Q. How do I lock the keypad?
- A. Press Menu (\*).
- Q. How do I unlock the keypad?
- A. Press Unlock (\*\*)
- Q. How do I keep track of my calls?
- A. Use the Call log feature (see page 40).
- Q. How do I turn off the ringer when I'm in a meeting or don't want to be disturbed?
- A. Briefly press the power key, scroll to Silent, and press Select. You can also set a timed profile (see "Set a timed profile" on page 62).
- Q. How do I make the phone ring louder?
- A. See "Customize a profile" on page 61.
- Q. How do I change the ringing tone?
- A. See "Customize a profile" on page 61.

20

#### Q. How do I download a custom ringing tone?

A. You can send tones to your phone over the Internet, using SMS, or you can create custom tones and send them to your phone or another compatible phone using PC Suite. Call your wireless provider for more information.

#### Q. Where is my phone's model number and Serial number?

A. On the information label, which is on back of the phone under the battery. The model number of this phone is 6340i.

#### Q. What is the IMEI number?

A. International Mobile Equipment Identifier (IMEI). The IMEI number is on the information label, which is on back of the phone under the battery.

#### Q. How do I change the contrast on the display?

A. The Nokia 6340i contrast is set for optimal performance at the factory and cannot be changed.

#### Q. Can I replace the front cover?

A. The front cover should only be removed or replaced by qualified service personnel.

#### Q. How do I make purchases on-line?

A. Setup Wallet with the necessary credit and debit information. See "Create a Wallet card" on page 100 and "On-line purchases" on page 120.

# Q. I forgot my Wallet code. Do I have to contact Nokia or my wireless provider to obtain another?

A. No. You can reset your Wallet code. However, all information previously entered will be lost and you'll need to setup a Wallet card again. See "Create a Wallet card" on page 100.

# 21 Glossary

| Term               | Definition                                                                                                    |
|--------------------|----------------------------------------------------------------------------------------------------|
| antenna            | The portion of your phone designed to transmit and receive the wireless signal                                                                                            |
| antenna jack       | The connector used to attach an external antenna to your mobile phone (typically used by the Handsfree kit)                                                               |
| battery            | The source of power for your phone when its not connected to the charger                                                                                                  |
| bookmark           | An Internet site or address (URL) saved to your phone's memory                                                                                                    |
| browser            | An application used to access Internet sites or information on a network (such as the World Wide Web)                                                                     |
| data call          | A call that is placed or received where your phone functions as a data/fax modem, connected to your PC via the DLR-3P cable or Infrared (IR) port                         |
| delivery report    | A message from your messaging service regarding the delivery status of a message that you have sent                                                                       |
| dynamic<br>memory  | A common "pool" of memory used by multiple features. When any of these features are used, there is less available memory for other features dependent upon dynamic memory |
| earpiece           | The portion of your phone that contains the audio speaker                                                                                                    |
| earpiece<br>volume | The audible level of the earpiece in an active call.                                                                                                    |

| Term                     | Definition                                                                                                    |
|--------------------------|----------------------------------------------------------------------------------------------------|
| E-mail                   | Electronic mail - a message sent electronically                                                                                           |
| ECML                     | Electronic Commerce Modeling Language. A universal format for on-line checkout form data fields                                           |
| ESN                      | Electronic Serial Number. Used to identify your phone by the wireless provider                                                            |
| fax call                 | A call placed or received where phone functions as a data/fax modem, connected to your PC via the DLR-3P cable or Infrared (IR)           |
| home system              | The wireless system on which you are a subscriber                                                                                         |
| IMEI                     | International Mobile Equipment Identifier. Identifies your phone on the wireless network                                                  |
| Internet                 | An network that connects computer networks and organizational computer facilities around the world                                        |
| keypad tones             | The sounds you hear when a key on your phone's keypad is pressed                                                                          |
| message<br>alert tone    | The sounds you hear upon receipt of a text or system message                                                                              |
| navigate                 | To move from one Internet site to another, or from one phone menu to another                                                              |
| number keys              | The numbered keys on your phone's keypad                                                                                                  |
| power key                | The button on the top of the phone that allows you to turn the phone on or off. It can also be used to recall and switch between profiles |
| predictive<br>text input | A system developed for the rapid entry of text                                                                                            |

| Term                 | Definition                                                                                                    |
|----------------------|----------------------------------------------------------------------------------------------------|
| ringing option       | The way your phone plays (or does not play) the selected ringing tone when you have an incoming call. For example; ascending, ring once                                 |
| ringing tone         | The tone that your phone plays (or doesn't play) when you have an incoming call. The Nokia 6340i has 40 available ringing tones                                         |
| ringing<br>volume    | The audible level of your phone's ringing tones                                                                                                    |
| screen<br>or display | Your phone's display                                                                                                    |
| scroll               | To move through a list of names, menu items, and so on<br>by pressing the scroll (up/down) key. Each new<br>selection or option is highlighted as it is selected        |
| selection keys       | The keys under the lower left and right corners of your phone's display. These keys are defined by the text above them, inside the display                              |
| SIM                  | An acronym for Subscriber Identity Module                                                                                                    |
| SMS                  | Short Message Service. A service whereby short messages (typically around 160 characters) can be sent and received via your phone                                       |
| static memory        | Memory that has been allocated to a specific feature.<br>Heavy use of one feature does not affect the memory<br>available for the other features that use static memory |
| URL                  | Universal Resource Locator. A specific address or location on the Internet such as www.nokia.com                                                                        |

| Term                    | Definition                                                                                                    |
|-------------------------|----------------------------------------------------------------------------------------------------|
| voice mail              | A system maintained by your wireless provider to record voice messages when you're unable to answer a call                                                                |
| voice mailbox           | The repository on your wireless provider's network for all voice mail messages                                                                                            |
| voice memo              | A message recorded by your phone's internal recorder                                                                                                    |
| warning tones           | The collection of tones that are played when your phone alerts you to a variety of situations                                                                             |
| WAP                     | Wireless Application Protocol. WAP is a new part of the Internet designed specifically for mobile device users                                                            |
| wireless<br>network     | Your wireless provider's operating environment, comprised of various types of hardware, software, and land-line connections                                               |
| World Wide<br>Web (WWW) | A part of the Internet designed to allow easier navigation through the use of graphical user interfaces and hypertext links between different addresses - also called Web |

# 22 Technical information

| Weight               | 125 grams (4.4 ounces) with BLB-3 1000 mAh<br>Li-Ion Battery                                                                        |  |
|----------------------|----------------------------------------------------------------------------------------------------|--|
| Wireless networks    | AMPS 800/TDMA 800 and 1900/GSM 850 and 1900                                                                                         |  |
| Size (volume)        | 6.7 cubic inches (110 cc)                                                                                                    |  |
| Frequency range (Tx) | AMPS: 824 - 849 Mhz<br>TDMA 800: 824 - 849 Mhz<br>TDMA 1900: 1850 - 1910 Mhz<br>GSM 850: 824 - 849 Mhz<br>GSM 1900: 1850 - 1910 Mhz |  |
| Frequency range (Rx) | AMPS: 869 - 894 Mhz<br>TDMA 800: 869 - 894 Mhz<br>TDMA 1900: 1930 - 1990 Mhz<br>GSM 850: 869 - 894 Mhz<br>GSM 1900: 1930 - 1990 Mhz |  |
| Tx output power      | 1 W (Max)                                                                                                    |  |
| Battery voltage      | 3.6 vdc                                                                                                    |  |
|                      | GSM: Up to 3.5 - 6 hours talk time<br>Up to 10 - 25 days standby time                                                               |  |
| Talk/Standby time    | TDMA: Up to 2.5 - 4 hours talk time<br>Up to 9 - 14 days standby time                                                               |  |
|                      | AMPS: Up to 1 - 1.5 hours talk time<br>Up to 1 - 2 days standby time                                                                |  |

#### **Battery operation times**

Battery talk and standby times are estimates only and depend on signal strength, network conditions, features used, battery age and condition (including the effect of charging habits), temperatures to which battery is exposed, use in digital mode, and many other factors. Please note that the amount of time a phone is used for calls will affect its standby time. Likewise, the amount of time that the phone is turned on and in standby mode will affect its talk time.

## 23

# 23 Nokia One-Year Limited Warranty

Nokia Inc. ("Nokia") warrants that this cellular phone ("Product") is free from defects in material and workmanship that result in Product failure during normal usage, according to the following terms and conditions:

- 1 The limited warranty for the Product extends for ONE (1) year beginning on the date of the purchase of the Product. This one year period is extended by each whole day that the Product is out of your possession for repair under this warranty.
- 2 The limited warranty extends only to the original purchaser ("Consumer") of the Product and is not assignable or transferable to any subsequent purchaser/end- user.
- 3 The limited warranty extends only to Consumers who purchase the Product in the United States of America.
- During the limited warranty period, Nokia will repair, or replace, at Nokia's sole option, any defective parts, or any parts that will not properly operate for their intended use with new or refurbished replacement items if such repair or replacement is needed because of product malfunction or failure during normal usage. No charge will be made to the Consumer for any such parts. Nokia will also pay for the labor charges incurred by Nokia in repairing or replacing the defective parts. The limited warranty does not cover defects in appearance, cosmetic, decorative or structural items, including framing, and any non-operative parts. Nokia's limit of liability under the limited warranty shall be the actual cash value of the Product at the time the Consumer returns the Product for repair, determined by the price paid by the Consumer for the Product less a reasonable amount for usage. Nokia shall not be liable for any other losses or damages. These remedies are the Consumer's exclusive remedies for breach of warranty.

- 5 Upon request from Nokia, the Consumer must prove the date of the original purchase of the Product by a dated bill of sale or dated itemized receipt.
- 23
- 6 The Consumer shall bear the cost of shipping the Product to Nokia in Melbourne, Florida. Nokia shall bear the cost of shipping the Product back to the Consumer after the completion of service under this limited warranty.
- 7 The Consumer shall have no coverage or benefits under this limited warranty if any of the following conditions are applicable:
  - a) The Product has been subjected to abnormal use, abnormal conditions, improper storage, exposure to moisture or dampness, unauthorized modifications, unauthorized connections, unauthorized repair, misuse, neglect, abuse, accident, alteration, improper installation, or other acts which are not the fault of Nokia, including damage caused by shipping.
  - b) The Product has been damaged from external causes such as collision with an object, or from fire, flooding, sand, dirt, windstorm, lightning, earthquake or damage from exposure to weather conditions, an Act of God, or battery leakage, theft, blown fuse, or improper use of any electrical source, damage caused by computer or Internet viruses, bugs, worms, Trojan Horses, cancelbots or damage caused by the connection to other products not recommended for interconnection by Nokia.
  - c) Nokia was not advised in writing by the Consumer of the alleged defect or malfunction of the Product within fourteen (14) days after the expiration of the applicable limited warranty period.
  - d) The Product serial number plate or the accessory data code has been removed, defaced or altered.
  - e) The defect or damage was caused by the defective function of the cellular system or by inadequate signal reception by the external antenna, or viruses or other software problems introduced into the Product.

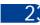

- Nokia does not warrant uninterrupted or error-free operation of the Product. If a problem develops during the limited warranty period, the Consumer shall take the following step-by-step procedure:
  - **a)** The Consumer shall return the Product to the place of purchase for repair or replacement processing.
  - b) If "a" is not convenient because of distance (more than 50 miles) or for other good cause, the Consumer shall ship the Product prepaid and insured to: Nokia Inc., Attn.: Repair Department 795 West Nasa Blvd. Melbourne. FL 32901
  - c) The Consumer shall include a return address, daytime phone number and/or fax number, complete description of the problem, proof of purchase and service agreement (if applicable). Expenses related to removing the Product from an installation are not covered under this limited warranty.
  - d) The Consumer will be billed for any parts or labor charges not covered by this limited warranty. The Consumer will be responsible for any expenses related to reinstallation of the Product.
  - e) Nokia will repair the Product under the limited warranty within 30 days after receipt of the Product. If Nokia cannot perform repairs covered under this limited warranty within 30 days, or after a reasonable number of attempts to repair the same defect, Nokia at its option, will provide a replacement Product or refund the purchase price of the Product less a reasonable amount for usage. In some states the Consumer may have the right to a loaner if the repair of the Product takes more than ten (10) days. Please contact the Customer Service Center at Nokia at the telephone number listed at the end of this warranty if you need a loaner and the repair of the Product has taken or is estimated to take more than ten (10) days.

- 23
- f) If the Product is returned during the limited warranty period, but the problem with the Product is not covered under the terms and conditions of this limited warranty, the Consumer will be notified and given an estimate of the charges the Consumer must pay to have the Product repaired, with all shipping charges billed to the Consumer. If the estimate is refused, the Product will be returned freight collect. If the Product is returned after the expiration of the limited warranty period, Nokia's normal service policies shall apply and the Consumer will be responsible for all shipping charges.
- 9 YOU (THE CONSUMER) UNDERSTAND THAT THE PRODUCT MAY CONSIST OF REFURBISHED EQUIPMENT THAT CONTAINS USED COMPONENTS, SOME OF WHICH HAVE BEEN REPROCESSED. The used components comply with Product performance and reliability specifications.
- 10 ANY IMPLIED WARRANTY OF MERCHANTABILITY, OR FITNESS FOR A PARTICULAR PURPOSE OR USE, SHALL BE LIMITED TO THE DURATION OF THE FOREGOING LIMITED WRITTEN WARRANTY. OTHERWISE, THE FOREGOING LIMITED WARRANTY IS THE CONSUMER'S SOLE AND EXCLUSIVE REMEDY AND IS IN LIEU OF ALL OTHER WARRANTIES, EXPRESS OR IMPLIED. NOKIA SHALL NOT BE LIABLE FOR SPECIAL, INCIDENTAL, PUNITIVE OR CONSEQUENTIAL DAMAGES, INCLUDING BUT NOT LIMITED TO LOSS OF ANTICIPATED BENEFITS OR PROFITS, LOSS OF SAVINGS OR REVENUE, LOSS OF DATA, PUNITIVE DAMAGES, LOSS OF USE OF THE PRODUCT OR ANY ASSOCIATED EQUIPMENT. COST OF CAPITAL, COST OF ANY SUBSTITUTE EQUIPMENT OR FACILITIES, DOWNTIME, THE CLAIMS OF ANY THIRD PARTIES, INCLUDING CUSTOMERS, AND INJURY TO PROPERTY, RESULTING FROM THE PURCHASE OR USE OF THE PRODUCT OR ARISING FROM BREACH OF THE WARRANTY, BREACH OF CONTRACT, NEGLIGENCE, STRICT TORT, OR ANY OTHER LEGAL OR EQUITABLE THEORY, EVEN IF NOKIA KNEW OF THE LIKELIHOOD OF SUCH DAMAGES. NOKIA SHALL NOT BE LIABLE FOR DELAY IN RENDERING SERVICE UNDER THE LIMITED WARRANTY, OR LOSS OF USE DURING THE PERIOD THAT THE PRODUCT IS BEING REPAIRED.

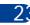

- 11 Some states do not allow limitation of how long an implied warranty lasts, so the one year warranty limitation may not apply to you (the Consumer). Some states do not allow the exclusion or limitation of incidental and consequential damages, so certain of the above limitations or exclusions may not apply to you (the Consumer). This limited warranty gives the Consumer specific legal rights and the Consumer may also have other rights which vary from state to state.
- 12 Nokia neither assumes nor authorizes any authorized service center or any other person or entity to assume for it any other obligation or liability beyond that which is expressly provided for in this limited warranty including the provider or seller of any extended warranty or service agreement.
- 13 This is the entire warranty between the Nokia and the Consumer, and supersedes all prior and contemporaneous agreements or understandings, oral or written, relating to the Product, and no representation, promise or condition not contained herein shall modify these terms.
- 14 This limited warranty allocates the risk of failure of the Product between the Consumer and Nokia. The allocation is recognized by the Consumer and is reflected in the purchase price.
- 15 Any action or lawsuit for breach of warranty must be commenced within eighteen (18) months following purchase of the Product.
- 16 Questions concerning this limited warranty may be directed to: Nokia Inc.

Attn.: Customer Service

7725 Woodland Center Blvd., Suite. 150

Tampa, FL 33614

Telephone: 1-888-NOKIA-2U (1-888-665-4228)

Facsimile: (813) 287-6612

TTY/TDD Users Only: 1-800-24-NOKIA (1-800-246-6452)

17 The limited warranty period for Nokia supplied attachments and accessories is specifically defined within their own warranty cards and packaging.

\*Nokia is a registered trademark of Nokia Corporation.

#### Appendix A Message from the CTIA

# Appendix A Message from the CTIA (Cellular Telecommunications & Internet Association) to all users of mobile phones.

© 2001 Cellular Telecommunications & Internet Association. All Rights Reserved.1250 Connecticut Avenue, NW Suite 800, Washington, DC 20036. Phone: (202) 785-0081

#### A Guide to Safe and Responsible Wireless Phone Use

Tens of millions of people in the U.S. today take advantage of the unique combination of convenience, safety and value delivered by the wireless telephone. Quite simply, the wireless phone gives people the powerful ability to communicate by voice--almost anywhere, anytime--with the boss, with a client, with the kids, with emergency personnel or even with the police. Each year, Americans make billions of calls from their wireless phones, and the numbers are rapidly growing. But an important responsibility accompanies those benefits, one that every wireless phone user must uphold. When driving a car, driving is your first responsibility. A wireless phone can be an invaluable tool, but good judgment must be exercised at all times while driving a motor vehicle--whether on the phone or not.

The basic lessons are ones we all learned as teenagers. Driving requires alertness, caution and courtesy. It requires a heavy dose of basic common sense---keep your head up, keep your eyes on the road, check your mirrors frequently and watch out for other drivers. It requires obeying all traffic signs and signals and staying within the speed limit. It means using seatbelts and requiring other passengers to do the same.

But with wireless phone use, driving safely means a little more. This brochure is a call to wireless phone users everywhere to make safety their first priority when behind the wheel of a car. Wireless telecommunications is keeping us in touch, simplifying our lives, protecting us in emergencies and providing opportunities to help others in need.

When it comes to the use of wireless phones, safety is your most important call.

#### Wireless Phone "Safety Tips"

Below are safety tips to follow while driving and using a wireless phone which should be easy to remember.

- 1 Get to know your wireless phone and its features such as speed dial and redial. Carefully read your instruction manual and learn to take advantage of valuable features most phones offer, including automatic redial and memory. Also, work to memorize the phone keypad so you can use the speed dial function without taking your attention off the road.
- 2 When available, use a hands free device. A number of hands free wireless phone accessories are readily available today. Whether you choose an installed mounted device for your wireless phone or a speaker phone accessory, take advantage of these devices if available to you.
- 3 Position your wireless phone within easy reach. Make sure you place your wireless phone within easy reach and where you can grab it without removing your eyes from the road. If you get an incoming call at an inconvenient time, if possible, let your voice mail answer it for you.
- 4 Suspend conversations during hazardous driving conditions or situations. Let the person you are speaking with know you are driving; if necessary, suspend the

- call in heavy traffic or hazardous weather conditions. Rain, sleet, snow and ice can be hazardous, but so is heavy traffic. As a driver, your first responsibility is to pay attention to the road.
- 5 Do not take notes or look up phone numbers while driving. If you are reading an address book or business card, or writing a "to do" list while driving a car, you are not watching where you are going. It's common sense. Don't get caught in a dangerous situation because you are reading or writing and not paying attention to the road or nearby vehicles.
- 6 Dial sensibly and assess the traffic; if possible, place calls when you are not moving or before pulling into traffic. Try to plan your calls before you begin your trip or attempt to coincide your calls with times you may be stopped at a stop sign, red light or otherwise stationary. But if you need to dial while driving, follow this simple tip--dial only a few numbers, check the road and your mirrors, then continue.
- 7 Do not engage in stressful or emotional conversations that may be distracting. Stressful or emotional conversations and driving do not mix--they are distracting and even dangerous when you are behind the wheel of a car. Make people you are talking with aware you are driving and if necessary, suspend conversations which have the potential to divert your attention from the road.
- 8 Use your wireless phone to call for help. Your wireless phone is one of the greatest tools you can own to protect yourself and your family in dangerous situations--with your phone at your side, help is only three numbers away. Dial 9-1-1 or other local emergency number in the case of fire, traffic accident, road hazard or medical emergency. Remember, it is a free call on your wireless phone!
- 9 Use your wireless phone to help others in emergencies. Your wireless phone provides you a perfect opportunity to be a "Good Samaritan" in your community. If you see an auto accident, crime in progress or other serious emergency where lives are in danger, call 9-1-1 or other local emergency number, as you would want others to do for you.
- 10 Call roadside assistance or a special wireless non-emergency assistance number when necessary. Certain situations you encounter while driving may require attention, but are not urgent enough to merit a call for emergency services. But you still can use your wireless phone to lend a hand. If you see a broken-down vehicle posing no serious hazard, a broken traffic signal, a minor traffic accident where no one appears injured or a vehicle you know to be stolen, call roadside assistance or other special non-emergency wireless number.

Careless, distracted individuals and people driving irresponsibly represent a hazard to everyone on the road. Since 1984, the Cellular Telecommunications Industry Association and the wireless industry have conducted educational outreach to inform wireless phone users of their responsibilities as safe drivers and good citizens. As we approach a new century, more and more of us will take advantage of the benefits of wireless telephones. And, as we take to the roads, we all have a responsibility to drive safely.

The wireless industry reminds you to use your phone safely when driving.

For more information, please call 1-888-901-SAFE. For updates: http://www.wow-com.com/consumer/issues/driving/articles.cfm?ID=85

@ 2001 Cellular Telecommunications & Internet Association. All Rights Reserved.1250 Connecticut Avenue, NW Suite 800, Washington, DC 20036. Phone: (202) 785-0081

# Appendix B Message from the FDA (U.S. Food and Drug Administration) to all users of mobile phones.

July 18, 2001..... For updates: http://www.fda.gov/cdrh/phones

#### **Consumer Update on Wireless Phones**

#### U.S. Food and Drug Administration

#### 1. Do wireless phones pose a health hazard?

1. Do wireless phones pose a health hazard?

The available scientific evidence does not show that any health problems are associated with using wireless phones. There is no proof, however, that wireless phones are absolutely safe. Wireless phones emit low levels of radiofrequency energy (RF) in the microwave range while being used. They also emit very low levels of RF when in the stand-by mode. Whereas high levels of RF can produce health effects (by heating tissue), exposure to low level RF that does not produce heating effects causes no known adverse health effects. Many studies of low level RF exposures have not found any biological effects. Some studies have suggested that some biological effects may occur, but such findings have not been confirmed by additional research. In some cases, other researchers have had difficulty in reproducing those studies, or in determining the reasons for inconsistent results.

2. What is FDA's role concerning the safety of wireless phones? Under the law, FDA does not review the safety of radiation-emitting consumer products such as wireless phones before they can be sold, as it does with new drugs or medical devices. However, the agency has authority to take action if wireless phones are shown to emit radiofrequency energy (RF) at a level that is hazardous to the user. In such a case, FDA could require the manufacturers of wireless phones to notify users of the health hazard and to repair, replace or recall the phones so that the hazard no longer exists.

Although the existing scientific data do not justify FDA regulatory actions, FDA has urged the wireless phone industry to take a number of steps, including the following:

- Support needed research into possible biological effects of RF of the type emitted by wireless phones;
- Design wireless phones in a way that minimizes any RF exposure to the user that is not necessary for device function; and
- Cooperate in providing users of wireless phones with the best possible information on possible effects of wireless phone use on human health

FDA belongs to an interagency working group of the federal agencies that have responsibility for different aspects of RF safety to ensure coordinated efforts at the federal level. The following agencies belong to this working group:

- National Institute for Occupational Safety and Health
- Environmental Protection Agency
- Federal Communications Commission
- Occupational Safety and Health Administration
- National Telecommunications and Information Administration

The National Institutes of Health participates in some interagency working group

FDA shares regulatory responsibilities for wireless phones with the Federal Communications Commission (FCC). All phones that are sold in the United States must comply with FCC safety guidelines that limit RF exposure. FCC relies on FDA and other health agencies for safety questions about wireless phones. FCC also regulates the base stations that the wireless phone networks rely upon. While these base stations operate at higher power than do the wireless phones themselves, the

RF exposures that people get from these base stations are typically thousands of times lower than those they can get from wireless phones. Base stations are thus not the subject of the safety questions discussed in this document.

#### 3. What kinds of phones are the subject of this update?

The term wireless phone refers here to hand-held wireless phones with built-in antennas, often called cell mobile or PCS phones. These types of wireless phones can expose the user to measurable radiofrequency energy (RF) because of the short distance between the phone and the user's head. These RF exposures are limited by Federal Communications Commission safety guidelines that were developed with the advice of FDA and other federal health and safety agencies. When the phone is located at greater distances from the user, the exposure to RF is drastically lower because a person's RF exposure decreases rapidly with increasing distance from the source. The so-called cordless phones; which have a base unit connected to the telephone wiring in a house, typically operate at far lower power levels, and thus produce RF exposures far below the FCC safety limits.

#### 4. What are the results of the research done already?

The research done thus far has produced conflicting results, and many studies have suffered from flaws in their research methods. Animal experiments investigating the effects of radiofrequency energy (RF) exposures characteristic of wireless phones have yielded conflicting results that often cannot be repeated in other laboratories. A few animal studies, however, have suggested that low levels of RF could accelerate the development of cancer in laboratory animals. However, many of the studies that showed increased tumor development used animals that had been genetically engineered or treated with cancer-causing chemicals so as to be pre-disposed to develop cancer in the absence of RF exposure. Other studies exposed the animals to RF for up to 22 hours per day. These conditions are not similar to the conditions under which people use wireless phones, so we don't know with certainty what the results of such studies mean for human health.

Three large epidemiology studies have been published since December 2000. Between them, the studies investigated any possible association between the use of wireless phones and primary brain cancer, glioma, meningioma, or acoustic neuroma, tumors of the brain or salivary gland, leukemia, or other cancers. None of the studies demonstrated the existence of any harmful health effects from wireless phone RF exposures. However, none of the studies can answer questions about long-term exposures, since the average period of phone use in these studies was around three years.

# 5. What research is needed to decide whether RF exposure from wireless phones poses a health risk?

phones poses a health risk?

A combination of laboratory studies and epidemiological studies of people actually using wireless phones would provide some of the data that are needed. Lifetime animal exposure studies could be completed in a few years. However, very large numbers of animals would be needed to provide reliable proof of a cancer promoting effect if one exists. Epidemiological studies can provide data that is directly applicable to human populations, but 10 or more years follow-up may be needed to provide answers about some health effects, such as cancer. This is because the interval between the time of exposure to a cancer-causing agent and the time tumors develop - if they do - may be many, many years. The interpretation of epidemiological studies is hampered by difficulties in measuring actual RF exposure during day-to-day use of wireless phones. Many factors affect this measurement, such as the angle at which the phone is held, or which model of phone is used.

# 6. What is FDA doing to find out more about the possible health effects of wireless phone RF?

FDA is working with the U.S. National Toxicology Program and with groups of investigators around the world to ensure that high priority animal studies are conducted to address important questions about the effects of exposure to radiofrequency energy (RF).

FDA has been a leading participant in the World Health Organization International Electromagnetic Fields (EMF) Project since its inception in 1996. An influential result of this work has been the development of a detailed agenda of research needs that has driven the establishment of new research programs around the world. The Project has also helped develop a series of public information documents on EMF issues.

FDA and the Cellular Telecommunications & Internet Association (CTIA) have a formal Cooperative Research and Development Agreement (CRADA) to do research on wireless phone safety. FDA provides the scientific oversight, obtaining input from experts in government, industry, and academic organizations. CTIA-funded research is conducted through contracts to independent investigators. The initial research will include both laboratory studies and studies of wireless phone users. The CRADA will also include a broad assessment of additional research needs in the context of the latest research developments around the world.

### 7. How can I find out how much radiofrequency energy exposure I can get by using my wireless phone?

get by using my wireless phone? All phones sold in the United States must comply with Federal Communications Commission (FCC) guidelines that limit radiofrequency energy (RF) exposures. FCC established these guidelines in consultation with FDA and the other federal health and safety agencies. The FCC limit for RF exposure from wireless telephones is set at a Specific Absorption Rate (SAR) of 1.6 watts per kilogram (1.6 W/kg). The FCC limit is consistent with the safety standards developed by the Institute of Electrical and Electronic Engineering (IEEE) and the National Council on Radiation Protection and Measurement. The exposure limit takes into consideration the body's ability to remove heat from the tissues that absorb energy from the wireless phone and is set well below levels known to have effects.

Manufacturers of wireless phones must report the RF exposure level for each model of phone to the FCC. The FCC website (http://www.fcc.gov/oet/rfsafety) gives directions for locating the FCC identification number on your phone so you can find your phone's RF exposure level in the online listing.

# 8. What has FDA done to measure the radiofrequency energy coming from wireless phones? The Institute of Electrical and Electronic Engineers (IEEE) is developing a technical

The Institute of Electrical and Electronic Engineers (IEEE) is developing a technical standard for measuring the radiofrequency energy (RF) exposure from wireless phones and other wireless handsets with the participation and leadership of FDA scientists and engineers. The standard, Recommended Practice for Determining the Spatial-Peak Specific Absorption Rate (SAR) in the Human Body Due to Wireless Communications Devices: Experimental Techniques, sets forth the first consistent test methodology for measuring the rate at which RF is deposited in the heads of wireless phone users. The test method uses a tissue-simulating model of the human head. Standardized SAR test methodology is expected to greatly improve the consistency of measurements made at different laboratories on the same phone. SAR is the measurement of the amount of energy absorbed in tissue, either by the whole

body or a small part of the body. It is measured in watts/kg (or milliwatts/g) of matter. This measurement is used to determine whether a wireless phone complies with safety guidelines.

## 9. What steps can I take to reduce my exposure to radiofrequency energy from my wireless phone?

If there is a risk from these products-and at this point we do not know that there is-it is probably very small. But if you are concerned about avoiding even potential risks, you can take a few simple steps to minimize your exposure to radiofrequency energy (RF). Since time is a key factor in how much exposure a person receives, reducing the amount of time spent using a wireless phone will reduce RF exposure. If you must conduct extended conversations by wireless phone every day, you could place more distance between your body and the source of the RF, since the exposure level drops off dramatically with distance. For example, you could use a headset and carry the wireless phone away from your body or use a wireless phone connected to a remote antenna.

Again, the scientific data do not demonstrate that wireless phones are harmful. But if you are concerned about the RF exposure from these products, you can use measures like those described above to reduce your RF exposure from wireless phone use

#### 10. What about children using wireless phones?

The scientific evidence does not show a danger to users of wireless phones, including children and teenagers. If you want to take steps to lower exposure to radiofrequency energy (RF), the measures described above would apply to children and teenagers using wireless phones. Reducing the time of wireless phone use and increasing the distance between the user and the RF source will reduce RF exposure. Some groups sponsored by other national governments have advised that children be discouraged from using wireless phones at all. For example, the government in the United Kingdom distributed leaflets containing such a recommendation in December 2000. They noted that no evidence exists that using a wireless phone causes brain tumors or other ill effects. Their recommendation to limit wireless phone use by children was strictly precautionary; it was not based on scientific evidence that any health hazard exists

#### 11. What about wireless phone interference with medical equipment?

Radiofrequency energy (RF) from wireless phones can interact with some electronic devices. For this reason, FDA helped develop a detailed test method to measure electromagnetic interference (EMI) of implanted cardiac pacemakers and defibrillators from wireless telephones. This test method is now part of a standard sponsored by the Association for the Advancement of Medical instrumentation (AAMI). The final draft, a joint effort by FDA, medical device manufacturers, and many other groups, was completed in late 2000. This standard will allow manufacturers to ensure that cardiac pacemakers and defibrillators are safe from wireless phone EMI. FDA has tested hearing aids for interference from handheld wireless phones and helped develop a voluntary standard sponsored by the Institute of Electrical and Electronic Engineers (IEEE). This standard specifies test methods and performance requirements for hearing aids and wireless phones so that no interference occurs when a person uses a compatible phone and a accompanied hearing aid at the same time. This standard was approved by the IEEE in 2000.

FDA continues to monitor the use of wireless phones for possible interactions with other medical devices. Should harmful interference be found to occur, FDA will conduct testing to assess the interference and work to resolve the problem.

**12. Where can I find additional information?** For additional information, please refer to the following resources:

- FDA web page on wireless phones http://www.fda.gov/cdrh/phones/index.html Federal Communications Commission (FCC) RF Safety Program http://www.fcc.gov/oet/rfsafety
- International Commission on Non-Ionizing Radiation Protection http://www.icnirp.de
- World Health Organization (WHO) International EMF Project http://www.who.int/emf
- National Radiological Protection Board (UK) http://www.nrpb.org.uk/

July 18, 2001For updates: http://www.fda.gov/cdrh/phones

# Index

| Numerics                                        | leather carrying case (CSL-17/  |
|-------------------------------------------------|---------------------------------|
| 1-touch dialing                                 | CSL-27) 125, 126                |
| assign a key 58                                 | loopset (LPS-1)125              |
| change numbers58                                | mobile holder (MBC-1) 126       |
| erase numbers 59                                | rapid travel charger (ACP-8U) . |
| make a call58                                   | 125                             |
| 6340, illustrated 9                             | spare battery charger (DDC-1).  |
| _                                               | 124                             |
| A                                               | accessory profiles64            |
| abc and 123 modes                               | activate                        |
| switching between 28                            | automatic redial52              |
| access codes                                    | call forwarding50               |
| accessibility                                   | loopset64                       |
| accessibility solutions 21 alternate formats 21 | TTY/TDD                         |
| contact                                         | voice command54                 |
| customize audio settings 68                     | voice recorder56                |
| features22                                      | your wireless service6          |
| mobile inductive loopset 22                     | adding folders89                |
| other features 22                               | advanced features47             |
| TTY22                                           | alarm                           |
| website                                         | setting                         |
| accessories                                     | snooze                          |
| about2                                          | turning off106                  |
| battery (BLB-3) 124                             | with phone off                  |
| cigarette lighter charger (LCH-9)               | with phone on105                |
| 124                                             | alarm clock105                  |
| complete car kit (CARK-91H) .                   | antenna129                      |
| 126                                             | about8                          |
| data cable (DLR-3P)126                          | contact with 8                  |
| desktop charging stand (DCH-8)                  | definition                      |
| 124                                             | jack for external use139        |
| headset kit (HDC-9P)125                         | location                        |
| ,                                               | proper position129              |

| unauthorized use 135          | С                       |
|-------------------------------|-------------------------|
| assign a number type 31       | calculator              |
| assigning voice tags 53       | currency conversion 107 |
| audio setttings 67            | options                 |
| automate voicemail 45         | using                   |
| automatic redial 52           | calendar                |
| В                             | 4-way scrolling91       |
|                               | birthday note92         |
| back cover, removing 10       | call note92             |
| battery                       | date notes92            |
| charging                      | jump to date92          |
| important information 12, 127 | meeting note92          |
| installing                    | memo note92             |
| operating range 128           | monthly view 92         |
| operation times 143           | note options93          |
| prolonging battery life 12    | note types92            |
| prolonging life 15            | opening91               |
| removal                       | saving notes 92         |
| temperature range 128         | send note111            |
| voltage                       | uses                    |
| battery charger, spare 124    | view notes93            |
| birthday note 92              | view received notes96   |
| browser                       | call duration43         |
| appearance settings 118       | viewing                 |
| bookmarks 119                 | call forwarding50       |
| clear the cache 118           | activate50              |
| menu 117                      | cancelling              |
| on-line purchases 120         | definition 50           |
| options on-line 117, 118      | call log                |
| options, off-line 117         | about40                 |
| view security info 118        | call duration43         |
| business cards                | clear call lists42      |
| creating 110                  | clear call timers       |
| receiving112                  | view call duration 43   |
| sending110                    | view dialed calls42     |
|                               |                         |

| view missed calls 41          | date format        | 104 |
|-------------------------------|--------------------|-----|
| view received calls 41        | keypad tones       | 62  |
| call note92                   | memory in use      | 38  |
| call timers, clearing43       | message alert tone |     |
| call waiting49                | number types       |     |
| end both calls                | phone book view    |     |
| end the active call 49        | PIN code           |     |
| end the active call only 49   | PIN2 code          | 75  |
| incoming calls49              | primary numbers    | 35  |
| reject a call50               | profile names      | 62  |
| reject a waiting call 50      | ringing options    |     |
| switch between calls 49       | ringing tone       |     |
| with call on hold 50          | ringing volume     |     |
| caller groups                 | security codes     |     |
| definition                    | security levels    |     |
| options                       | time format        |     |
| setup                         | voice tags         |     |
| calls                         | charge the battery | 11  |
| ending49                      | charger            |     |
| ending TTY calls66            | connecting         |     |
| forwarding 50                 | information        | 127 |
| ignoring                      | charger jack       | _   |
| making19                      | location on phone  |     |
| redial last 3                 | clear call lists   | 42  |
| rejecting 50                  | clock              |     |
| using TTY66                   | alarm              |     |
| cancel call forwarding 52     | set the date       |     |
| car charger124                | show/hide          |     |
| car kit126                    | time format        | 104 |
| care and maintenance 135      | codes              |     |
| carrying case125, 126         | access             |     |
| certification information 133 | dialing            |     |
| change                        | PIN                |     |
| 1-touch dialing numbers 58    | PIN2               |     |
| audio settings 68             | PUK                |     |
|                               | security           | / 3 |

| setup voicemail with 46          | how to use 45          |
|----------------------------------|------------------------|
| compose a picture message 85     | setup voicemail with46 |
| connect to other devices 112     | dictionary             |
| connect TTY hardware 65          | add new words78        |
| connecting to a PC 112           | in predictive text 78  |
| connectivity112                  | digital data113        |
| contacting Nokia 7               | display language60     |
| content copier (PC suite) 112    | dlr-3p                 |
| cover, removing 10               | download               |
| currency                         | pictures84             |
| converting 107                   | ringing tones69        |
| exchange rate 108                | software               |
| to foreign 107                   | user guide5            |
| to home 107                      | E                      |
| currency conversion 107          | ECML                   |
| customer care                    | definition140          |
| Canada 7                         | e-mail                 |
| USA 7                            | receive and reply to80 |
| customize                        | emergency calls        |
| accessibility63                  | placing                |
| audio settings 67                | things to remember132  |
| display language 60              | while browsing115      |
| download ringing tones 69        | with keypad locked 70  |
| options 60                       | end both calls49       |
| using profiles 61                | end key                |
| D                                | location on phone9     |
| data cable 126                   | end the active call49  |
| data synchronization 113         | e-newsletters6         |
| date, setting 104                | entering               |
| deactivate automatic redial . 52 | addresses31            |
| definition of terms 139          | business cards110      |
| desktop charging stand 124       | names and numbers30    |
| dial international numbers 59    | notes, to phonebook 31 |
| dialed calls, viewing 42         | number types 31        |
| dialing codes                    | text27                 |

| equalizer       67         choose a set       67         customize       68         settings       67         use in a call       68            | G games bumper                                                                                                    |
|----------------------------------------------------------------------------------------------------|----------------------------------------------------------------------------------------------------|
| erase 1-touch dialing numbers 59 messages 90 names and numbers 34 phone book entries 29, 34 voice memos 57 voice tags 54  ESN definition of 140 | pass 'n rush       122         settings       122         snake II       122         start a game       123         glossary of terms       139         H       HDA-8 connector         location on phone       .9 |
| location on the phone                                                                                                    | headset connecting                                                                                                    |
| four-way scrolling in calendar                                                                                                    | install the battery                                                                                                    |

| check status 110                | view available38            |
|---------------------------------|-----------------------------|
| connecting to a PC 112          | menu shortcuts              |
| receiving a business card . 112 | menus, phone20              |
| sending a business card 110     | messages                    |
| sending a reminder note 111     | erasing90                   |
| IR port                         | forwarding81                |
| location on phone 9             | message center number 77    |
|                                 | message icons               |
| J                               | moving                      |
| jump to a date 92               | organize with folders88     |
| K                               | quick guide to sending 3    |
| <b>keyguard</b> 70              | reading80                   |
| <b>keypad lock</b> 70           | replying to81               |
| keys, selection                 | save to folders 88          |
| 1                               | using templates 86          |
| L                               | view saved                  |
| languages                       | write and send80            |
| available                       | microphone                  |
| setting                         | headset microphone 67       |
| shortcut                        | location on phone 9         |
| lithium ion battery 124         | position for calls19        |
| lock/unlock the keypad 70       | missed calls41              |
| loopset                         | mobile holder126            |
| description                     | mobile inductive loopset 22 |
| how it works                    | moving messages89           |
| LPS-1 22                        | N                           |
| M                               | • •                         |
| Make 2                          | name and no. view35         |
| meeting note 92                 | name list view              |
| memo note 92                    | navigation                  |
| memory                          | of phone menus20            |
| phone                           | of WAP pages116             |
| phone and SIM 38                | using scroll method20       |
| select                          | using shortcuts21           |
| SIM card                        | network services            |
| 2 00.0                          | about6                      |

| Nokia Connections e-newsletter         | name list                    |
|----------------------------------------|------------------------------|
| 6                                      | phone security               |
| Nokia PC suite112                      | access codes                 |
| number types31                         | fixed dialing71              |
| 0                                      | lock the keypad70            |
| •                                      | security code73              |
| one-touch dialing58                    | security levels70            |
| open phone book                        | <b>phone size</b>            |
| options<br>calls active and on hold 48 | phone weight143              |
| while in a call                        | picture messages             |
| with a call on hold 48                 | compose and send             |
| with one call active 47                | downloading pictures for84   |
|                                        | modifying86                  |
| output power143                        | phone behavior when received |
| P                                      | 84                           |
| PC composer112                         | PIN 2 code75                 |
| PC connectivity112                     | PIN code                     |
| PC Suite112                            | changing                     |
| PC suite                               | definition of74              |
| instructions113                        | PIN code request74           |
| PC composer112                         | playback a voice memo56      |
| PC sync                                | power off your phone15       |
| PC sync113                             | power on your phone15        |
| personal organizer 91                  | power, transmit143           |
| phone book                             | predictive text              |
| add entries 30                         | about77                      |
| caller groups                          | activate and deactivate77    |
| customize view 35                      | add new words78              |
| display entries 32                     | example of78                 |
| menu29                                 | using78                      |
| options                                | primary number               |
| primary numbers 35                     | assigning                    |
| search 32                              | copying                      |
| phone book view35                      | definition35                 |
| name + number35                        | profiles                     |

| accessory 66                             | removing folders89              |
|------------------------------------------|---------------------------------|
| customizing61                            | restrict calls                  |
| definition of 61                         | using fixed dialing71           |
| headset                                  | ringing tones                   |
| list of 61                               | discarding69                    |
| loopset 64                               | download69, 120                 |
| selecting61                              | play, save, or erase120         |
| timed 62                                 | receiving 69                    |
| tty/tdd 64                               | using PC Composer 120           |
| <b>PUK codes</b>                         | S                               |
| purchases                                | safety                          |
| important information 120                | aircraft131                     |
| on-line                                  | emergency calls132              |
| using browser 120                        | hearing aids                    |
| 0                                        | important safety information 1, |
| quick guide 3                            | 129                             |
|                                          | operating environment129        |
| R                                        | other medical devices 130       |
| rapid travel charger 125                 | pacemakers129                   |
| read messages                            | potentiallyexplosiveatmosphers  |
| receive a TTY call 66                    | 130                             |
| received calls                           | traffic129                      |
| record                                   | SAR                             |
| phone conversations 57 voice commands 54 | definition133                   |
| voice memos                              | limits                          |
|                                          | values133                       |
| voice tags                               | save                            |
| recorded memos, viewing 56               | addresses                       |
| reference information                    | calendar notes 92               |
| batteries and chargers 127               | notes, to phonebook 31          |
| register your phone 6                    | numbers only 32                 |
| reject a call                            | phonebook entries30             |
| reminders                                | ringing tones69                 |
| remove the battery 13                    | scroll keys                     |
| Temove the battery 13                    | how to use                      |

| location on phone9          | installing                       |
|-----------------------------|----------------------------------|
| scroll method20             | non-owner70                      |
| search phone book32         | PIN code                         |
| security                    | removing                         |
| fixed dialing71             | security levels70                |
| lock the keypad70           | selecting memory38               |
| security code               | service numbers                  |
| security levels70           | <b>size</b> , <b>phone</b> 143   |
| selection keys              | software download113             |
| how to use 18               | spare battery charger124         |
| sending                     | special characters               |
| business cards 110          | four-way scrolling               |
| calendar notes95            | speed dialing58                  |
| e-mail 82                   | assign a key58                   |
| messages 80                 | make a call                      |
| picture messages 84         | standby time143                  |
| template messages 86        | start screen                     |
| set the display language 60 | description16                    |
| setup                       | returning to18                   |
| voicemail44                 | switch between calls49           |
| your headset66              | switch off your phone15          |
| <b>shortcuts</b>            | switch on your phone15           |
| call log menu23             | switching letter case28          |
| games menu26                | Т                                |
| messages menu 23            | talk time143                     |
| organizer menu 26           | templates                        |
| profiles menu23             | creating custom                  |
| settings menu               | inserting into messages87        |
| voice menu                  | sending                          |
| show/hide clock             | terms                            |
| SIM card                    | text messages                    |
| capacity                    | send calendar notes as 97        |
| copying entries             | sending3, 80                     |
| emergency calls132          | writing with predictive text .78 |
| if rejected75               | time format104                   |
|                             |                                  |

| timed profiles 62               | phone book29               |
|---------------------------------|----------------------------|
| transmit                        | picture messages84         |
| frequency143                    | received calendar notes 96 |
| power 143                       | received calls             |
| troubleshooting                 | received messages80        |
| ΠΥ                              | recorded memos             |
| connect hardware 65             | saved messages             |
| end a call 66                   | special characters         |
| illustration                    | Wallet notes102            |
| make a call 66                  | voice command              |
| receive a call 66               | adding tags54              |
| tty connector                   | and the volume key55       |
| location on phone 9             | erase55                    |
| turn on your phone 15           | replace command55          |
| U                               | shortcut4                  |
| •                               | use with headset 55        |
| unlock the keypad 70            | voice dial                 |
| updates                         | change or erase a tag 54   |
| to this guide                   | notes about voice tags 52  |
| updates, to user guide 5        | using 53                   |
| user guides                     | using the headset67        |
| alternate formats 21            | voice messages 44          |
| updates to 5                    | voice recorder56           |
| V                               | erase memos57              |
| vibrating alert                 | phone conversations 57     |
| turn on or off                  | playback a memo56          |
| view                            | playback memos56           |
| available memory 38             | record a memo56            |
| calendar notes 93               | view memos 56              |
| call duration 43                | view recorded memos56      |
| clock on the Start screen . 103 | voice tags52               |
| dialed numbers 42               | assign 53                  |
| fixed dialing numbers 72        | assigning53                |
| missed calls 41                 | change or erase 54         |
| monthly view, calendar 92       | changing54                 |
|                                 | displaying 54              |

|           | erasing 54                       |
|-----------|----------------------------------|
|           | for voice commands 54            |
|           | notes52                          |
| voic      | email                            |
|           | automate 45                      |
|           | automating $\dots 45$            |
|           | call and setup44                 |
|           | listen to voice messages 44      |
|           | save mailbox number 44           |
|           | setup                            |
|           | using 44                         |
|           | using dialing codes 46           |
|           | voicemail number 44              |
| volu      | me control                       |
|           | location on phone9               |
| volu      | me, adjusting                    |
| W         |                                  |
| vv<br>Wal | lot                              |
| vvai      | • • •                            |
|           | code request                     |
|           | create a card                    |
|           | on-line purchases 120            |
|           | personal note options 101        |
|           | personal notes 101               |
|           | time-out                         |
|           | Wallet code 98                   |
| WAI       |                                  |
|           | active hyperlink                 |
|           | and your wireless provider 115   |
|           | bookmarks119                     |
|           | data entry field116              |
|           | header116                        |
|           | hyperlink116                     |
|           | $introduction \ \dots \dots 114$ |
|           | navigate wap pages 116           |
|           | options                          |

| options while browsing117     |
|-------------------------------|
| pages, elements of116         |
| settings                      |
| wireless markup language .114 |
| warning tones                 |
| turn on or off62              |
| warranty                      |
| register your phone6          |
| weight, phone143              |
| wireless modem setup113       |
| wireless network services6    |
| wireless networks143          |
| write and send a message 80   |
|                               |